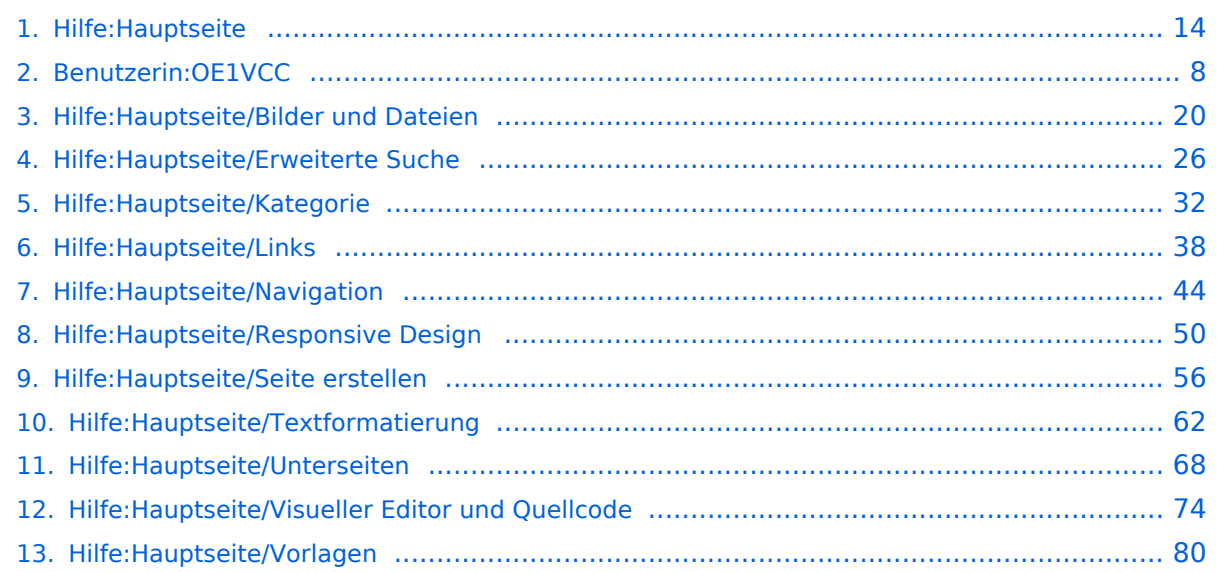

# **2 Die Hilfe im Überblick**

[Versionsgeschichte interaktiv durchsuchen](https://wiki.oevsv.at) [VisuellWikitext](https://wiki.oevsv.at)

### **[Version vom 7. März 2021, 21:54 Uhr](#page-13-0) [\(Qu](#page-13-0) [Version vom 13. März 2021, 09:56 Uhr](#page-13-0) ([Q](#page-13-0) [uelltext anzeigen\)](#page-13-0)**

[OE1VCC](#page-7-0) ([Diskussion](https://wiki.oevsv.at/w/index.php?title=Benutzerin_Diskussion:OE1VCC&action=view) | [Beiträge\)](https://wiki.oevsv.at/wiki/Spezial:Beitr%C3%A4ge/OE1VCC) [Markierung](https://wiki.oevsv.at/wiki/Spezial:Markierungen): 2017-Quelltext-Bearbeitung [← Zum vorherigen Versionsunterschied](#page-13-0)

**[elltext anzeigen\)](#page-13-0)**

[OE1VCC](#page-7-0) [\(Diskussion](https://wiki.oevsv.at/w/index.php?title=Benutzerin_Diskussion:OE1VCC&action=view) | [Beiträge](https://wiki.oevsv.at/wiki/Spezial:Beitr%C3%A4ge/OE1VCC)) [Markierung:](https://wiki.oevsv.at/wiki/Spezial:Markierungen) 2017-Quelltext-Bearbeitung [Zum nächsten Versionsunterschied →](#page-13-0)

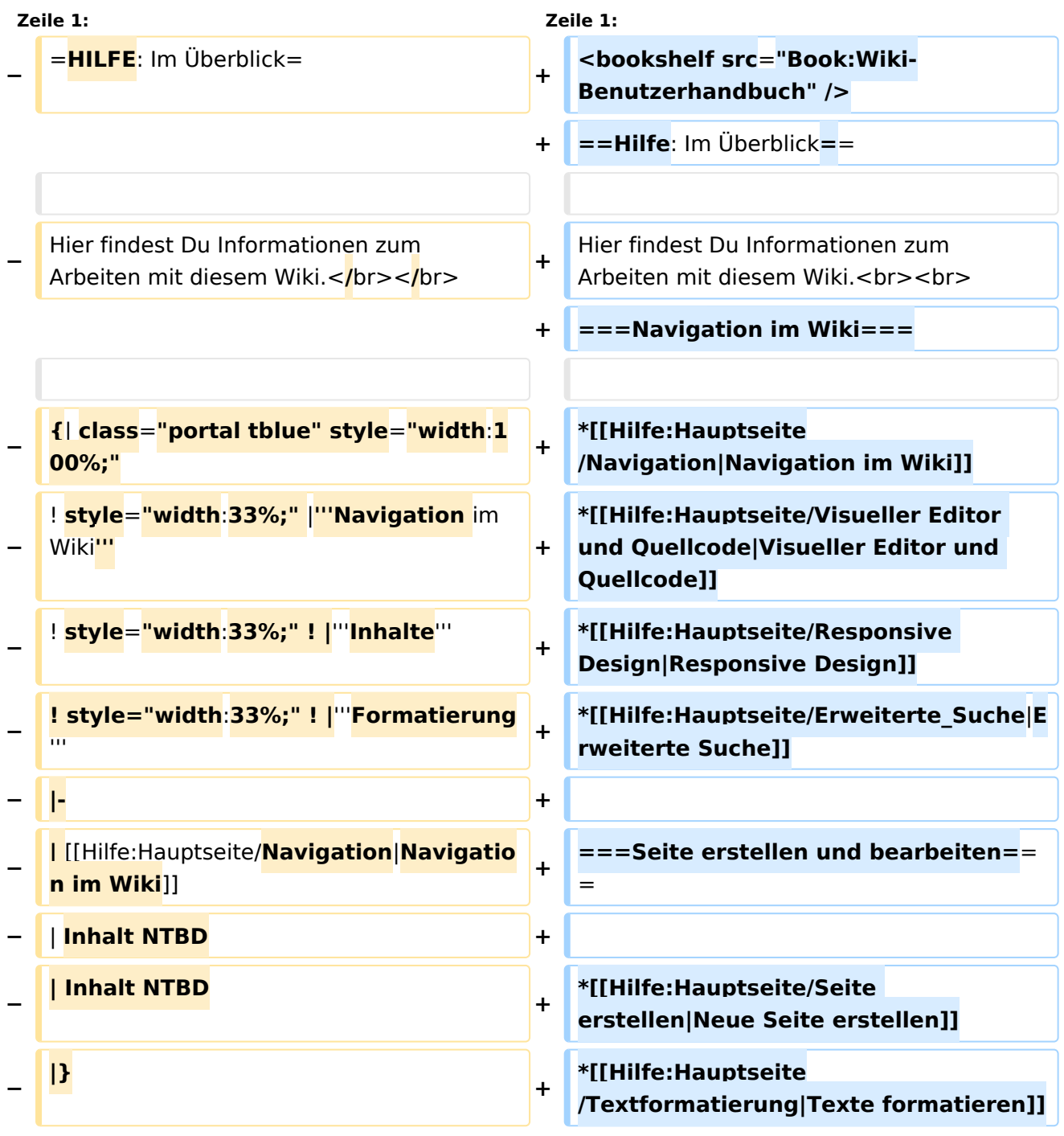

٦

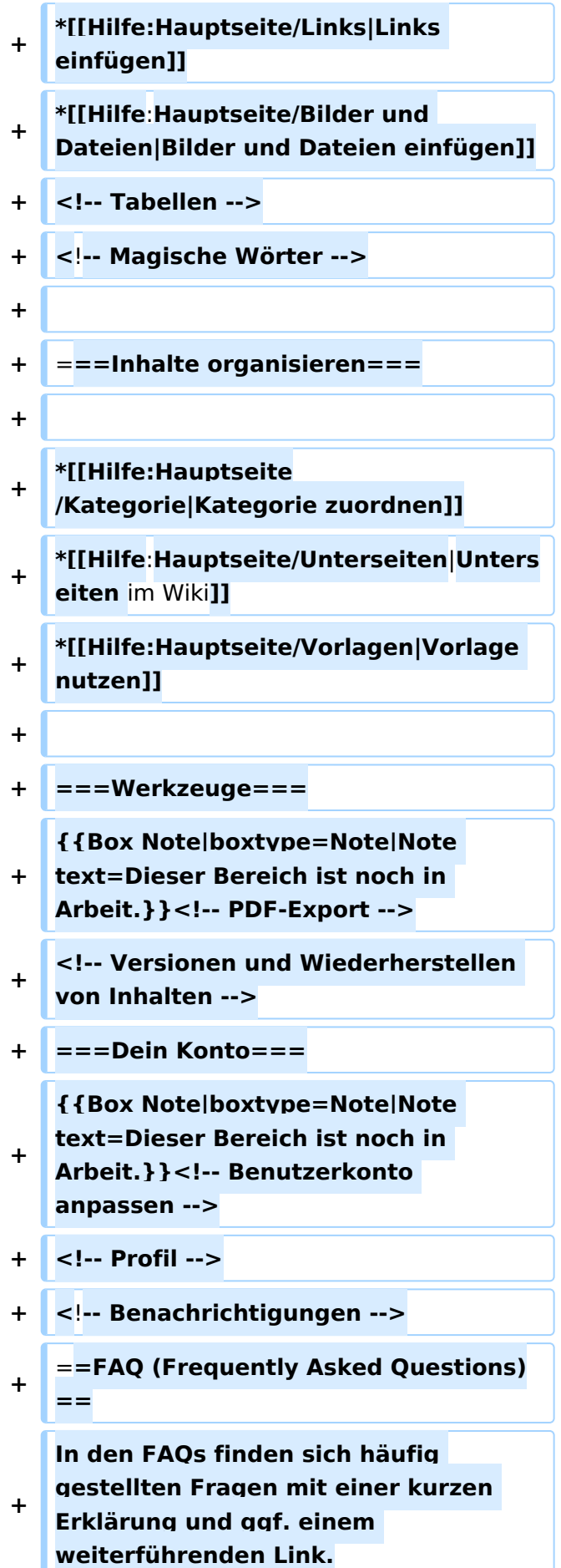

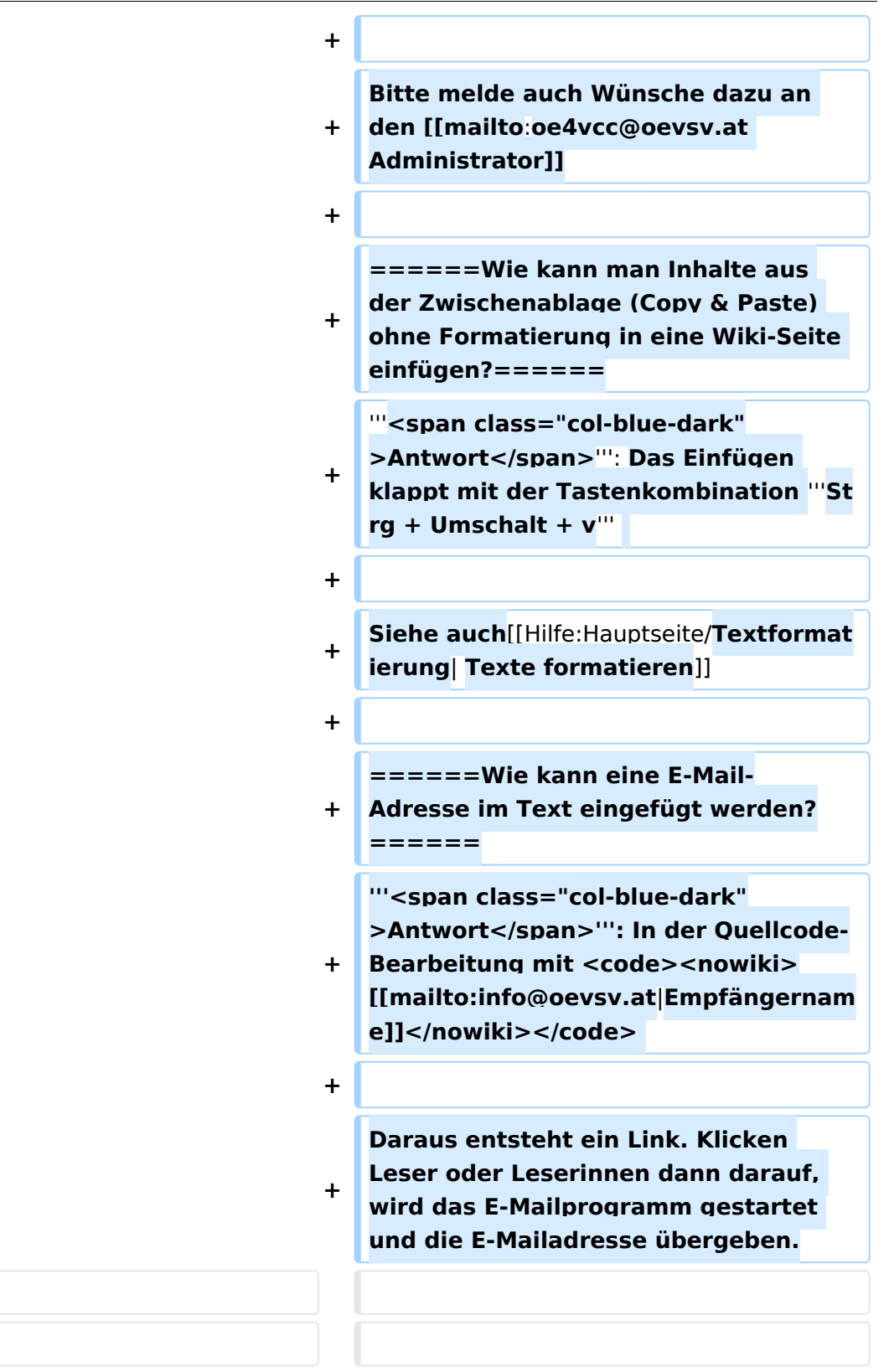

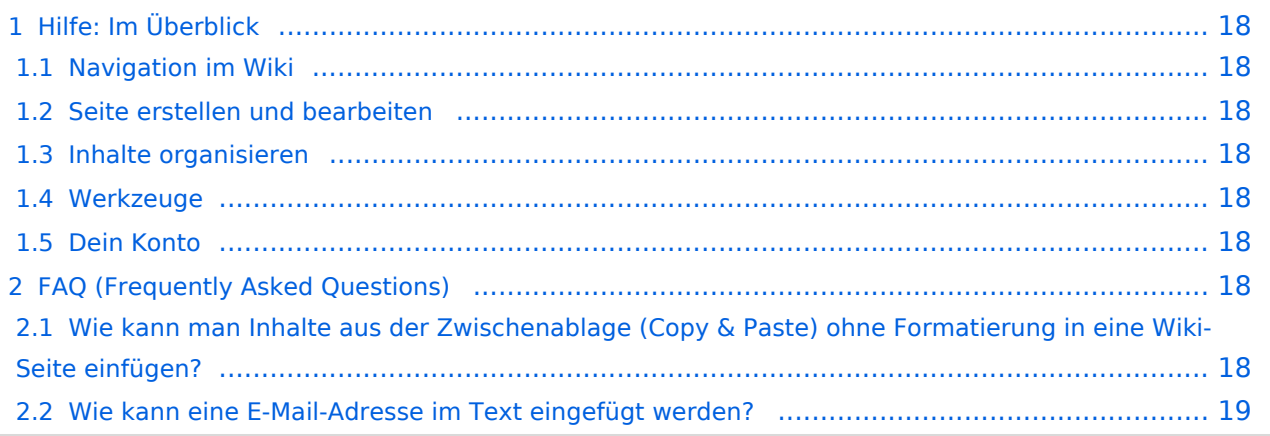

Hier findest Du Informationen zum Arbeiten mit diesem Wiki.

### **Navigation im Wiki**

- [Navigation im Wiki](#page-43-0)
- [Visueller Editor und Quellcode](#page-73-0)
- **[Responsive Design](#page-49-0)**
- [Erweiterte Suche](#page-25-0)

### **Seite erstellen und bearbeiten**

- [Neue Seite erstellen](#page-55-0)
- [Texte formatieren](#page-61-0)
- [Links einfügen](#page-37-0)
- [Bilder und Dateien einfügen](#page-19-0)

### **Inhalte organisieren**

- [Kategorie zuordnen](#page-31-0)
- [Unterseiten im Wiki](#page-67-0)
- [Vorlage nutzen](#page-79-0)

### **Werkzeuge**

**Hinweis:** Dieser Bereich ist noch in Arbeit.

## **Dein Konto**

**Hinweis:** Dieser Bereich ist noch in Arbeit.

## FAQ (Frequently Asked Questions)

In den FAQs finden sich häufig gestellten Fragen mit einer kurzen Erklärung und ggf. einem weiterführenden Link.

Bitte melde auch Wünsche dazu an den [Administrator (oe4vcc@oevsv.at)]

#### **Wie kann man Inhalte aus der Zwischenablage (Copy & Paste) ohne Formatierung in eine Wiki-Seite einfügen?**

#### Siehe auch [Texte formatieren](#page-61-0)

#### **Wie kann eine E-Mail-Adresse im Text eingefügt werden?**

Antwort: In der Quellcode-Bearbeitung mit [[mailto:info@oevsv.at|Empfängername]]

Daraus entsteht ein Link. Klicken Leser oder Leserinnen dann darauf, wird das E-Mailprogramm gestartet und die E-Mailadresse übergeben.

# <span id="page-7-0"></span>**Hilfe:Hauptseite: Unterschied zwischen den Versionen**

[Versionsgeschichte interaktiv durchsuchen](https://wiki.oevsv.at) [VisuellWikitext](https://wiki.oevsv.at)

# **[elltext anzeigen\)](#page-13-0)** [OE1VCC](#page-7-0) ([Diskussion](https://wiki.oevsv.at/w/index.php?title=Benutzerin_Diskussion:OE1VCC&action=view) | [Beiträge\)](https://wiki.oevsv.at/wiki/Spezial:Beitr%C3%A4ge/OE1VCC) [Markierung](https://wiki.oevsv.at/wiki/Spezial:Markierungen): 2017-Quelltext-Bearbeitung

### **[Version vom 7. März 2021, 21:54 Uhr](#page-13-0) [\(Qu](#page-13-0) [Version vom 13. März 2021, 09:56 Uhr](#page-13-0) ([Q](#page-13-0) [uelltext anzeigen\)](#page-13-0)**

[← Zum vorherigen Versionsunterschied](#page-13-0)

[OE1VCC](#page-7-0) [\(Diskussion](https://wiki.oevsv.at/w/index.php?title=Benutzerin_Diskussion:OE1VCC&action=view) | [Beiträge](https://wiki.oevsv.at/wiki/Spezial:Beitr%C3%A4ge/OE1VCC)) [Markierung:](https://wiki.oevsv.at/wiki/Spezial:Markierungen) 2017-Quelltext-Bearbeitung [Zum nächsten Versionsunterschied →](#page-13-0)

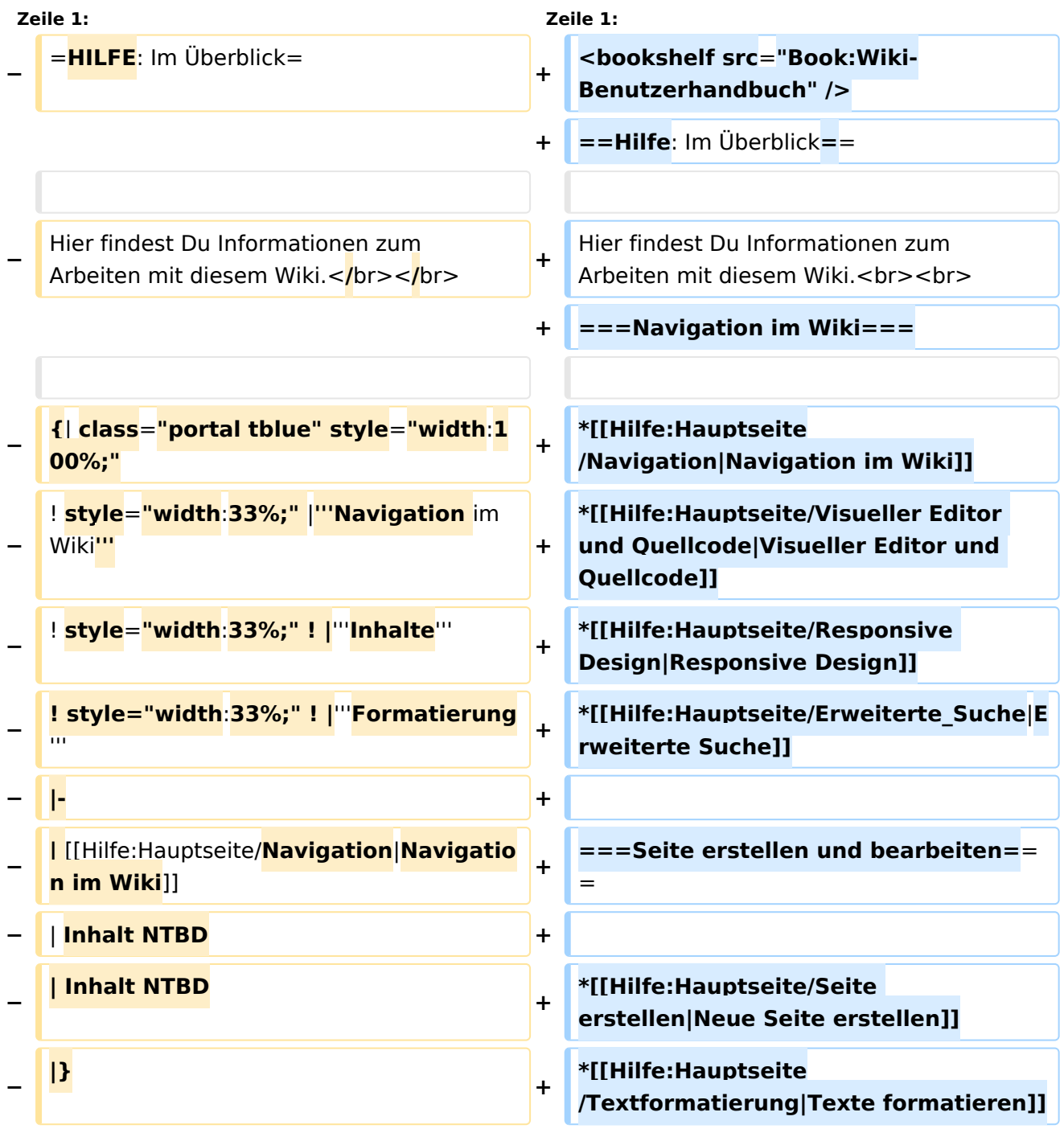

٦

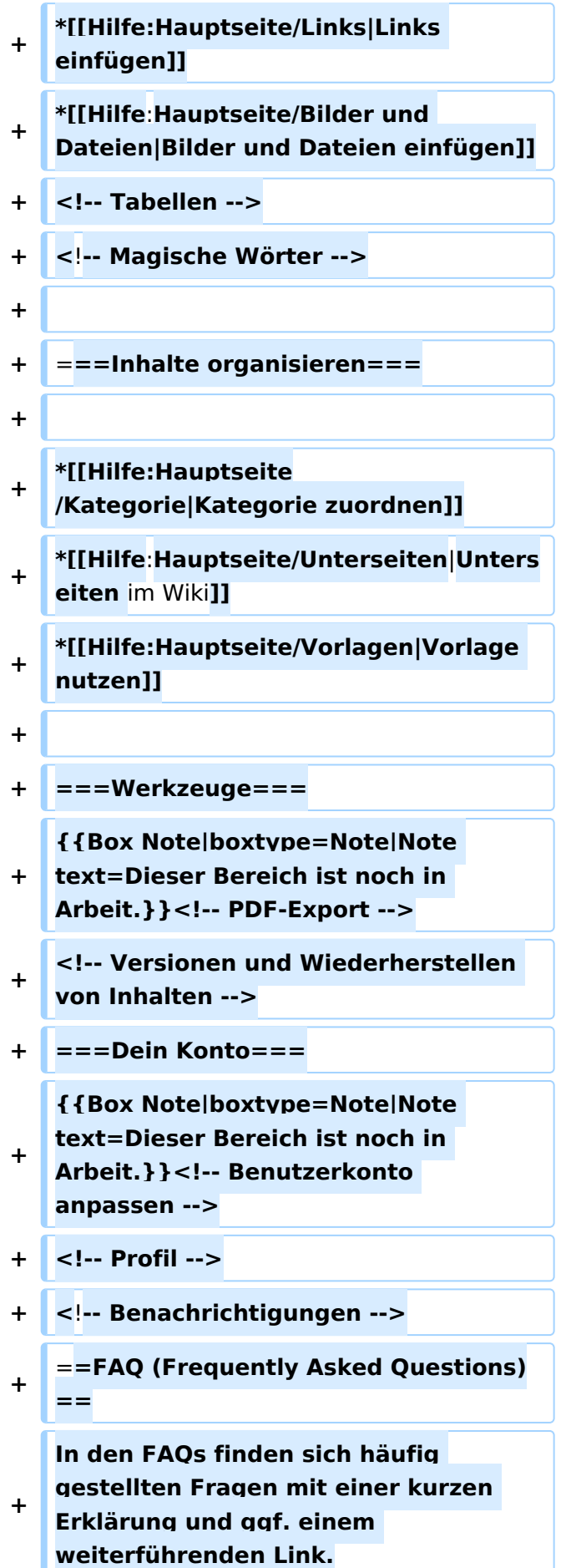

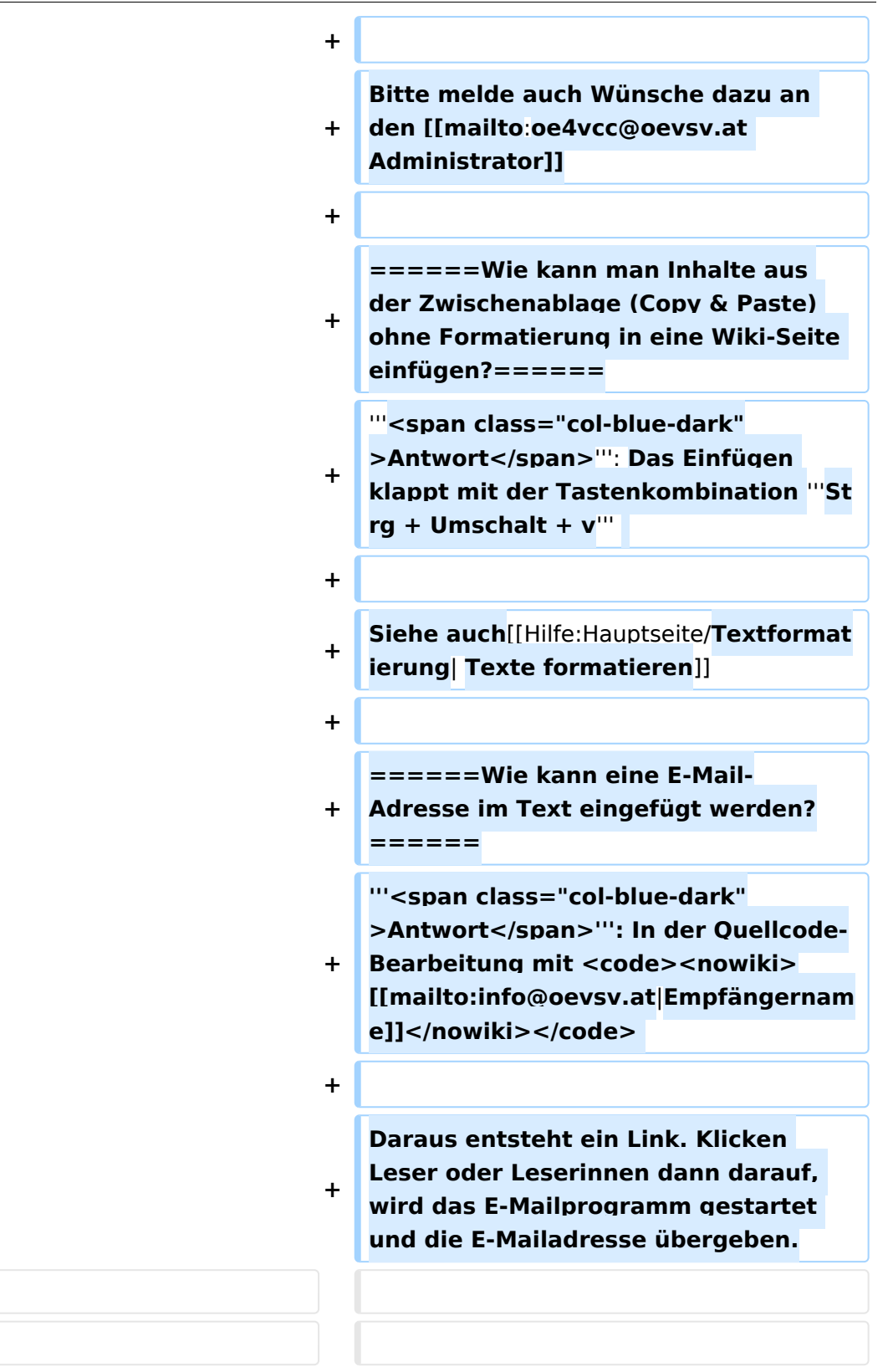

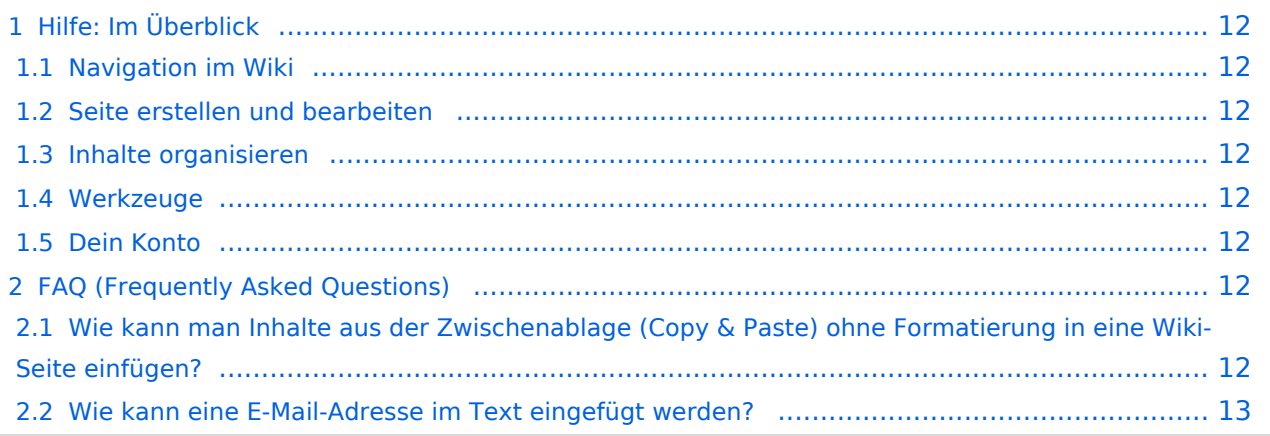

<span id="page-11-0"></span>Hier findest Du Informationen zum Arbeiten mit diesem Wiki.

### <span id="page-11-1"></span>**Navigation im Wiki**

- [Navigation im Wiki](#page-43-0)
- [Visueller Editor und Quellcode](#page-73-0)
- **[Responsive Design](#page-49-0)**
- [Erweiterte Suche](#page-25-0)

### <span id="page-11-2"></span>**Seite erstellen und bearbeiten**

- [Neue Seite erstellen](#page-55-0)
- [Texte formatieren](#page-61-0)
- [Links einfügen](#page-37-0)
- [Bilder und Dateien einfügen](#page-19-0)

### <span id="page-11-3"></span>**Inhalte organisieren**

- [Kategorie zuordnen](#page-31-0)
- [Unterseiten im Wiki](#page-67-0)
- [Vorlage nutzen](#page-79-0)

### <span id="page-11-4"></span>**Werkzeuge**

**Hinweis:** Dieser Bereich ist noch in Arbeit.

## <span id="page-11-5"></span>**Dein Konto**

**Hinweis:** Dieser Bereich ist noch in Arbeit.

## <span id="page-11-6"></span>FAQ (Frequently Asked Questions)

In den FAQs finden sich häufig gestellten Fragen mit einer kurzen Erklärung und ggf. einem weiterführenden Link.

Bitte melde auch Wünsche dazu an den [Administrator (oe4vcc@oevsv.at)]

### <span id="page-11-7"></span>**Wie kann man Inhalte aus der Zwischenablage (Copy & Paste) ohne Formatierung in eine Wiki-Seite einfügen?**

#### Siehe auch [Texte formatieren](#page-61-0)

#### <span id="page-12-0"></span>**Wie kann eine E-Mail-Adresse im Text eingefügt werden?**

Antwort: In der Quellcode-Bearbeitung mit [[mailto:info@oevsv.at|Empfängername]]

Daraus entsteht ein Link. Klicken Leser oder Leserinnen dann darauf, wird das E-Mailprogramm gestartet und die E-Mailadresse übergeben.

# <span id="page-13-0"></span>**2 Die Hilfe im Überblick**

[Versionsgeschichte interaktiv durchsuchen](https://wiki.oevsv.at) [VisuellWikitext](https://wiki.oevsv.at)

### **[Version vom 7. März 2021, 21:54 Uhr](#page-13-0) [\(Qu](#page-13-0) [Version vom 13. März 2021, 09:56 Uhr](#page-13-0) ([Q](#page-13-0) [uelltext anzeigen\)](#page-13-0)**

[OE1VCC](#page-7-0) ([Diskussion](https://wiki.oevsv.at/w/index.php?title=Benutzerin_Diskussion:OE1VCC&action=view) | [Beiträge\)](https://wiki.oevsv.at/wiki/Spezial:Beitr%C3%A4ge/OE1VCC) [Markierung](https://wiki.oevsv.at/wiki/Spezial:Markierungen): 2017-Quelltext-Bearbeitung [← Zum vorherigen Versionsunterschied](#page-13-0)

**[elltext anzeigen\)](#page-13-0)**

[OE1VCC](#page-7-0) [\(Diskussion](https://wiki.oevsv.at/w/index.php?title=Benutzerin_Diskussion:OE1VCC&action=view) | [Beiträge](https://wiki.oevsv.at/wiki/Spezial:Beitr%C3%A4ge/OE1VCC)) [Markierung:](https://wiki.oevsv.at/wiki/Spezial:Markierungen) 2017-Quelltext-Bearbeitung [Zum nächsten Versionsunterschied →](#page-13-0)

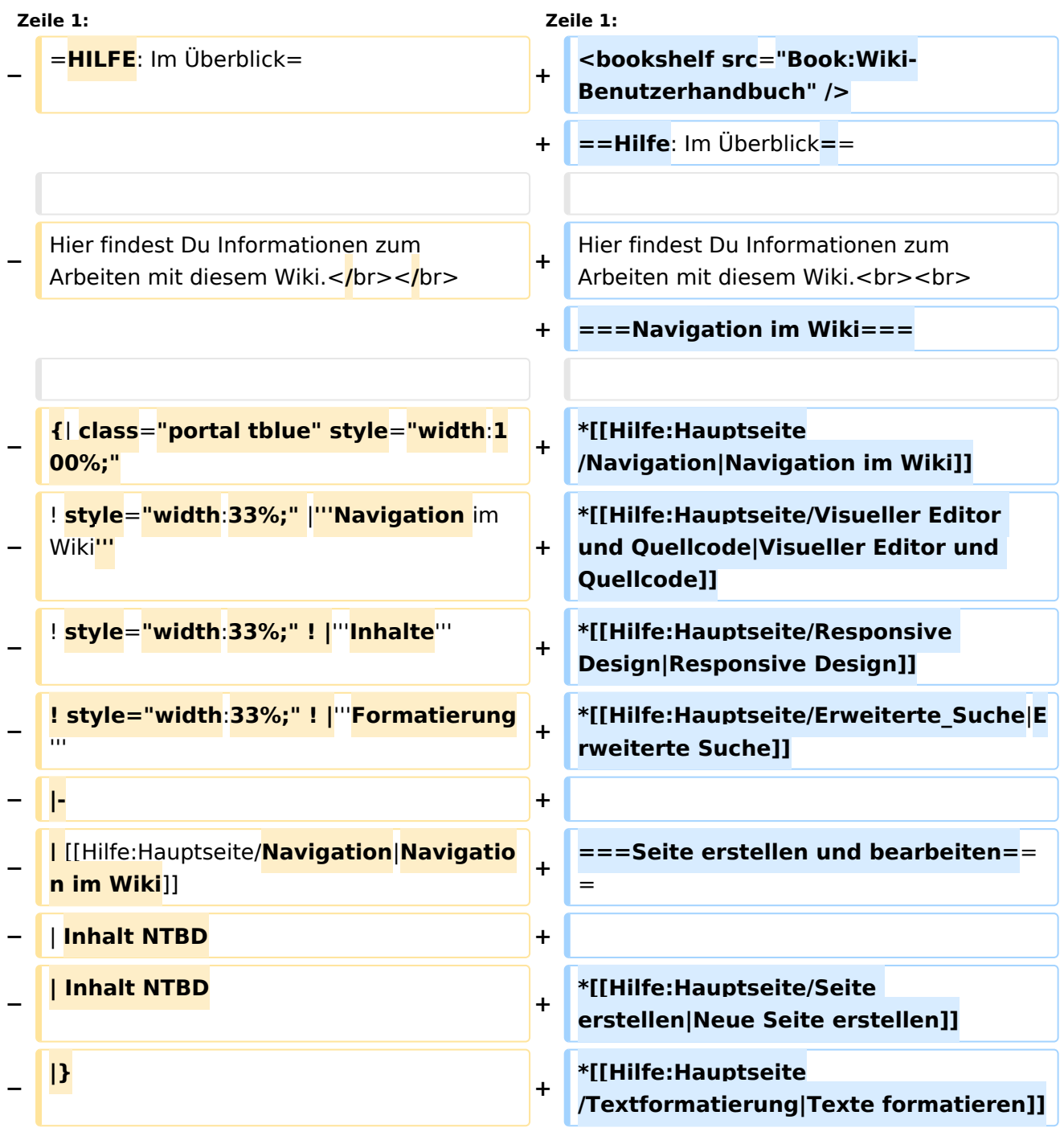

ר

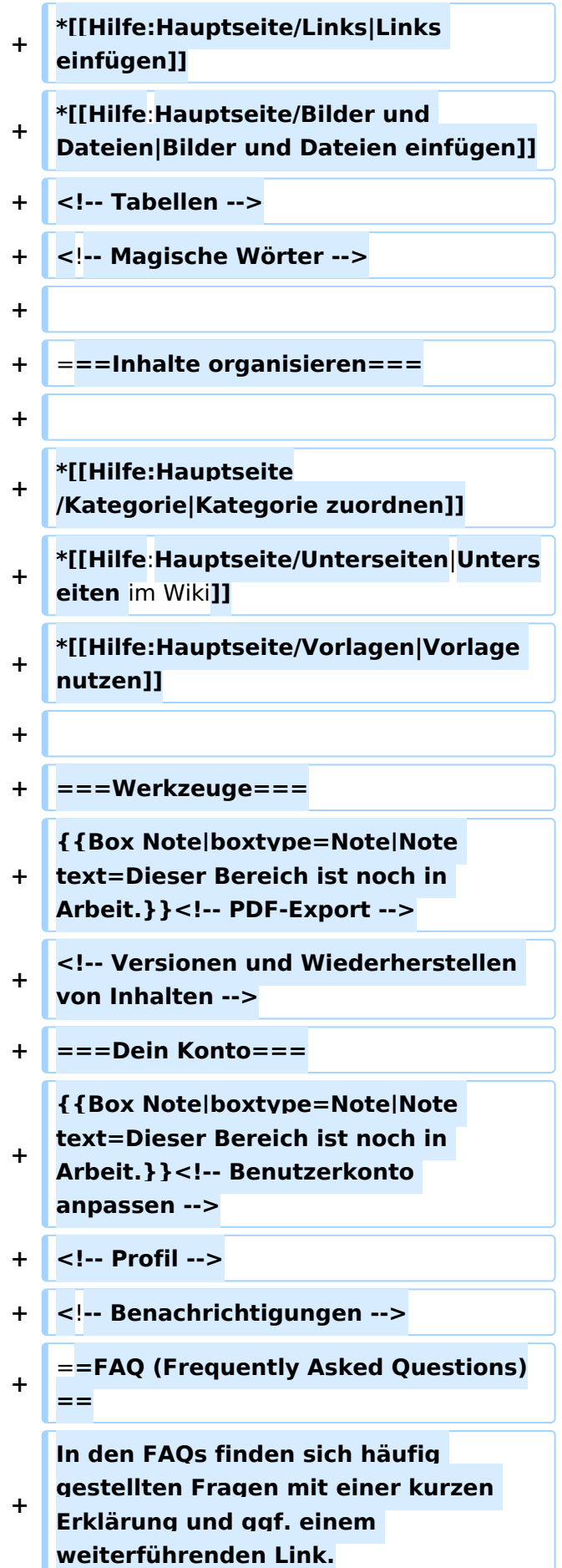

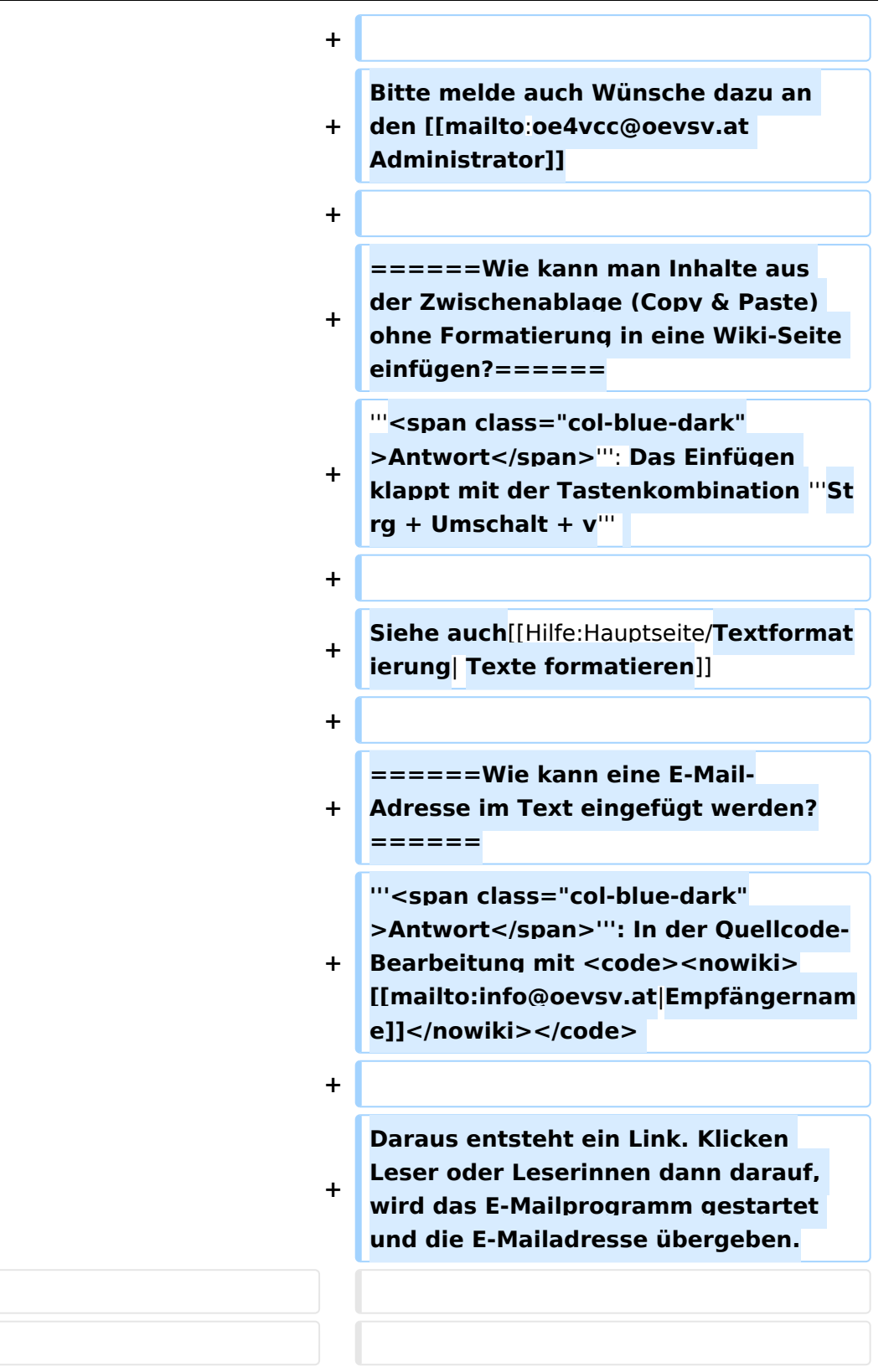

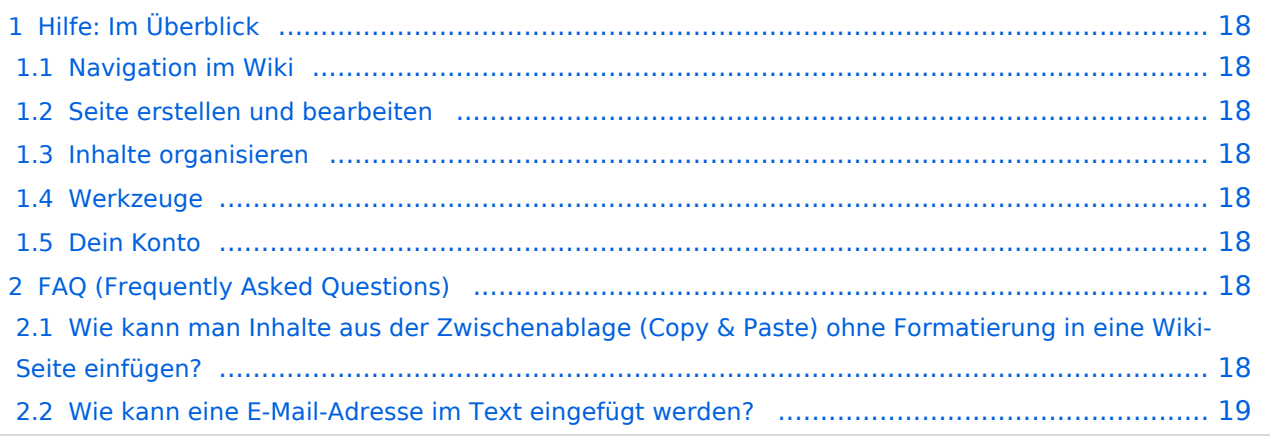

<span id="page-17-0"></span>Hier findest Du Informationen zum Arbeiten mit diesem Wiki.

### <span id="page-17-1"></span>**Navigation im Wiki**

- [Navigation im Wiki](#page-43-0)
- [Visueller Editor und Quellcode](#page-73-0)
- **[Responsive Design](#page-49-0)**
- [Erweiterte Suche](#page-25-0)

### <span id="page-17-2"></span>**Seite erstellen und bearbeiten**

- [Neue Seite erstellen](#page-55-0)
- [Texte formatieren](#page-61-0)
- [Links einfügen](#page-37-0)
- [Bilder und Dateien einfügen](#page-19-0)

### <span id="page-17-3"></span>**Inhalte organisieren**

- [Kategorie zuordnen](#page-31-0)
- [Unterseiten im Wiki](#page-67-0)
- [Vorlage nutzen](#page-79-0)

### <span id="page-17-4"></span>**Werkzeuge**

**Hinweis:** Dieser Bereich ist noch in Arbeit.

## <span id="page-17-5"></span>**Dein Konto**

**Hinweis:** Dieser Bereich ist noch in Arbeit.

## <span id="page-17-6"></span>FAQ (Frequently Asked Questions)

In den FAQs finden sich häufig gestellten Fragen mit einer kurzen Erklärung und ggf. einem weiterführenden Link.

Bitte melde auch Wünsche dazu an den [Administrator (oe4vcc@oevsv.at)]

#### <span id="page-17-7"></span>**Wie kann man Inhalte aus der Zwischenablage (Copy & Paste) ohne Formatierung in eine Wiki-Seite einfügen?**

#### Siehe auch [Texte formatieren](#page-61-0)

#### <span id="page-18-0"></span>**Wie kann eine E-Mail-Adresse im Text eingefügt werden?**

Antwort: In der Quellcode-Bearbeitung mit [[mailto:info@oevsv.at|Empfängername]]

Daraus entsteht ein Link. Klicken Leser oder Leserinnen dann darauf, wird das E-Mailprogramm gestartet und die E-Mailadresse übergeben.

# <span id="page-19-0"></span>**3.4 Bilder und Dateien einfügen**

[Versionsgeschichte interaktiv durchsuchen](https://wiki.oevsv.at) [VisuellWikitext](https://wiki.oevsv.at)

#### **[Version vom 7. März 2021, 21:54 Uhr](#page-13-0) [\(Qu](#page-13-0) [Version vom 13. März 2021, 09:56 Uhr](#page-13-0) ([Q](#page-13-0) [elltext anzeigen\)](#page-13-0) [uelltext anzeigen\)](#page-13-0)**

[OE1VCC](#page-7-0) ([Diskussion](https://wiki.oevsv.at/w/index.php?title=Benutzerin_Diskussion:OE1VCC&action=view) | [Beiträge\)](https://wiki.oevsv.at/wiki/Spezial:Beitr%C3%A4ge/OE1VCC) [Markierung](https://wiki.oevsv.at/wiki/Spezial:Markierungen): 2017-Quelltext-Bearbeitung [← Zum vorherigen Versionsunterschied](#page-13-0)

[OE1VCC](#page-7-0) [\(Diskussion](https://wiki.oevsv.at/w/index.php?title=Benutzerin_Diskussion:OE1VCC&action=view) | [Beiträge](https://wiki.oevsv.at/wiki/Spezial:Beitr%C3%A4ge/OE1VCC)) [Markierung:](https://wiki.oevsv.at/wiki/Spezial:Markierungen) 2017-Quelltext-Bearbeitung [Zum nächsten Versionsunterschied →](#page-13-0)

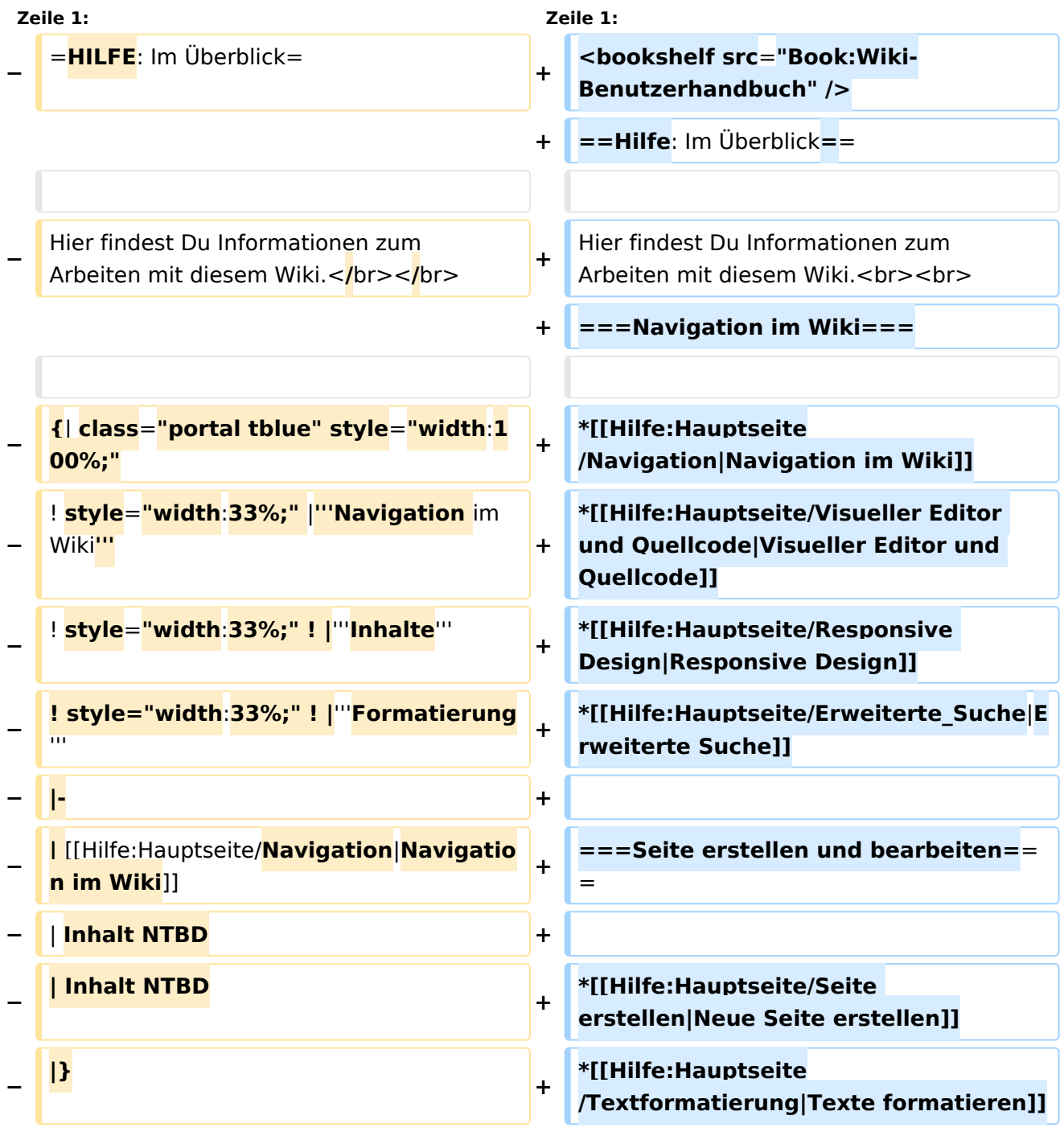

ר

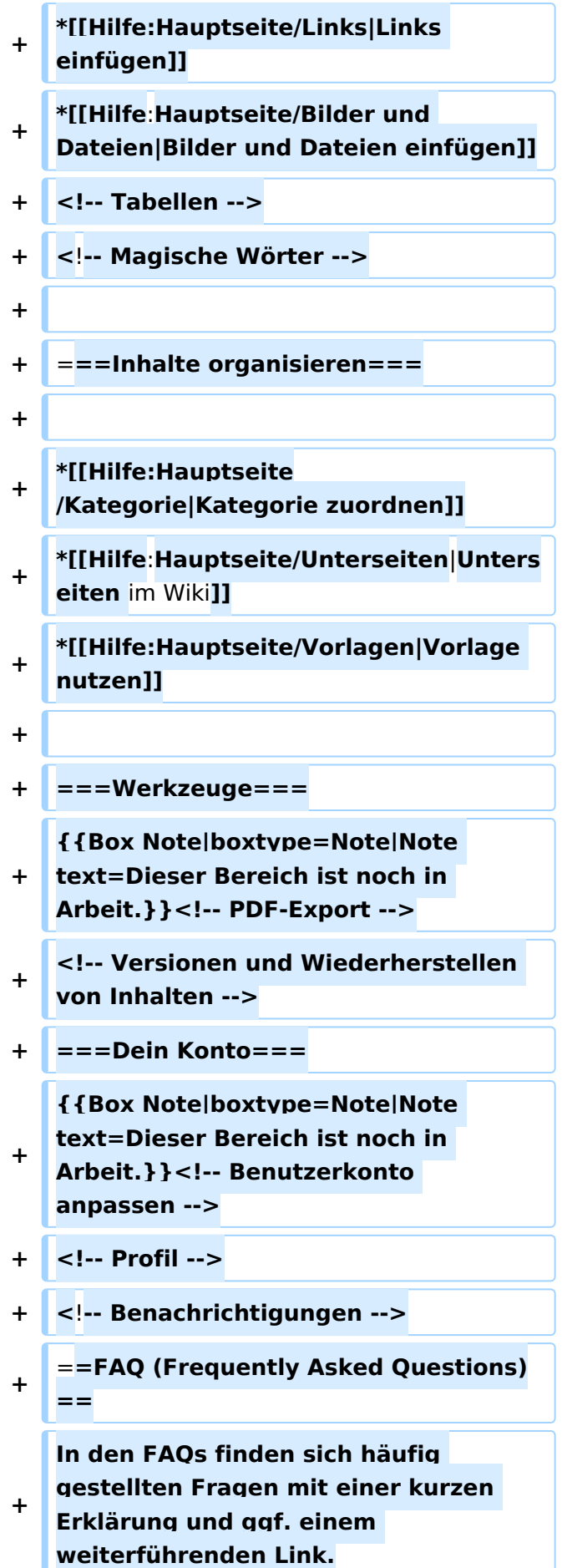

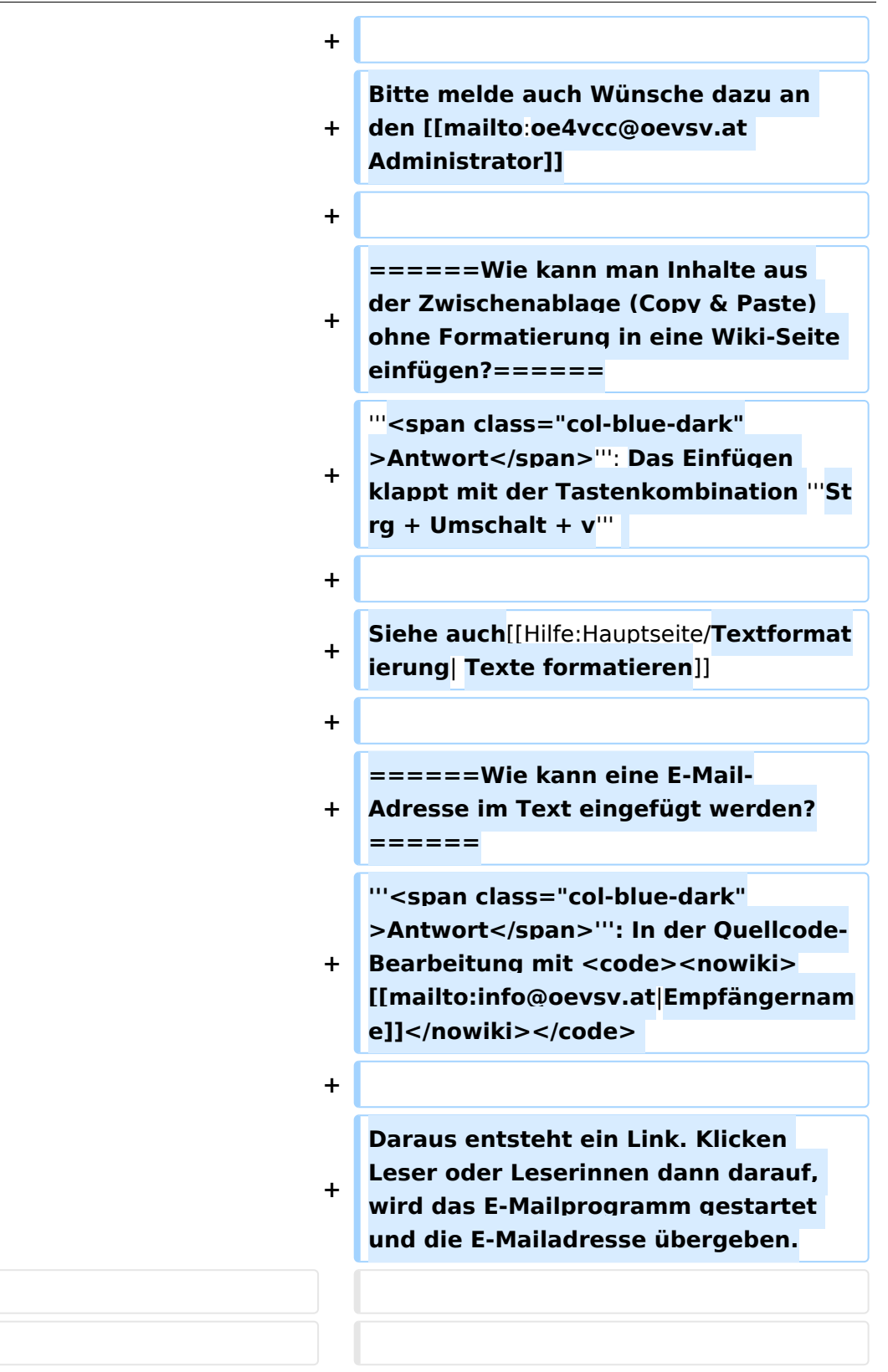

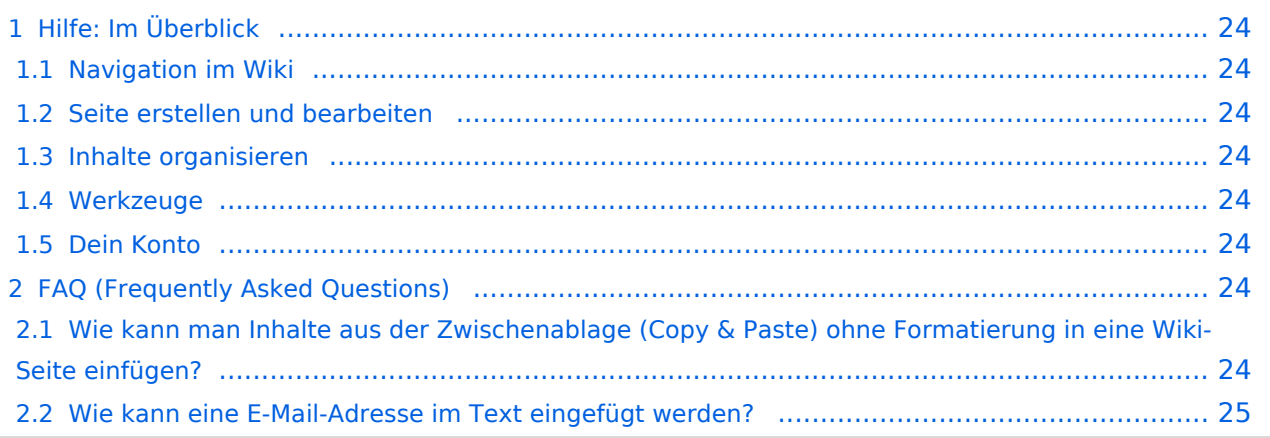

<span id="page-23-0"></span>Hier findest Du Informationen zum Arbeiten mit diesem Wiki.

### <span id="page-23-1"></span>**Navigation im Wiki**

- [Navigation im Wiki](#page-43-0)
- [Visueller Editor und Quellcode](#page-73-0)
- [Responsive Design](#page-49-0)
- [Erweiterte Suche](#page-25-0)

### <span id="page-23-2"></span>**Seite erstellen und bearbeiten**

- [Neue Seite erstellen](#page-55-0)
- [Texte formatieren](#page-61-0)
- [Links einfügen](#page-37-0)
- [Bilder und Dateien einfügen](#page-19-0)

### <span id="page-23-3"></span>**Inhalte organisieren**

- [Kategorie zuordnen](#page-31-0)
- [Unterseiten im Wiki](#page-67-0)
- [Vorlage nutzen](#page-79-0)

### <span id="page-23-4"></span>**Werkzeuge**

**Hinweis:** Dieser Bereich ist noch in Arbeit.

## <span id="page-23-5"></span>**Dein Konto**

**Hinweis:** Dieser Bereich ist noch in Arbeit.

## <span id="page-23-6"></span>FAQ (Frequently Asked Questions)

In den FAQs finden sich häufig gestellten Fragen mit einer kurzen Erklärung und ggf. einem weiterführenden Link.

Bitte melde auch Wünsche dazu an den [Administrator (oe4vcc@oevsv.at)]

### <span id="page-23-7"></span>**Wie kann man Inhalte aus der Zwischenablage (Copy & Paste) ohne Formatierung in eine Wiki-Seite einfügen?**

#### Siehe auch [Texte formatieren](#page-61-0)

#### <span id="page-24-0"></span>**Wie kann eine E-Mail-Adresse im Text eingefügt werden?**

Antwort: In der Quellcode-Bearbeitung mit [[mailto:info@oevsv.at|Empfängername]]

Daraus entsteht ein Link. Klicken Leser oder Leserinnen dann darauf, wird das E-Mailprogramm gestartet und die E-Mailadresse übergeben.

# <span id="page-25-0"></span>**Hilfe:Hauptseite: Unterschied zwischen den Versionen**

[Versionsgeschichte interaktiv durchsuchen](https://wiki.oevsv.at) [VisuellWikitext](https://wiki.oevsv.at)

# **[elltext anzeigen\)](#page-13-0)** [OE1VCC](#page-7-0) ([Diskussion](https://wiki.oevsv.at/w/index.php?title=Benutzerin_Diskussion:OE1VCC&action=view) | [Beiträge\)](https://wiki.oevsv.at/wiki/Spezial:Beitr%C3%A4ge/OE1VCC) [Markierung](https://wiki.oevsv.at/wiki/Spezial:Markierungen): 2017-Quelltext-Bearbeitung

### **[Version vom 7. März 2021, 21:54 Uhr](#page-13-0) [\(Qu](#page-13-0) [Version vom 13. März 2021, 09:56 Uhr](#page-13-0) ([Q](#page-13-0) [uelltext anzeigen\)](#page-13-0)**

[← Zum vorherigen Versionsunterschied](#page-13-0)

[OE1VCC](#page-7-0) [\(Diskussion](https://wiki.oevsv.at/w/index.php?title=Benutzerin_Diskussion:OE1VCC&action=view) | [Beiträge](https://wiki.oevsv.at/wiki/Spezial:Beitr%C3%A4ge/OE1VCC)) [Markierung:](https://wiki.oevsv.at/wiki/Spezial:Markierungen) 2017-Quelltext-Bearbeitung [Zum nächsten Versionsunterschied →](#page-13-0)

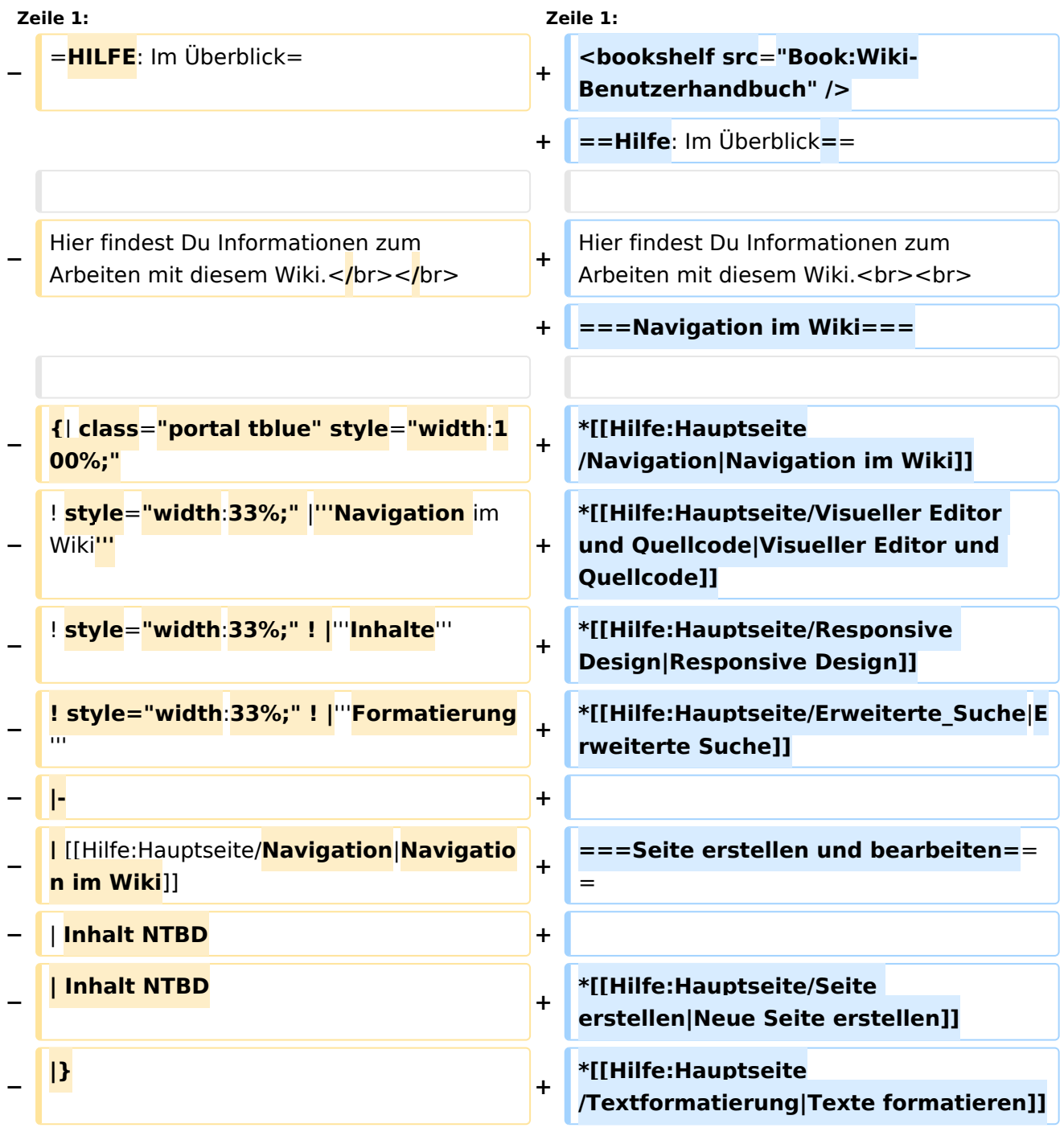

ר

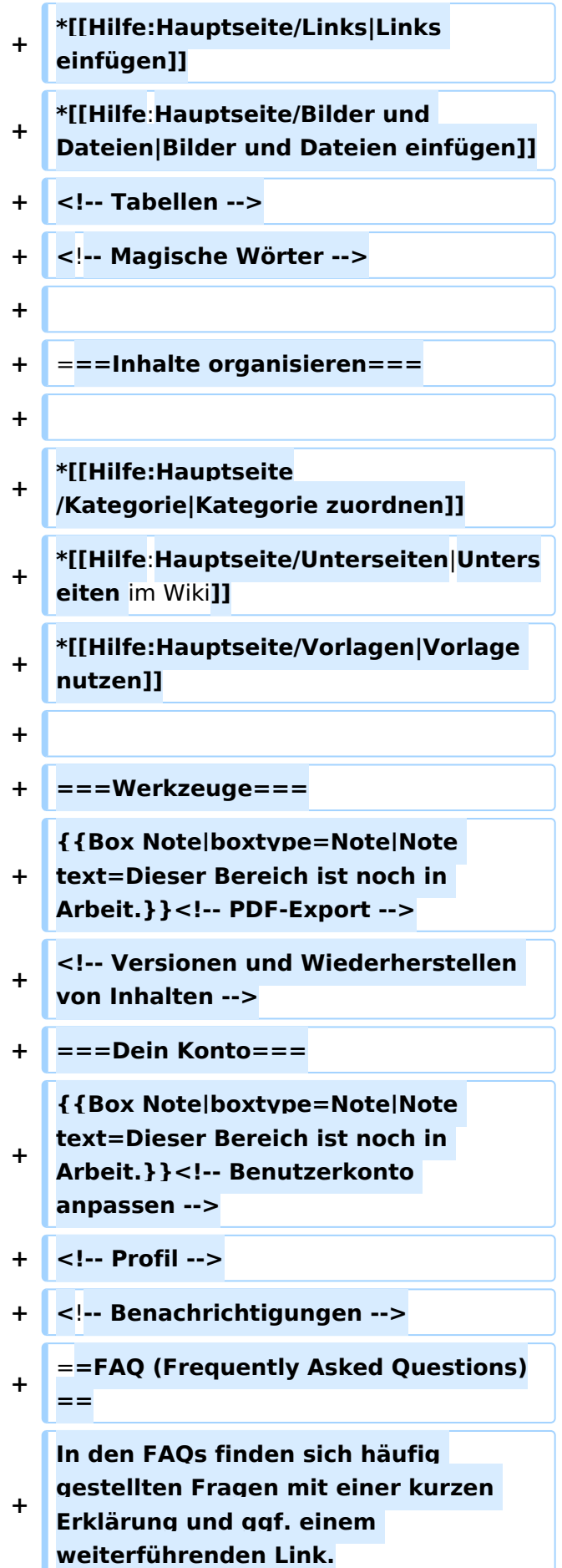

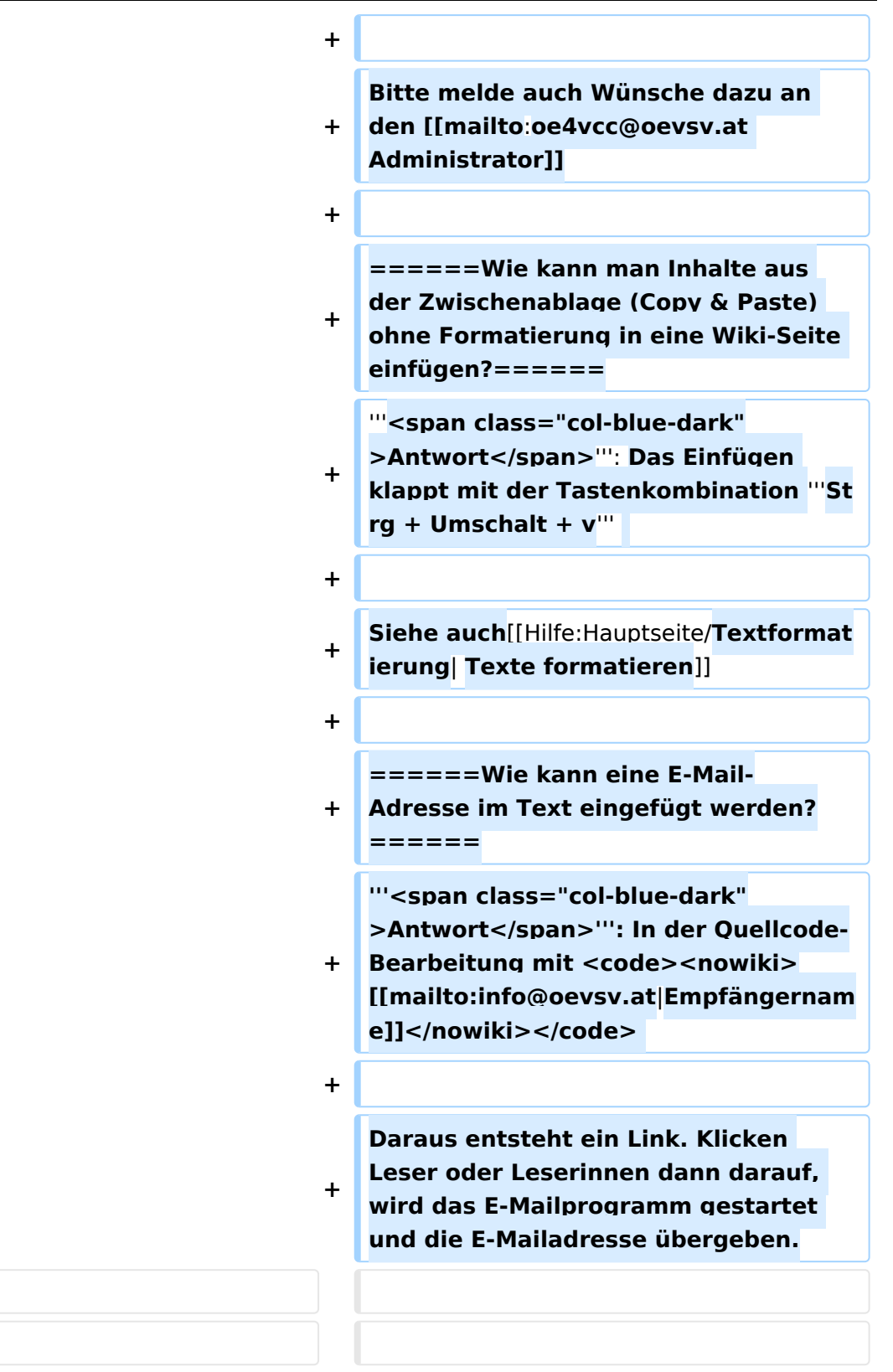

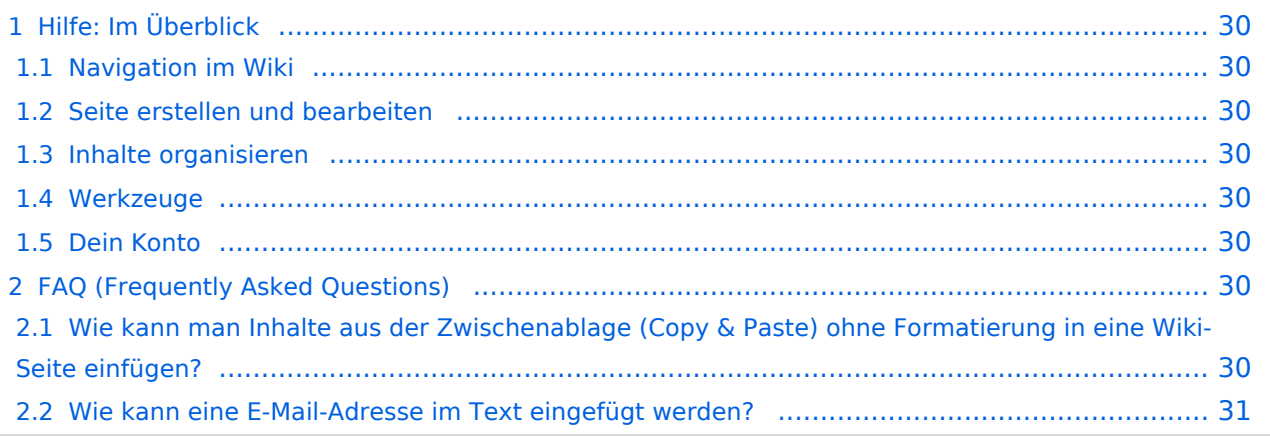

<span id="page-29-0"></span>Hier findest Du Informationen zum Arbeiten mit diesem Wiki.

### <span id="page-29-1"></span>**Navigation im Wiki**

- [Navigation im Wiki](#page-43-0)
- [Visueller Editor und Quellcode](#page-73-0)
- [Responsive Design](#page-49-0)
- [Erweiterte Suche](#page-25-0)

### <span id="page-29-2"></span>**Seite erstellen und bearbeiten**

- [Neue Seite erstellen](#page-55-0)
- [Texte formatieren](#page-61-0)
- [Links einfügen](#page-37-0)
- [Bilder und Dateien einfügen](#page-19-0)

### <span id="page-29-3"></span>**Inhalte organisieren**

- [Kategorie zuordnen](#page-31-0)
- [Unterseiten im Wiki](#page-67-0)
- [Vorlage nutzen](#page-79-0)

### <span id="page-29-4"></span>**Werkzeuge**

**Hinweis:** Dieser Bereich ist noch in Arbeit.

## <span id="page-29-5"></span>**Dein Konto**

**Hinweis:** Dieser Bereich ist noch in Arbeit.

## <span id="page-29-6"></span>FAQ (Frequently Asked Questions)

In den FAQs finden sich häufig gestellten Fragen mit einer kurzen Erklärung und ggf. einem weiterführenden Link.

Bitte melde auch Wünsche dazu an den [Administrator (oe4vcc@oevsv.at)]

#### <span id="page-29-7"></span>**Wie kann man Inhalte aus der Zwischenablage (Copy & Paste) ohne Formatierung in eine Wiki-Seite einfügen?**

#### Siehe auch [Texte formatieren](#page-61-0)

#### <span id="page-30-0"></span>**Wie kann eine E-Mail-Adresse im Text eingefügt werden?**

Antwort: In der Quellcode-Bearbeitung mit [[mailto:info@oevsv.at|Empfängername]]

Daraus entsteht ein Link. Klicken Leser oder Leserinnen dann darauf, wird das E-Mailprogramm gestartet und die E-Mailadresse übergeben.

## <span id="page-31-0"></span>**3.5 Kategorien zuordnen**

[Versionsgeschichte interaktiv durchsuchen](https://wiki.oevsv.at) [VisuellWikitext](https://wiki.oevsv.at)

### **[Version vom 7. März 2021, 21:54 Uhr](#page-13-0) [\(Qu](#page-13-0) [Version vom 13. März 2021, 09:56 Uhr](#page-13-0) ([Q](#page-13-0) [uelltext anzeigen\)](#page-13-0)**

[OE1VCC](#page-7-0) ([Diskussion](https://wiki.oevsv.at/w/index.php?title=Benutzerin_Diskussion:OE1VCC&action=view) | [Beiträge\)](https://wiki.oevsv.at/wiki/Spezial:Beitr%C3%A4ge/OE1VCC) [Markierung](https://wiki.oevsv.at/wiki/Spezial:Markierungen): 2017-Quelltext-Bearbeitung [← Zum vorherigen Versionsunterschied](#page-13-0)

**[elltext anzeigen\)](#page-13-0)**

[OE1VCC](#page-7-0) [\(Diskussion](https://wiki.oevsv.at/w/index.php?title=Benutzerin_Diskussion:OE1VCC&action=view) | [Beiträge](https://wiki.oevsv.at/wiki/Spezial:Beitr%C3%A4ge/OE1VCC)) [Markierung:](https://wiki.oevsv.at/wiki/Spezial:Markierungen) 2017-Quelltext-Bearbeitung [Zum nächsten Versionsunterschied →](#page-13-0)

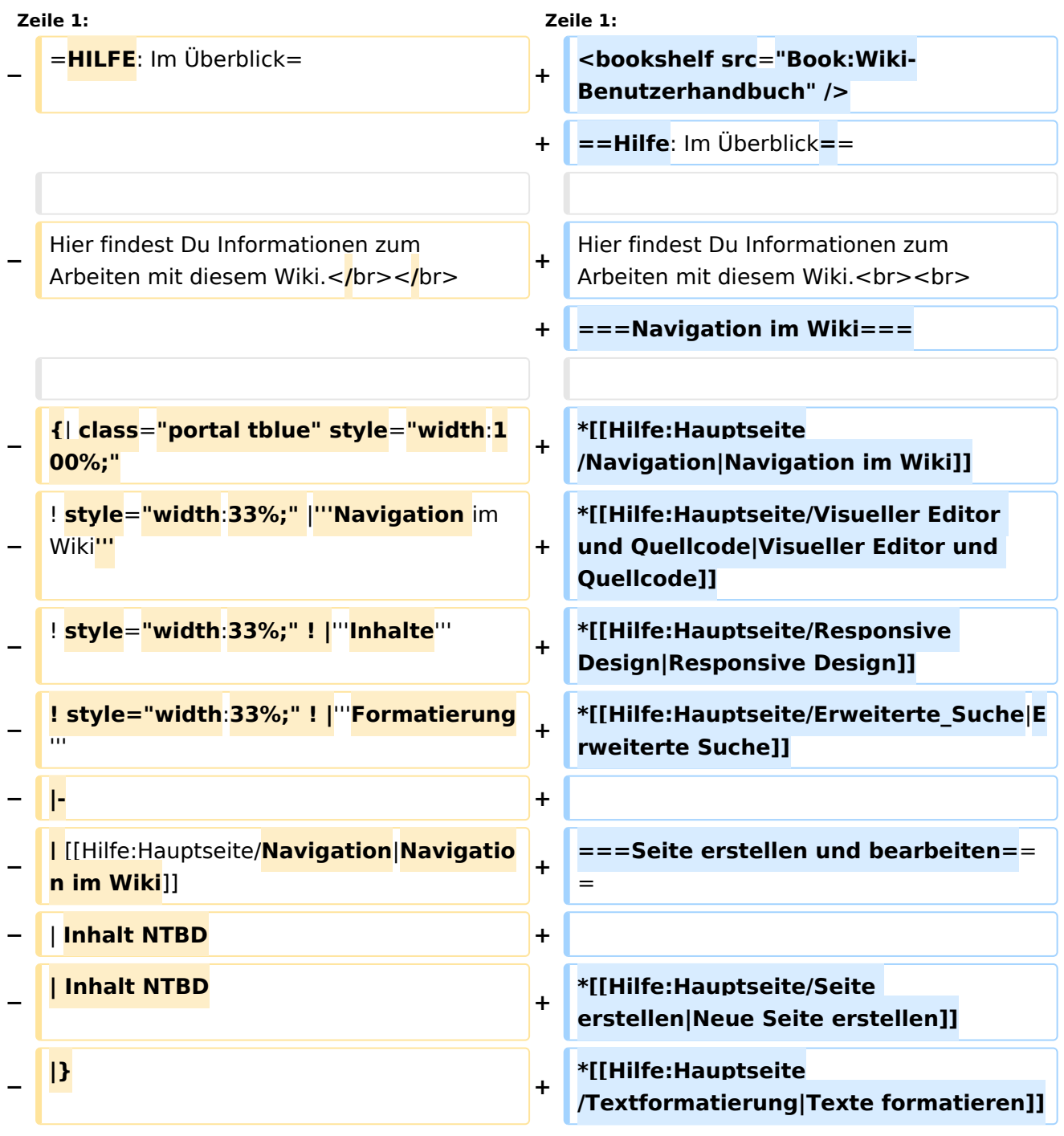

ר

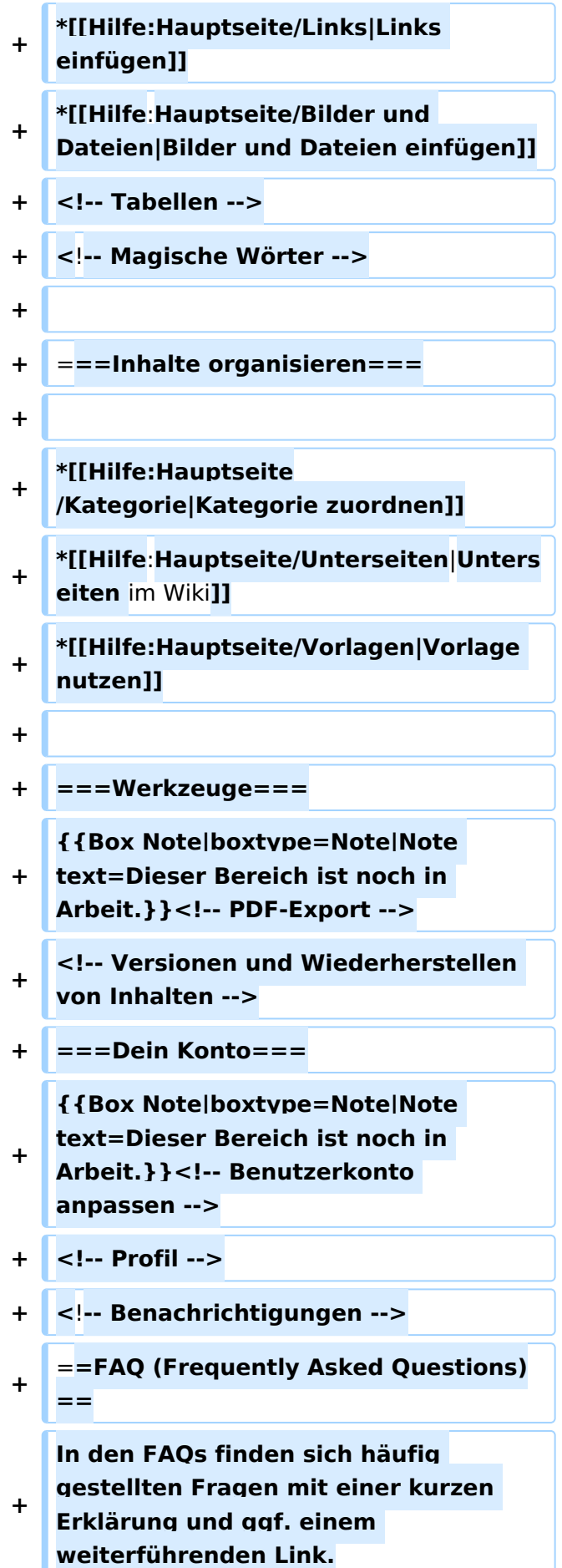

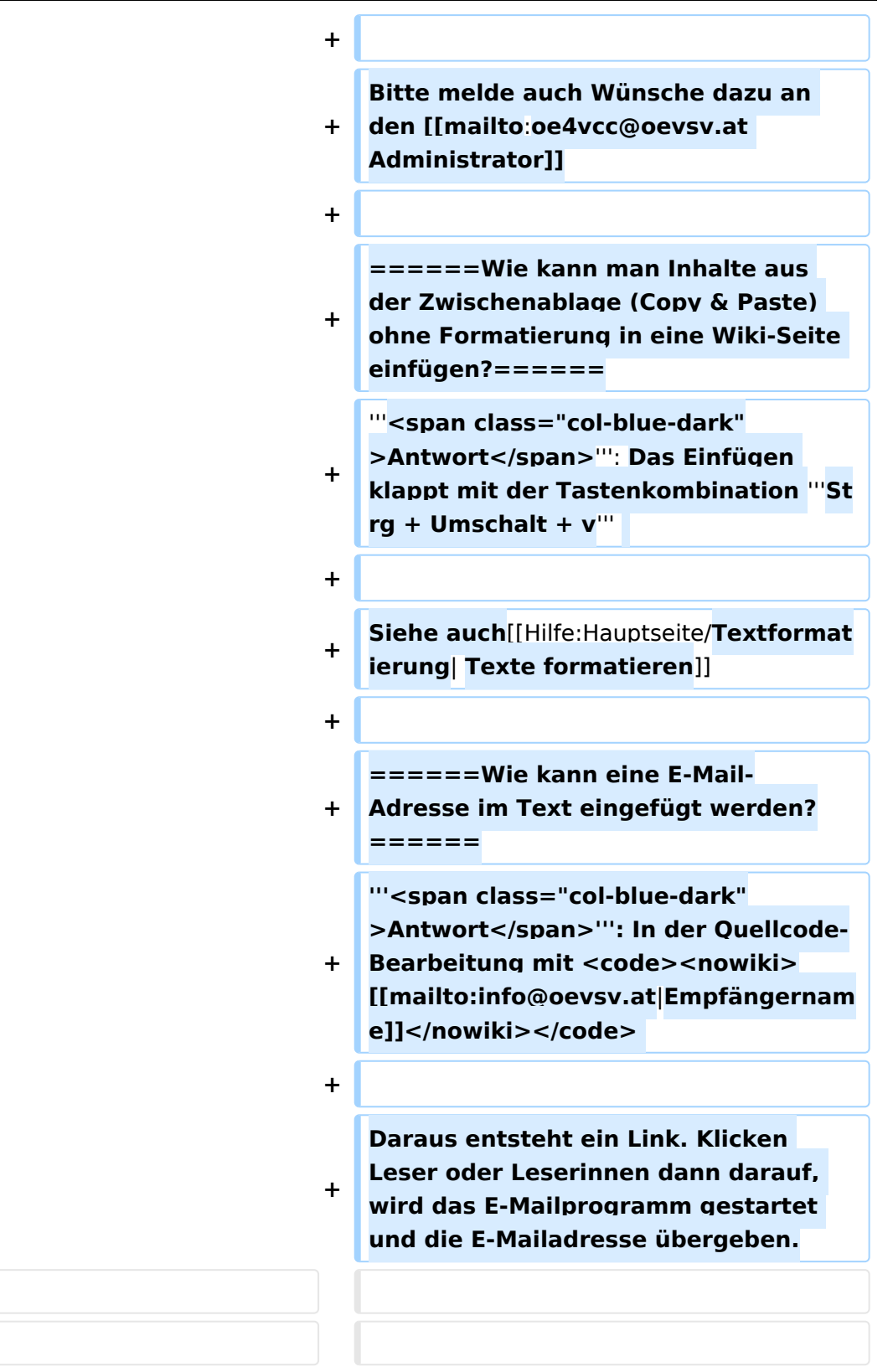

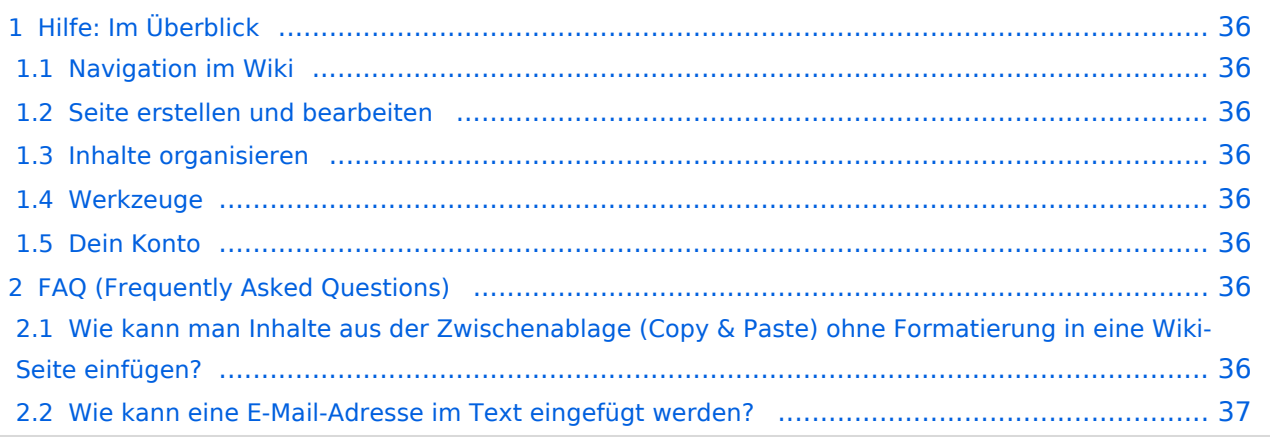

<span id="page-35-0"></span>Hier findest Du Informationen zum Arbeiten mit diesem Wiki.

### <span id="page-35-1"></span>**Navigation im Wiki**

- [Navigation im Wiki](#page-43-0)
- [Visueller Editor und Quellcode](#page-73-0)
- [Responsive Design](#page-49-0)
- [Erweiterte Suche](#page-25-0)

### <span id="page-35-2"></span>**Seite erstellen und bearbeiten**

- [Neue Seite erstellen](#page-55-0)
- [Texte formatieren](#page-61-0)
- [Links einfügen](#page-37-0)
- [Bilder und Dateien einfügen](#page-19-0)

### <span id="page-35-3"></span>**Inhalte organisieren**

- [Kategorie zuordnen](#page-31-0)
- [Unterseiten im Wiki](#page-67-0)
- [Vorlage nutzen](#page-79-0)

### <span id="page-35-4"></span>**Werkzeuge**

**Hinweis:** Dieser Bereich ist noch in Arbeit.

## <span id="page-35-5"></span>**Dein Konto**

**Hinweis:** Dieser Bereich ist noch in Arbeit.

## <span id="page-35-6"></span>FAQ (Frequently Asked Questions)

In den FAQs finden sich häufig gestellten Fragen mit einer kurzen Erklärung und ggf. einem weiterführenden Link.

Bitte melde auch Wünsche dazu an den [Administrator (oe4vcc@oevsv.at)]

#### <span id="page-35-7"></span>**Wie kann man Inhalte aus der Zwischenablage (Copy & Paste) ohne Formatierung in eine Wiki-Seite einfügen?**
#### **Wie kann eine E-Mail-Adresse im Text eingefügt werden?**

Antwort: In der Quellcode-Bearbeitung mit [[mailto:info@oevsv.at|Empfängername]]

# <span id="page-37-0"></span>**3.3 Links einfügen**

[Versionsgeschichte interaktiv durchsuchen](https://wiki.oevsv.at) [VisuellWikitext](https://wiki.oevsv.at)

## **[Version vom 7. März 2021, 21:54 Uhr](#page-13-0) [\(Qu](#page-13-0) [Version vom 13. März 2021, 09:56 Uhr](#page-13-0) ([Q](#page-13-0) [uelltext anzeigen\)](#page-13-0)**

[OE1VCC](#page-7-0) ([Diskussion](https://wiki.oevsv.at/w/index.php?title=Benutzerin_Diskussion:OE1VCC&action=view) | [Beiträge\)](https://wiki.oevsv.at/wiki/Spezial:Beitr%C3%A4ge/OE1VCC) [Markierung](https://wiki.oevsv.at/wiki/Spezial:Markierungen): 2017-Quelltext-Bearbeitung [← Zum vorherigen Versionsunterschied](#page-13-0)

**[elltext anzeigen\)](#page-13-0)**

[OE1VCC](#page-7-0) [\(Diskussion](https://wiki.oevsv.at/w/index.php?title=Benutzerin_Diskussion:OE1VCC&action=view) | [Beiträge](https://wiki.oevsv.at/wiki/Spezial:Beitr%C3%A4ge/OE1VCC)) [Markierung:](https://wiki.oevsv.at/wiki/Spezial:Markierungen) 2017-Quelltext-Bearbeitung [Zum nächsten Versionsunterschied →](#page-13-0)

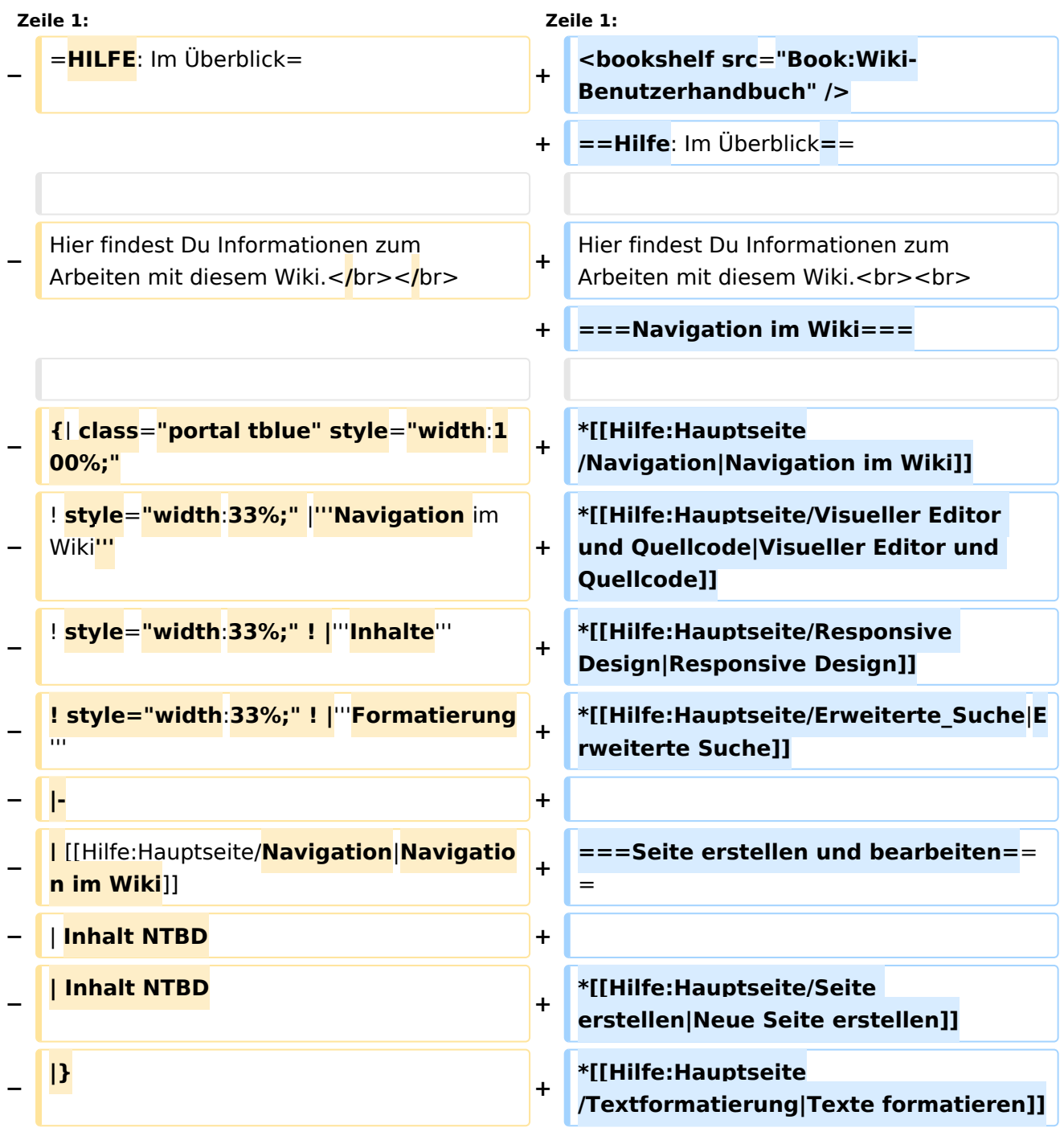

ר

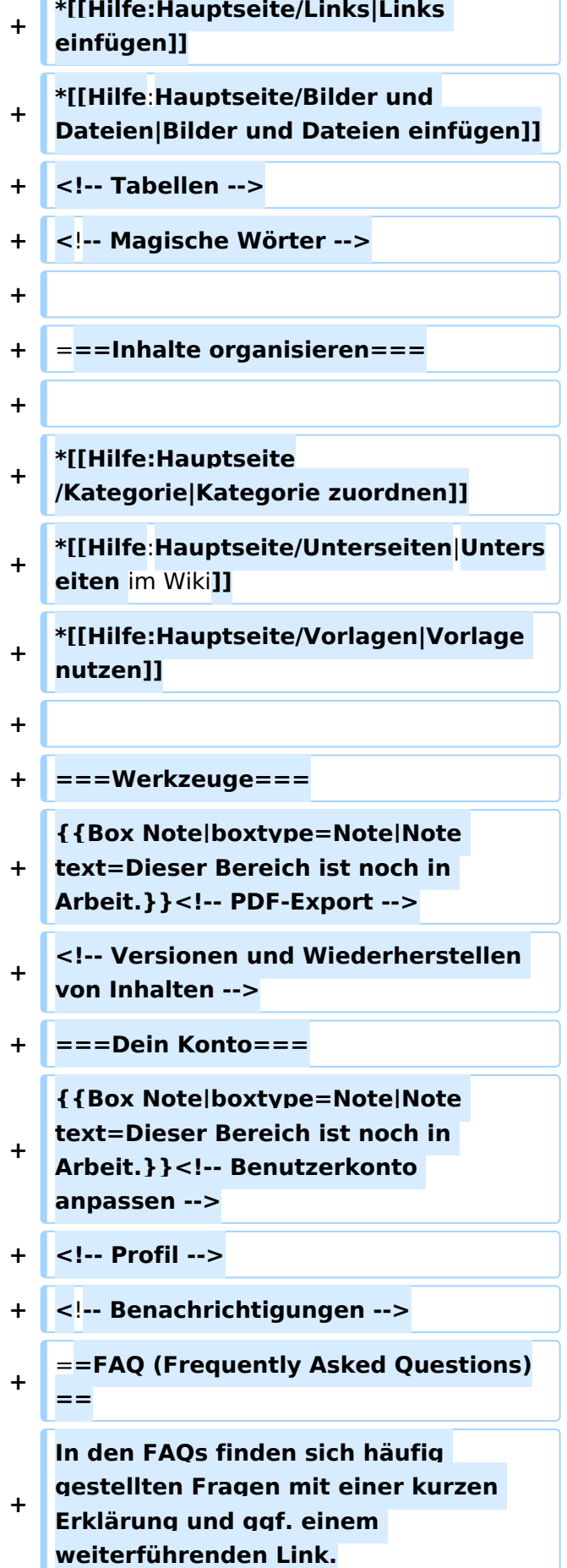

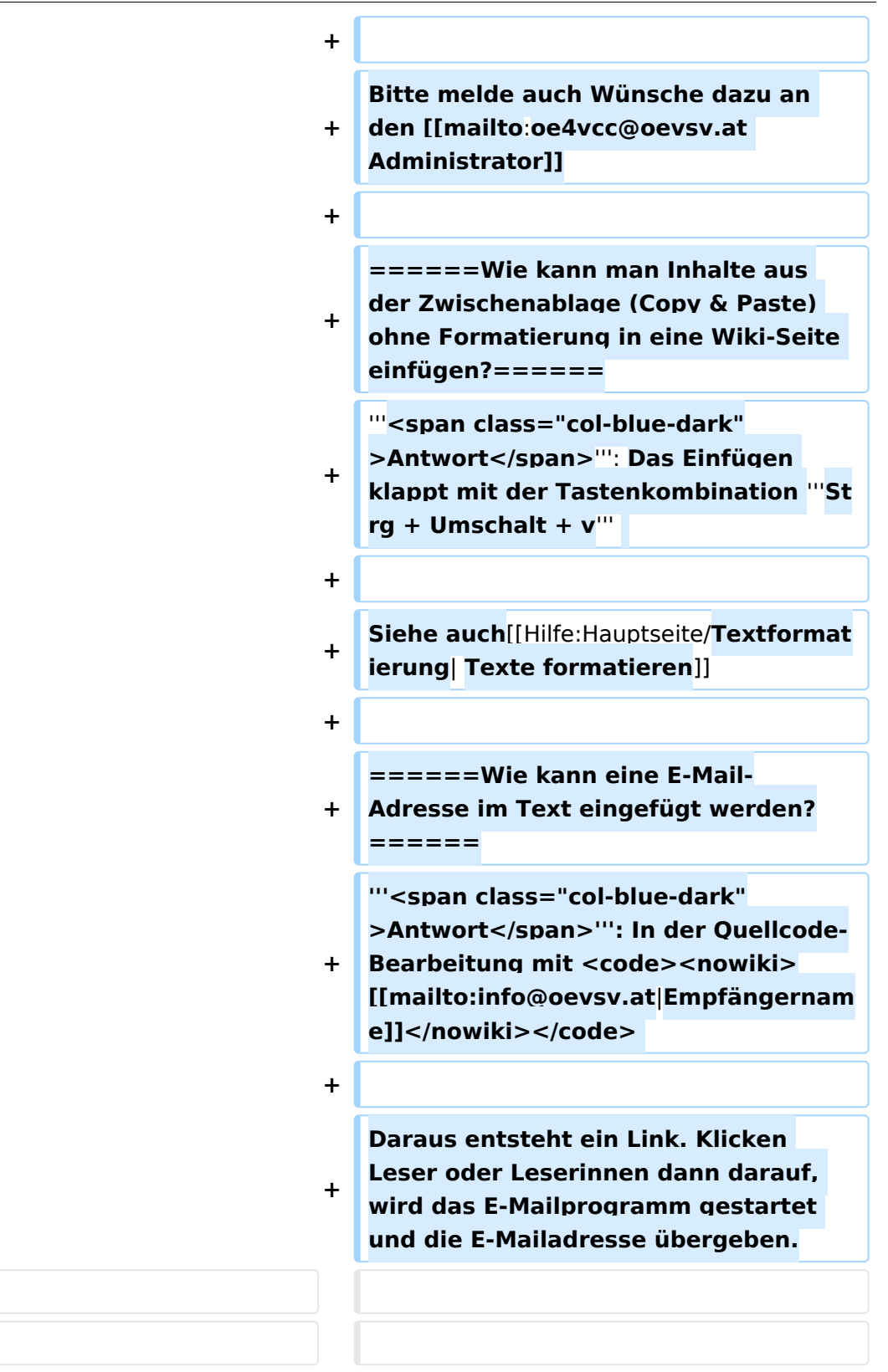

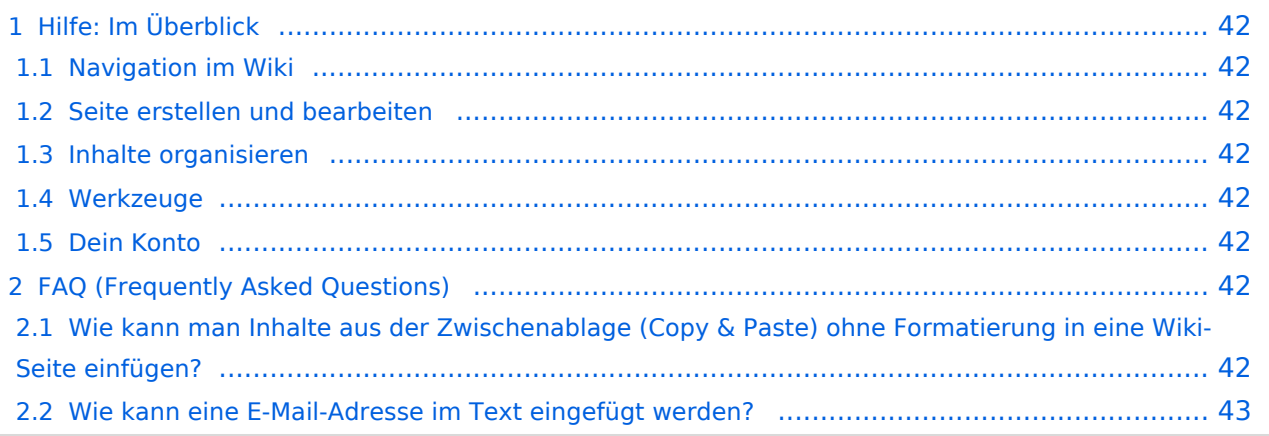

<span id="page-41-0"></span>Hier findest Du Informationen zum Arbeiten mit diesem Wiki.

## <span id="page-41-1"></span>**Navigation im Wiki**

- [Navigation im Wiki](#page-43-0)
- [Visueller Editor und Quellcode](#page-73-0)
- [Responsive Design](#page-49-0)
- [Erweiterte Suche](#page-25-0)

## <span id="page-41-2"></span>**Seite erstellen und bearbeiten**

- [Neue Seite erstellen](#page-55-0)
- [Texte formatieren](#page-61-0)
- [Links einfügen](#page-37-0)
- [Bilder und Dateien einfügen](#page-19-0)

## <span id="page-41-3"></span>**Inhalte organisieren**

- [Kategorie zuordnen](#page-31-0)
- [Unterseiten im Wiki](#page-67-0)
- [Vorlage nutzen](#page-79-0)

## <span id="page-41-4"></span>**Werkzeuge**

**Hinweis:** Dieser Bereich ist noch in Arbeit.

## <span id="page-41-5"></span>**Dein Konto**

**Hinweis:** Dieser Bereich ist noch in Arbeit.

## <span id="page-41-6"></span>FAQ (Frequently Asked Questions)

In den FAQs finden sich häufig gestellten Fragen mit einer kurzen Erklärung und ggf. einem weiterführenden Link.

Bitte melde auch Wünsche dazu an den [Administrator (oe4vcc@oevsv.at)]

### <span id="page-41-7"></span>**Wie kann man Inhalte aus der Zwischenablage (Copy & Paste) ohne Formatierung in eine Wiki-Seite einfügen?**

#### <span id="page-42-0"></span>**Wie kann eine E-Mail-Adresse im Text eingefügt werden?**

Antwort: In der Quellcode-Bearbeitung mit [[mailto:info@oevsv.at|Empfängername]]

# <span id="page-43-0"></span>**2.1 Navigation im Wiki**

[Versionsgeschichte interaktiv durchsuchen](https://wiki.oevsv.at) [VisuellWikitext](https://wiki.oevsv.at)

## **[Version vom 7. März 2021, 21:54 Uhr](#page-13-0) [\(Qu](#page-13-0) [Version vom 13. März 2021, 09:56 Uhr](#page-13-0) ([Q](#page-13-0) [uelltext anzeigen\)](#page-13-0)**

[OE1VCC](#page-7-0) ([Diskussion](https://wiki.oevsv.at/w/index.php?title=Benutzerin_Diskussion:OE1VCC&action=view) | [Beiträge\)](https://wiki.oevsv.at/wiki/Spezial:Beitr%C3%A4ge/OE1VCC) [Markierung](https://wiki.oevsv.at/wiki/Spezial:Markierungen): 2017-Quelltext-Bearbeitung [← Zum vorherigen Versionsunterschied](#page-13-0)

**[elltext anzeigen\)](#page-13-0)**

[OE1VCC](#page-7-0) [\(Diskussion](https://wiki.oevsv.at/w/index.php?title=Benutzerin_Diskussion:OE1VCC&action=view) | [Beiträge](https://wiki.oevsv.at/wiki/Spezial:Beitr%C3%A4ge/OE1VCC)) [Markierung:](https://wiki.oevsv.at/wiki/Spezial:Markierungen) 2017-Quelltext-Bearbeitung [Zum nächsten Versionsunterschied →](#page-13-0)

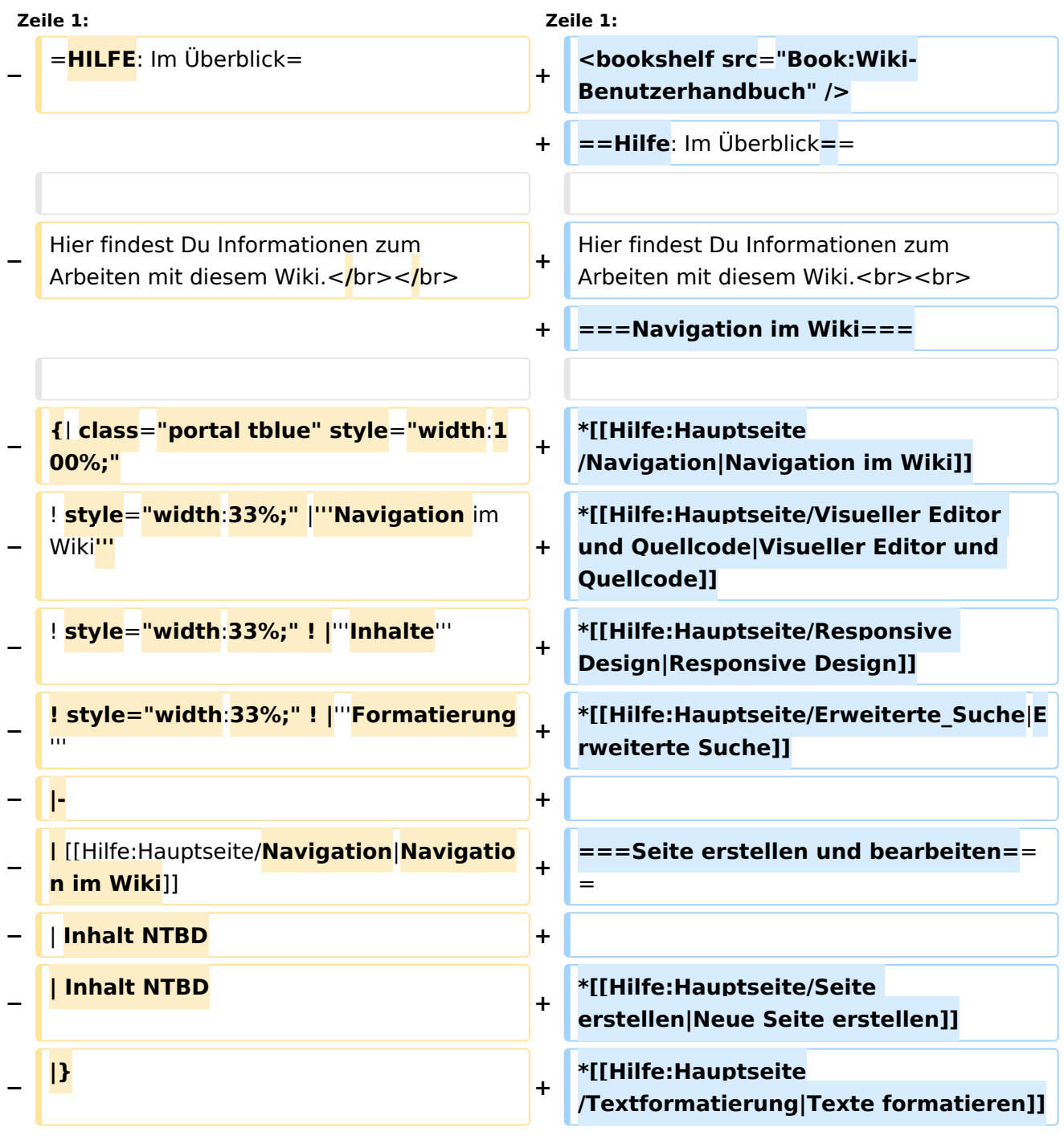

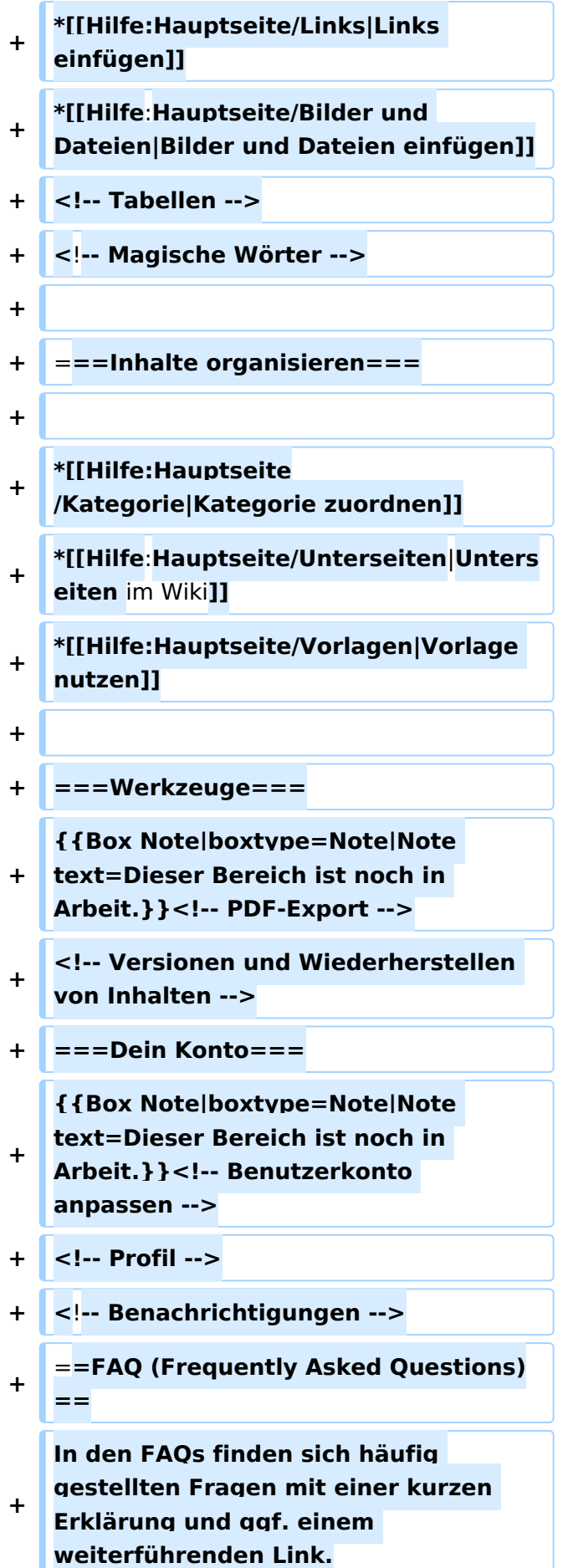

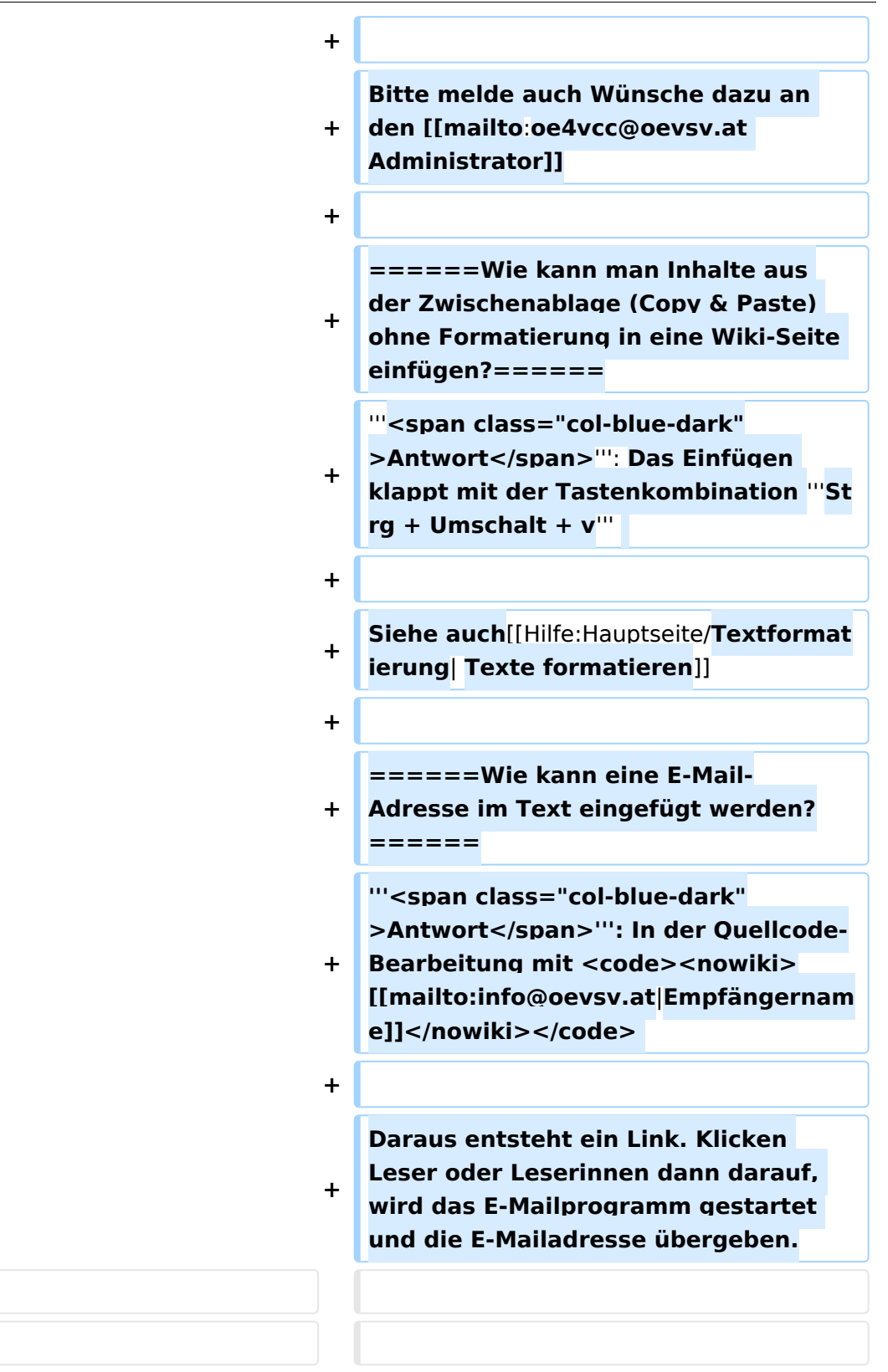

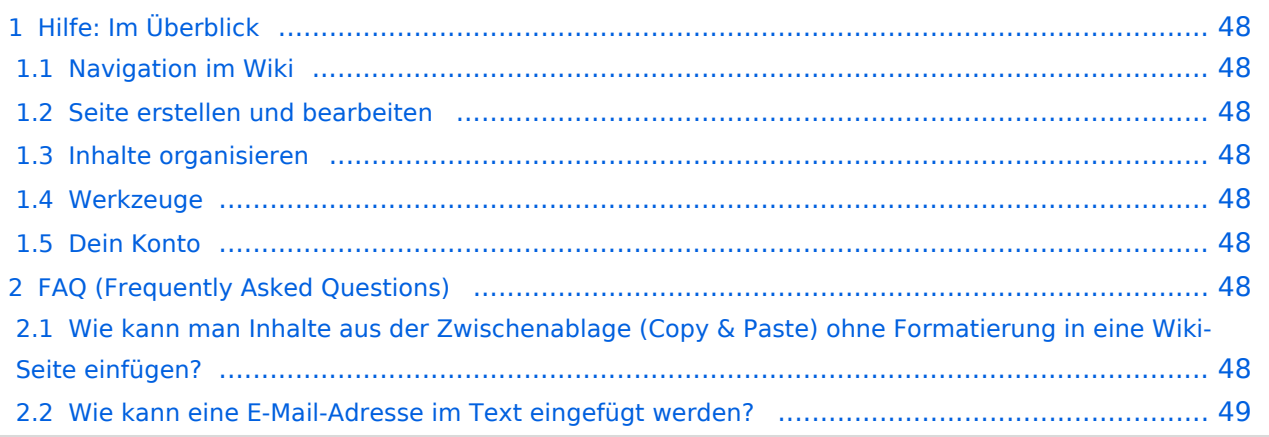

<span id="page-47-0"></span>Hier findest Du Informationen zum Arbeiten mit diesem Wiki.

## <span id="page-47-1"></span>**Navigation im Wiki**

- [Navigation im Wiki](#page-43-0)
- [Visueller Editor und Quellcode](#page-73-0)
- [Responsive Design](#page-49-0)
- [Erweiterte Suche](#page-25-0)

## <span id="page-47-2"></span>**Seite erstellen und bearbeiten**

- [Neue Seite erstellen](#page-55-0)
- [Texte formatieren](#page-61-0)
- [Links einfügen](#page-37-0)
- [Bilder und Dateien einfügen](#page-19-0)

## <span id="page-47-3"></span>**Inhalte organisieren**

- [Kategorie zuordnen](#page-31-0)
- [Unterseiten im Wiki](#page-67-0)
- [Vorlage nutzen](#page-79-0)

## <span id="page-47-4"></span>**Werkzeuge**

**Hinweis:** Dieser Bereich ist noch in Arbeit.

## <span id="page-47-5"></span>**Dein Konto**

**Hinweis:** Dieser Bereich ist noch in Arbeit.

## <span id="page-47-6"></span>FAQ (Frequently Asked Questions)

In den FAQs finden sich häufig gestellten Fragen mit einer kurzen Erklärung und ggf. einem weiterführenden Link.

Bitte melde auch Wünsche dazu an den [Administrator (oe4vcc@oevsv.at)]

### <span id="page-47-7"></span>**Wie kann man Inhalte aus der Zwischenablage (Copy & Paste) ohne Formatierung in eine Wiki-Seite einfügen?**

#### <span id="page-48-0"></span>**Wie kann eine E-Mail-Adresse im Text eingefügt werden?**

Antwort: In der Quellcode-Bearbeitung mit [[mailto:info@oevsv.at|Empfängername]]

# <span id="page-49-0"></span>**2.3 Responsive Design**

[Versionsgeschichte interaktiv durchsuchen](https://wiki.oevsv.at) [VisuellWikitext](https://wiki.oevsv.at)

## **[Version vom 7. März 2021, 21:54 Uhr](#page-13-0) [\(Qu](#page-13-0) [Version vom 13. März 2021, 09:56 Uhr](#page-13-0) ([Q](#page-13-0) [uelltext anzeigen\)](#page-13-0)**

[OE1VCC](#page-7-0) ([Diskussion](https://wiki.oevsv.at/w/index.php?title=Benutzerin_Diskussion:OE1VCC&action=view) | [Beiträge\)](https://wiki.oevsv.at/wiki/Spezial:Beitr%C3%A4ge/OE1VCC) [Markierung](https://wiki.oevsv.at/wiki/Spezial:Markierungen): 2017-Quelltext-Bearbeitung [← Zum vorherigen Versionsunterschied](#page-13-0)

**[elltext anzeigen\)](#page-13-0)**

[OE1VCC](#page-7-0) [\(Diskussion](https://wiki.oevsv.at/w/index.php?title=Benutzerin_Diskussion:OE1VCC&action=view) | [Beiträge](https://wiki.oevsv.at/wiki/Spezial:Beitr%C3%A4ge/OE1VCC)) [Markierung:](https://wiki.oevsv.at/wiki/Spezial:Markierungen) 2017-Quelltext-Bearbeitung [Zum nächsten Versionsunterschied →](#page-13-0)

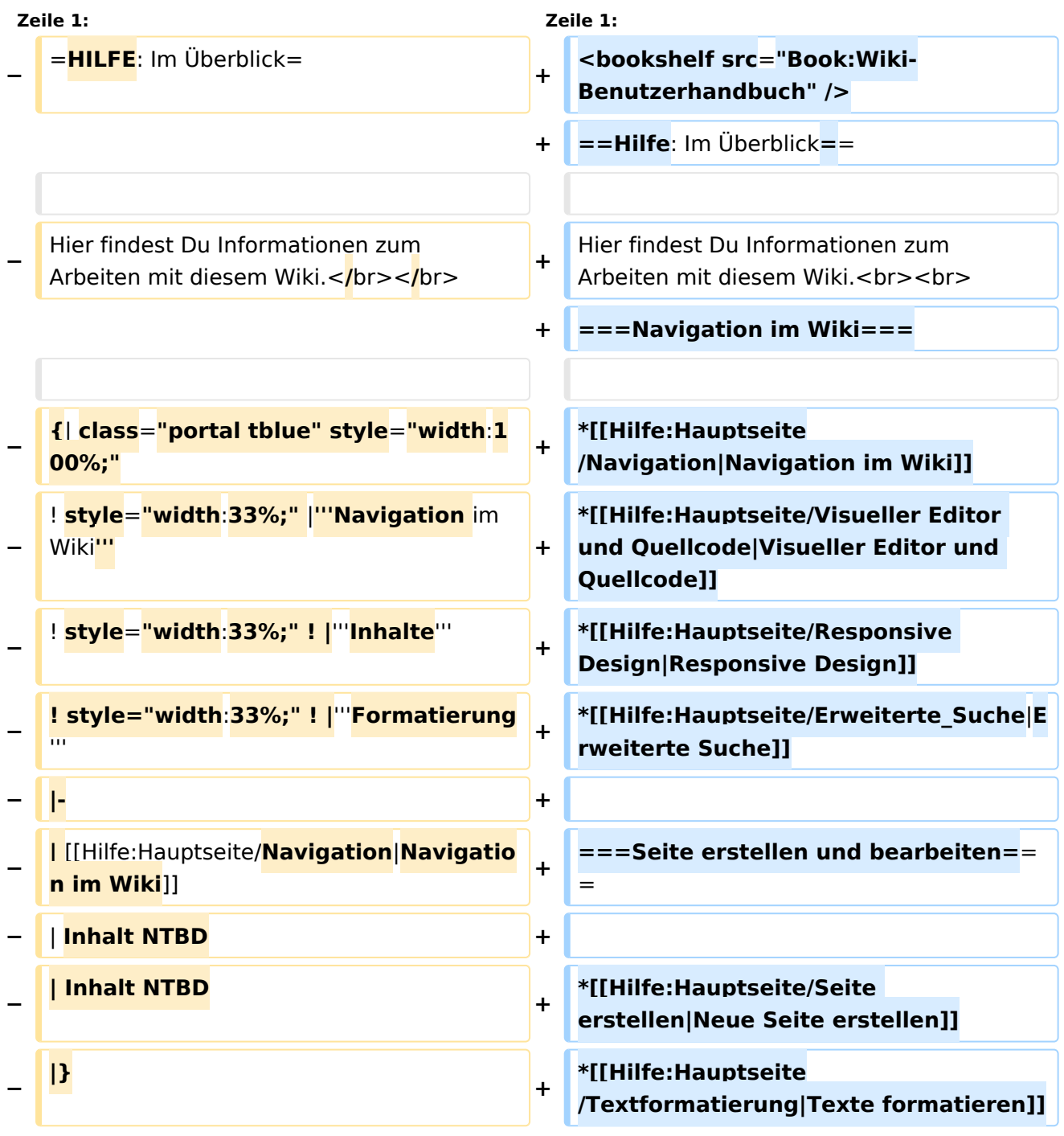

٦

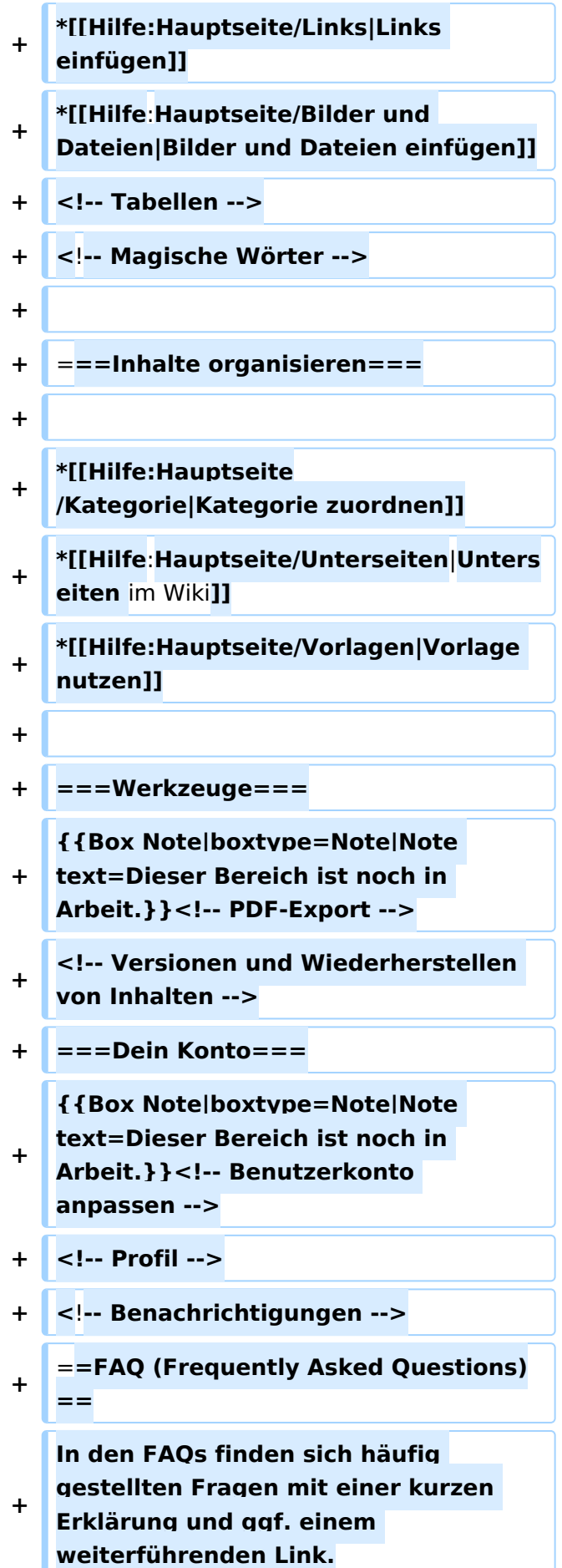

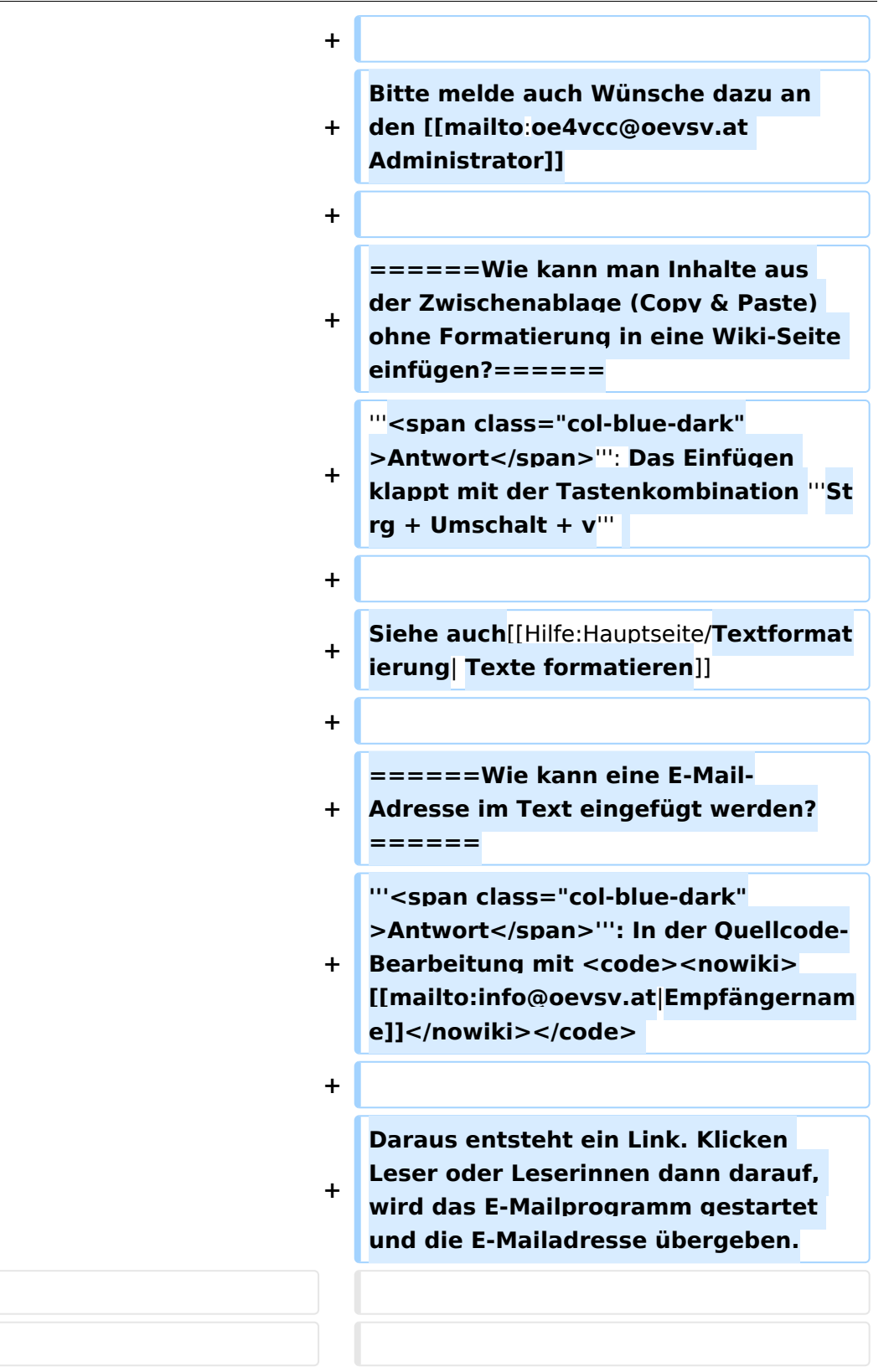

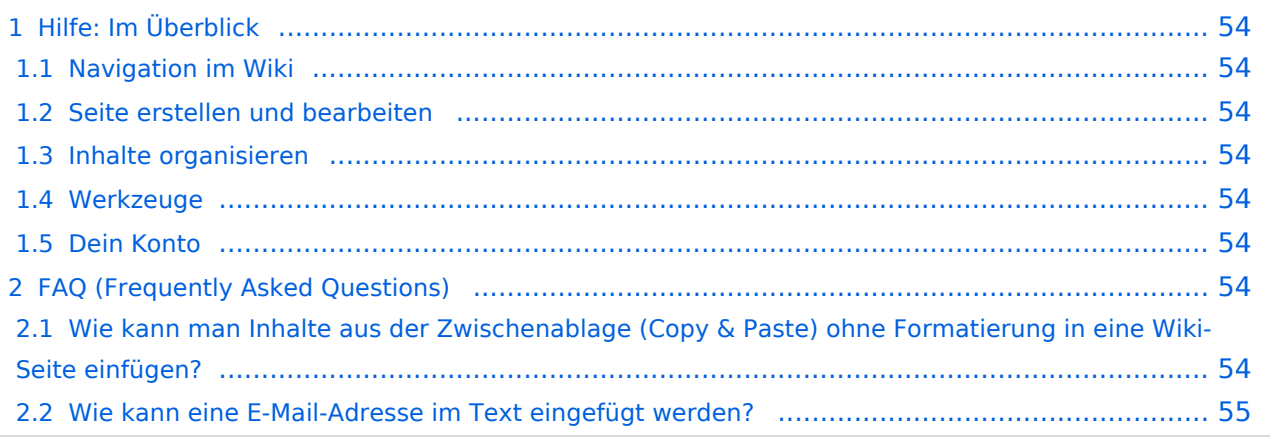

<span id="page-53-0"></span>Hier findest Du Informationen zum Arbeiten mit diesem Wiki.

## <span id="page-53-1"></span>**Navigation im Wiki**

- [Navigation im Wiki](#page-43-0)
- [Visueller Editor und Quellcode](#page-73-0)
- [Responsive Design](#page-49-0)
- [Erweiterte Suche](#page-25-0)

## <span id="page-53-2"></span>**Seite erstellen und bearbeiten**

- [Neue Seite erstellen](#page-55-0)
- [Texte formatieren](#page-61-0)
- [Links einfügen](#page-37-0)
- [Bilder und Dateien einfügen](#page-19-0)

## <span id="page-53-3"></span>**Inhalte organisieren**

- [Kategorie zuordnen](#page-31-0)
- [Unterseiten im Wiki](#page-67-0)
- [Vorlage nutzen](#page-79-0)

## <span id="page-53-4"></span>**Werkzeuge**

**Hinweis:** Dieser Bereich ist noch in Arbeit.

## <span id="page-53-5"></span>**Dein Konto**

**Hinweis:** Dieser Bereich ist noch in Arbeit.

## <span id="page-53-6"></span>FAQ (Frequently Asked Questions)

In den FAQs finden sich häufig gestellten Fragen mit einer kurzen Erklärung und ggf. einem weiterführenden Link.

Bitte melde auch Wünsche dazu an den [Administrator (oe4vcc@oevsv.at)]

### <span id="page-53-7"></span>**Wie kann man Inhalte aus der Zwischenablage (Copy & Paste) ohne Formatierung in eine Wiki-Seite einfügen?**

#### <span id="page-54-0"></span>**Wie kann eine E-Mail-Adresse im Text eingefügt werden?**

Antwort: In der Quellcode-Bearbeitung mit [[mailto:info@oevsv.at|Empfängername]]

# <span id="page-55-0"></span>**3 Seiten erstellen und bearbeiten**

[Versionsgeschichte interaktiv durchsuchen](https://wiki.oevsv.at) [VisuellWikitext](https://wiki.oevsv.at)

#### **[Version vom 7. März 2021, 21:54 Uhr](#page-13-0) [\(Qu](#page-13-0) [Version vom 13. März 2021, 09:56 Uhr](#page-13-0) ([Q](#page-13-0) [elltext anzeigen\)](#page-13-0)** [OE1VCC](#page-7-0) ([Diskussion](https://wiki.oevsv.at/w/index.php?title=Benutzerin_Diskussion:OE1VCC&action=view) | [Beiträge\)](https://wiki.oevsv.at/wiki/Spezial:Beitr%C3%A4ge/OE1VCC) [Markierung](https://wiki.oevsv.at/wiki/Spezial:Markierungen): 2017-Quelltext-Bearbeitung **[uelltext anzeigen\)](#page-13-0)** [OE1VCC](#page-7-0) [\(Diskussion](https://wiki.oevsv.at/w/index.php?title=Benutzerin_Diskussion:OE1VCC&action=view) | [Beiträge](https://wiki.oevsv.at/wiki/Spezial:Beitr%C3%A4ge/OE1VCC))

[← Zum vorherigen Versionsunterschied](#page-13-0)

[Markierung:](https://wiki.oevsv.at/wiki/Spezial:Markierungen) 2017-Quelltext-Bearbeitung [Zum nächsten Versionsunterschied →](#page-13-0)

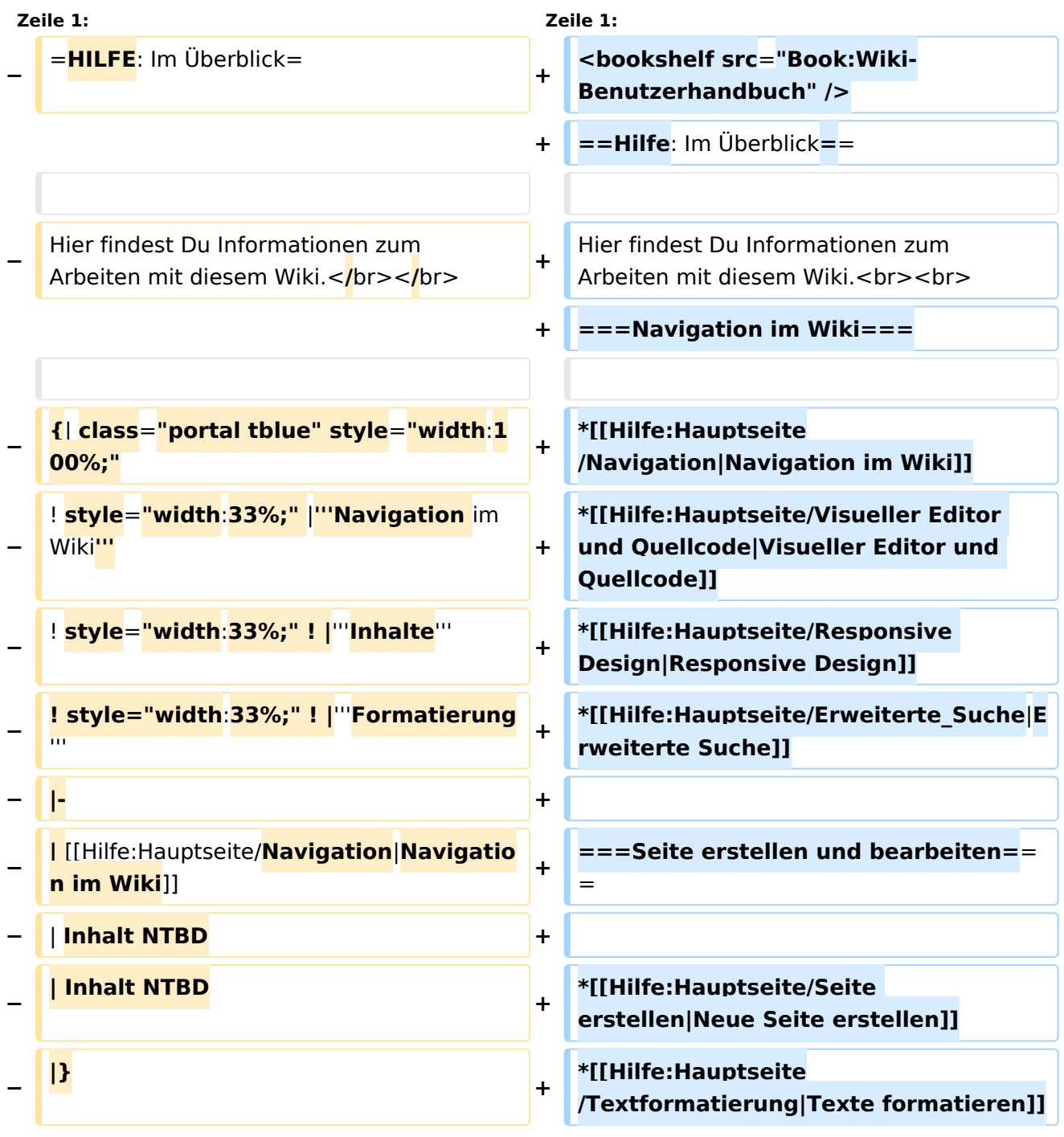

ר

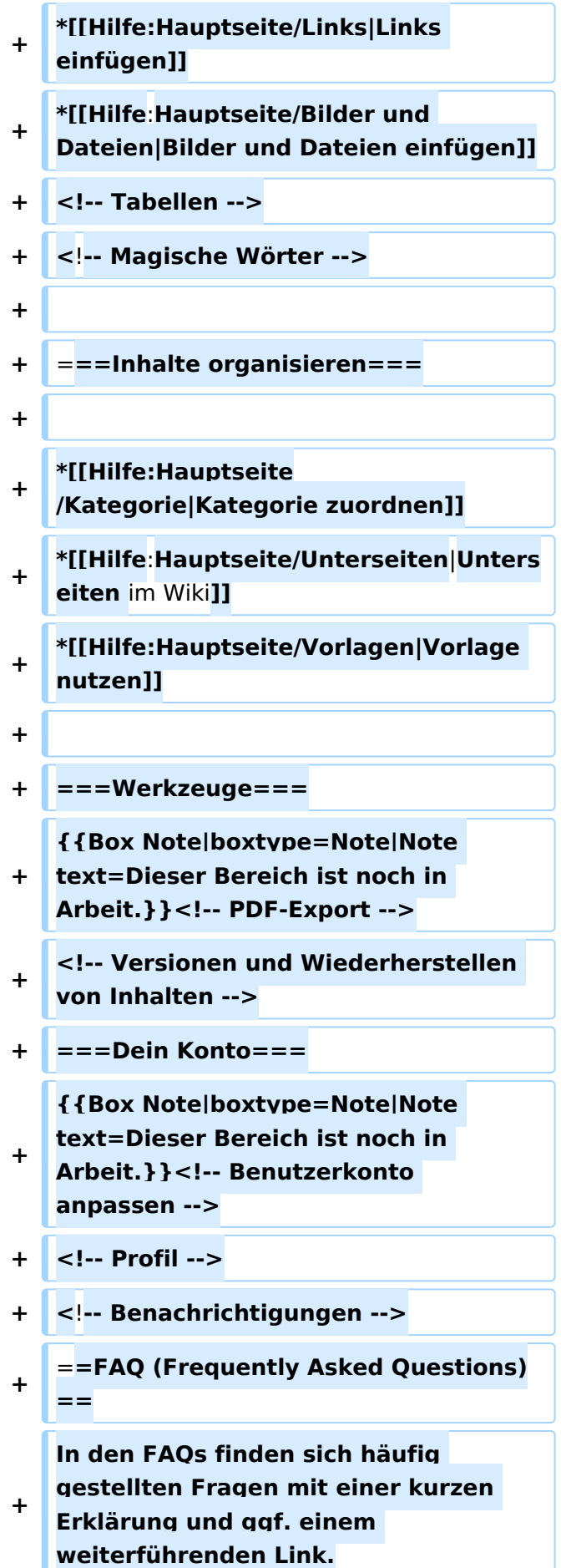

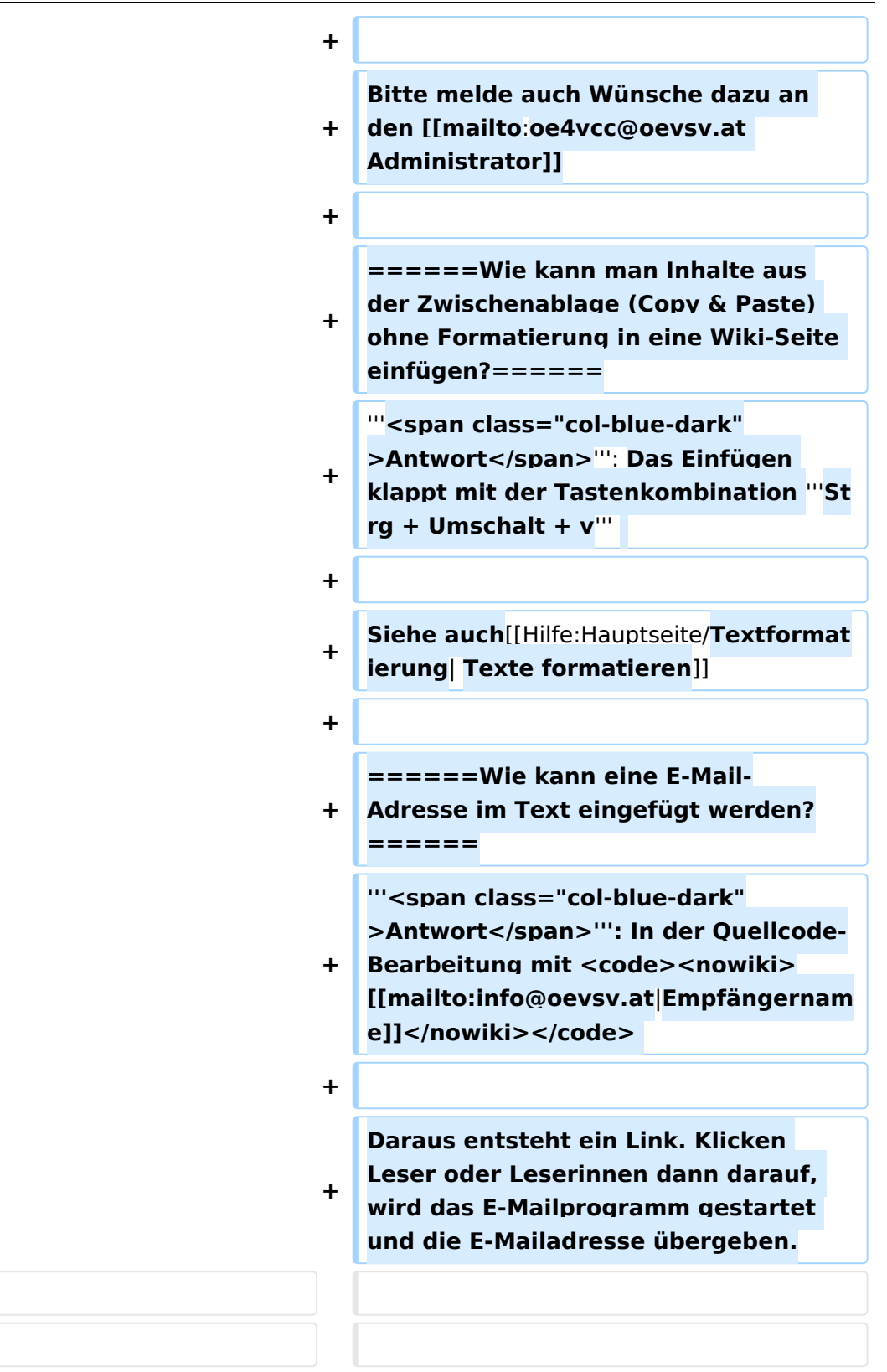

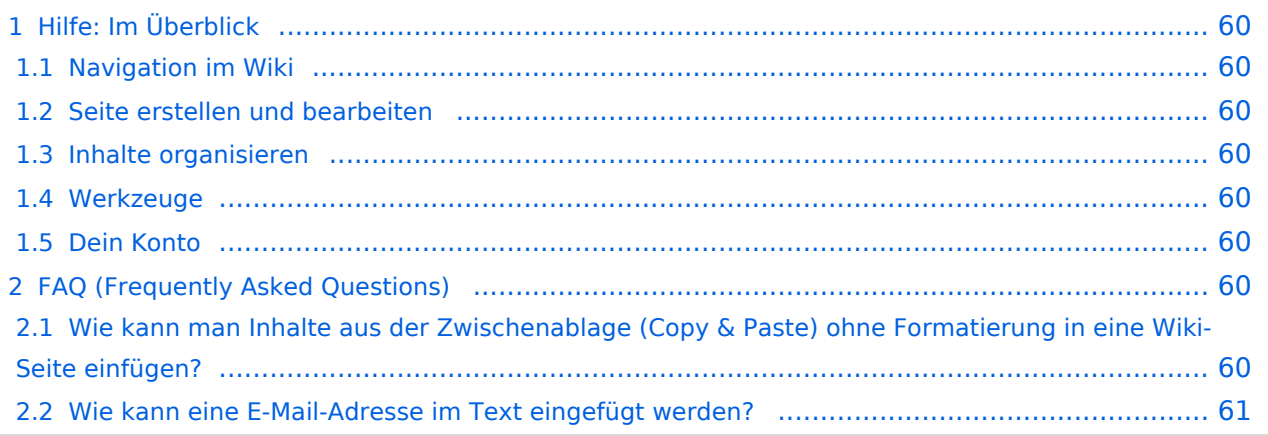

<span id="page-59-0"></span>Hier findest Du Informationen zum Arbeiten mit diesem Wiki.

## <span id="page-59-1"></span>**Navigation im Wiki**

- [Navigation im Wiki](#page-43-0)
- [Visueller Editor und Quellcode](#page-73-0)
- [Responsive Design](#page-49-0)
- [Erweiterte Suche](#page-25-0)

## <span id="page-59-2"></span>**Seite erstellen und bearbeiten**

- [Neue Seite erstellen](#page-55-0)
- [Texte formatieren](#page-61-0)
- [Links einfügen](#page-37-0)
- [Bilder und Dateien einfügen](#page-19-0)

## <span id="page-59-3"></span>**Inhalte organisieren**

- [Kategorie zuordnen](#page-31-0)
- [Unterseiten im Wiki](#page-67-0)
- [Vorlage nutzen](#page-79-0)

## <span id="page-59-4"></span>**Werkzeuge**

**Hinweis:** Dieser Bereich ist noch in Arbeit.

## <span id="page-59-5"></span>**Dein Konto**

**Hinweis:** Dieser Bereich ist noch in Arbeit.

## <span id="page-59-6"></span>FAQ (Frequently Asked Questions)

In den FAQs finden sich häufig gestellten Fragen mit einer kurzen Erklärung und ggf. einem weiterführenden Link.

Bitte melde auch Wünsche dazu an den [Administrator (oe4vcc@oevsv.at)]

### <span id="page-59-7"></span>**Wie kann man Inhalte aus der Zwischenablage (Copy & Paste) ohne Formatierung in eine Wiki-Seite einfügen?**

#### <span id="page-60-0"></span>**Wie kann eine E-Mail-Adresse im Text eingefügt werden?**

Antwort: In der Quellcode-Bearbeitung mit [[mailto:info@oevsv.at|Empfängername]]

# <span id="page-61-0"></span>**3.2 Texte formatieren**

[Versionsgeschichte interaktiv durchsuchen](https://wiki.oevsv.at) [VisuellWikitext](https://wiki.oevsv.at)

## **[Version vom 7. März 2021, 21:54 Uhr](#page-13-0) [\(Qu](#page-13-0) [Version vom 13. März 2021, 09:56 Uhr](#page-13-0) ([Q](#page-13-0) [uelltext anzeigen\)](#page-13-0)**

[OE1VCC](#page-7-0) ([Diskussion](https://wiki.oevsv.at/w/index.php?title=Benutzerin_Diskussion:OE1VCC&action=view) | [Beiträge\)](https://wiki.oevsv.at/wiki/Spezial:Beitr%C3%A4ge/OE1VCC) [Markierung](https://wiki.oevsv.at/wiki/Spezial:Markierungen): 2017-Quelltext-Bearbeitung [← Zum vorherigen Versionsunterschied](#page-13-0)

**[elltext anzeigen\)](#page-13-0)**

[OE1VCC](#page-7-0) [\(Diskussion](https://wiki.oevsv.at/w/index.php?title=Benutzerin_Diskussion:OE1VCC&action=view) | [Beiträge](https://wiki.oevsv.at/wiki/Spezial:Beitr%C3%A4ge/OE1VCC)) [Markierung:](https://wiki.oevsv.at/wiki/Spezial:Markierungen) 2017-Quelltext-Bearbeitung [Zum nächsten Versionsunterschied →](#page-13-0)

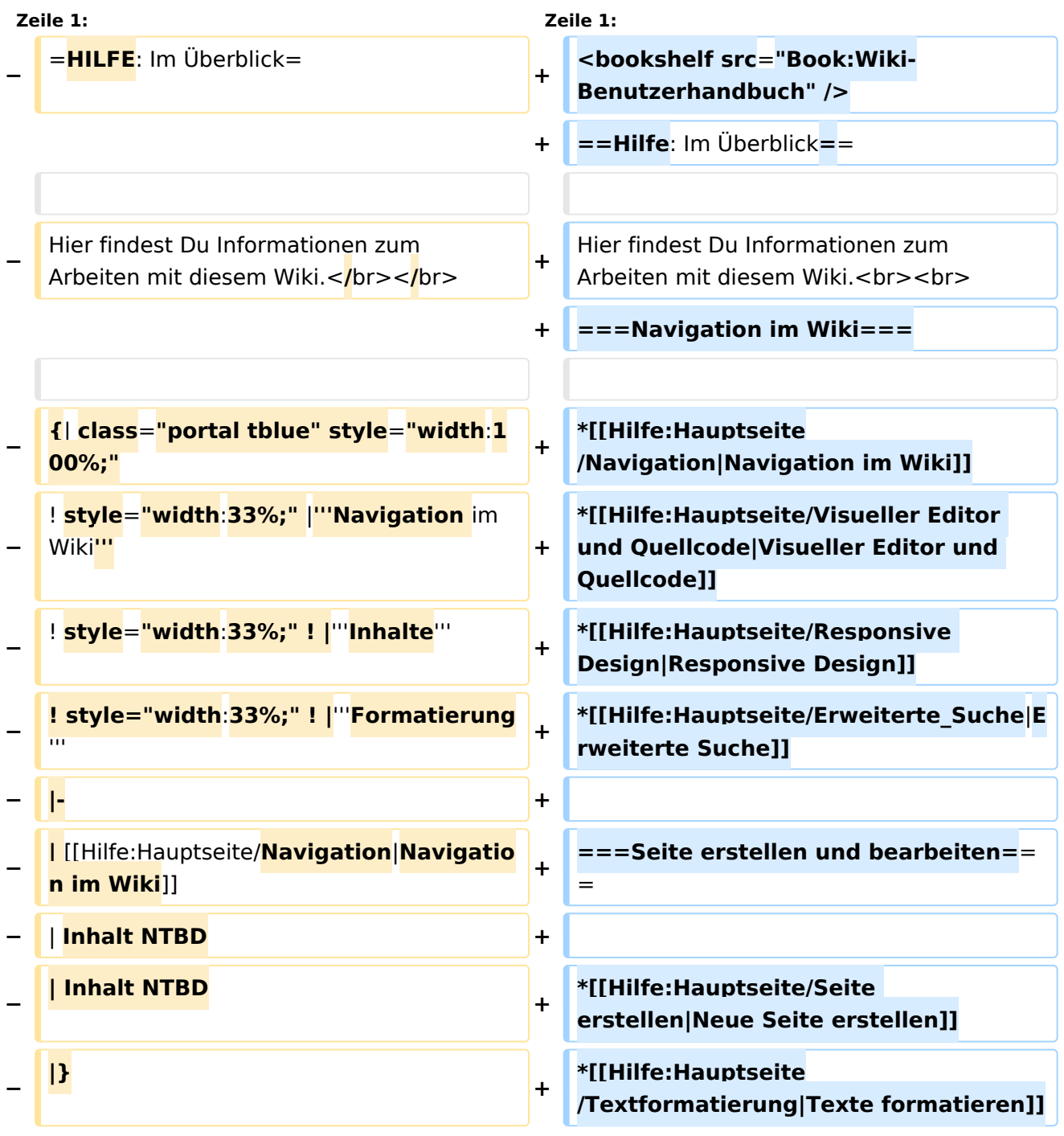

٦

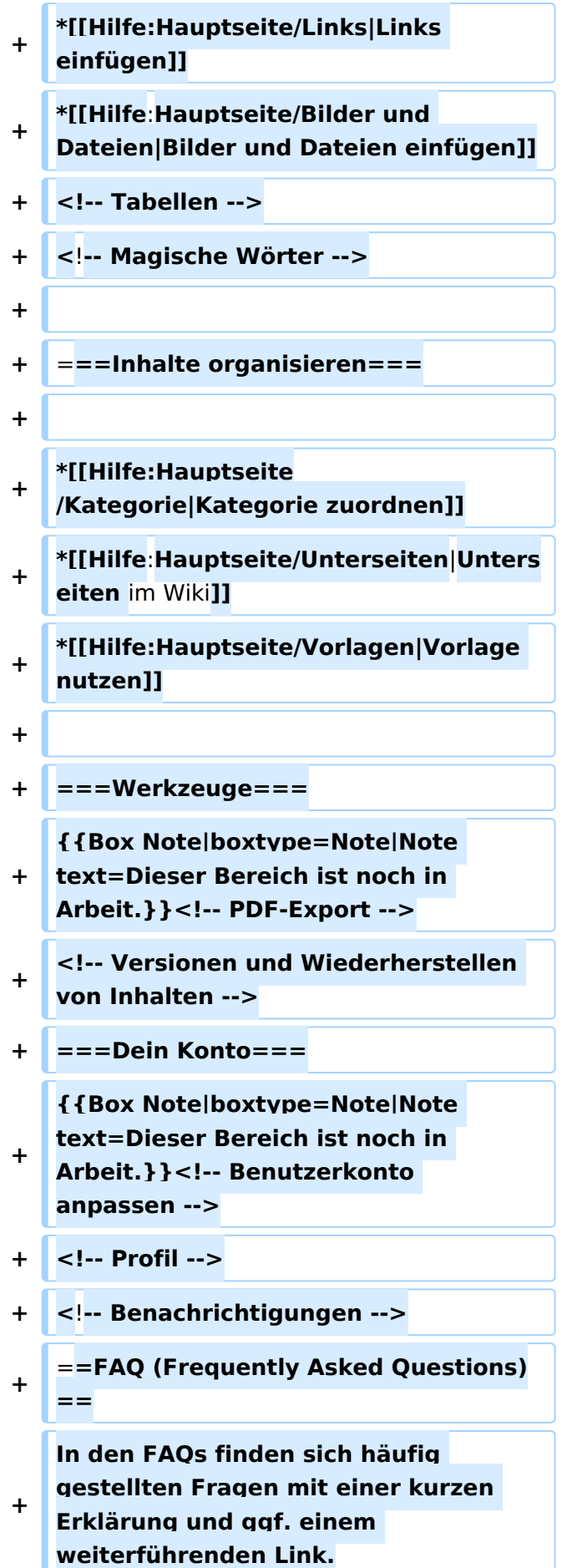

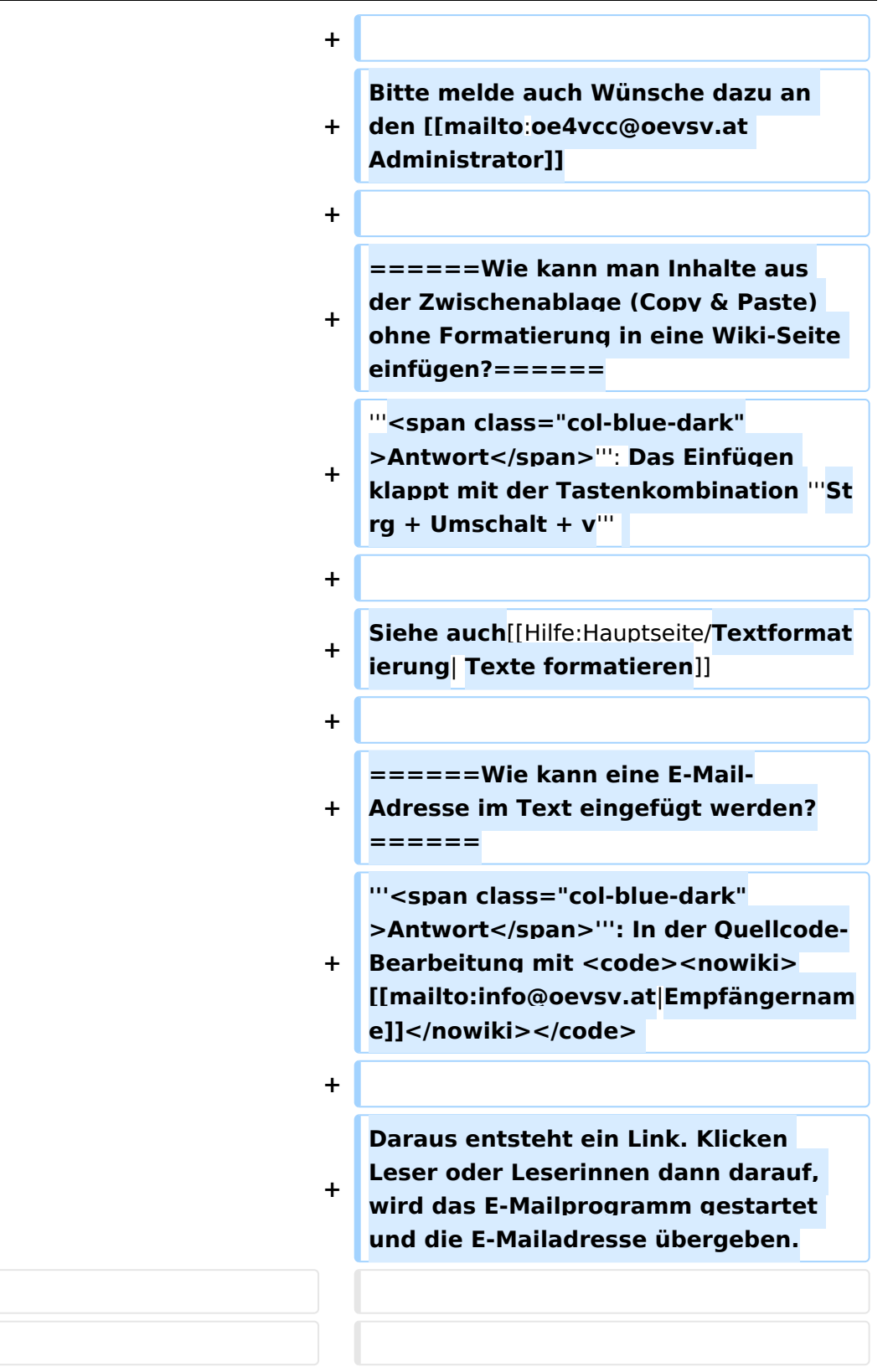

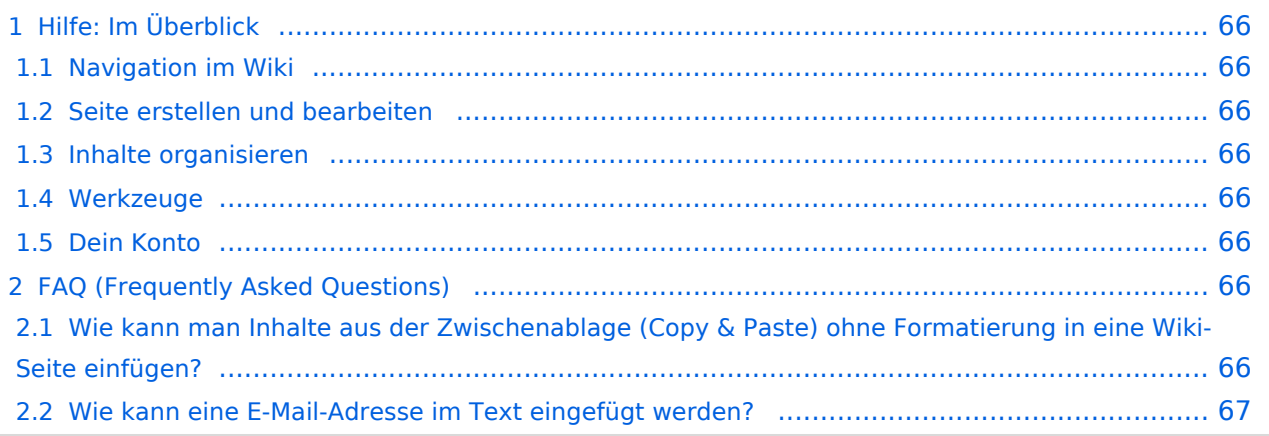

<span id="page-65-0"></span>Hier findest Du Informationen zum Arbeiten mit diesem Wiki.

## <span id="page-65-1"></span>**Navigation im Wiki**

- [Navigation im Wiki](#page-43-0)
- [Visueller Editor und Quellcode](#page-73-0)
- [Responsive Design](#page-49-0)
- [Erweiterte Suche](#page-25-0)

## <span id="page-65-2"></span>**Seite erstellen und bearbeiten**

- [Neue Seite erstellen](#page-55-0)
- [Texte formatieren](#page-61-0)
- [Links einfügen](#page-37-0)
- [Bilder und Dateien einfügen](#page-19-0)

## <span id="page-65-3"></span>**Inhalte organisieren**

- [Kategorie zuordnen](#page-31-0)
- [Unterseiten im Wiki](#page-67-0)
- [Vorlage nutzen](#page-79-0)

## <span id="page-65-4"></span>**Werkzeuge**

**Hinweis:** Dieser Bereich ist noch in Arbeit.

## <span id="page-65-5"></span>**Dein Konto**

**Hinweis:** Dieser Bereich ist noch in Arbeit.

## <span id="page-65-6"></span>FAQ (Frequently Asked Questions)

In den FAQs finden sich häufig gestellten Fragen mit einer kurzen Erklärung und ggf. einem weiterführenden Link.

Bitte melde auch Wünsche dazu an den [Administrator (oe4vcc@oevsv.at)]

### <span id="page-65-7"></span>**Wie kann man Inhalte aus der Zwischenablage (Copy & Paste) ohne Formatierung in eine Wiki-Seite einfügen?**

#### <span id="page-66-0"></span>**Wie kann eine E-Mail-Adresse im Text eingefügt werden?**

Antwort: In der Quellcode-Bearbeitung mit [[mailto:info@oevsv.at|Empfängername]]

# <span id="page-67-0"></span>**3.6 Unterseiten im Wiki**

[Versionsgeschichte interaktiv durchsuchen](https://wiki.oevsv.at) [VisuellWikitext](https://wiki.oevsv.at)

## **[Version vom 7. März 2021, 21:54 Uhr](#page-13-0) [\(Qu](#page-13-0) [Version vom 13. März 2021, 09:56 Uhr](#page-13-0) ([Q](#page-13-0) [uelltext anzeigen\)](#page-13-0)**

[OE1VCC](#page-7-0) ([Diskussion](https://wiki.oevsv.at/w/index.php?title=Benutzerin_Diskussion:OE1VCC&action=view) | [Beiträge\)](https://wiki.oevsv.at/wiki/Spezial:Beitr%C3%A4ge/OE1VCC) [Markierung](https://wiki.oevsv.at/wiki/Spezial:Markierungen): 2017-Quelltext-Bearbeitung [← Zum vorherigen Versionsunterschied](#page-13-0)

**[elltext anzeigen\)](#page-13-0)**

[OE1VCC](#page-7-0) [\(Diskussion](https://wiki.oevsv.at/w/index.php?title=Benutzerin_Diskussion:OE1VCC&action=view) | [Beiträge](https://wiki.oevsv.at/wiki/Spezial:Beitr%C3%A4ge/OE1VCC)) [Markierung:](https://wiki.oevsv.at/wiki/Spezial:Markierungen) 2017-Quelltext-Bearbeitung [Zum nächsten Versionsunterschied →](#page-13-0)

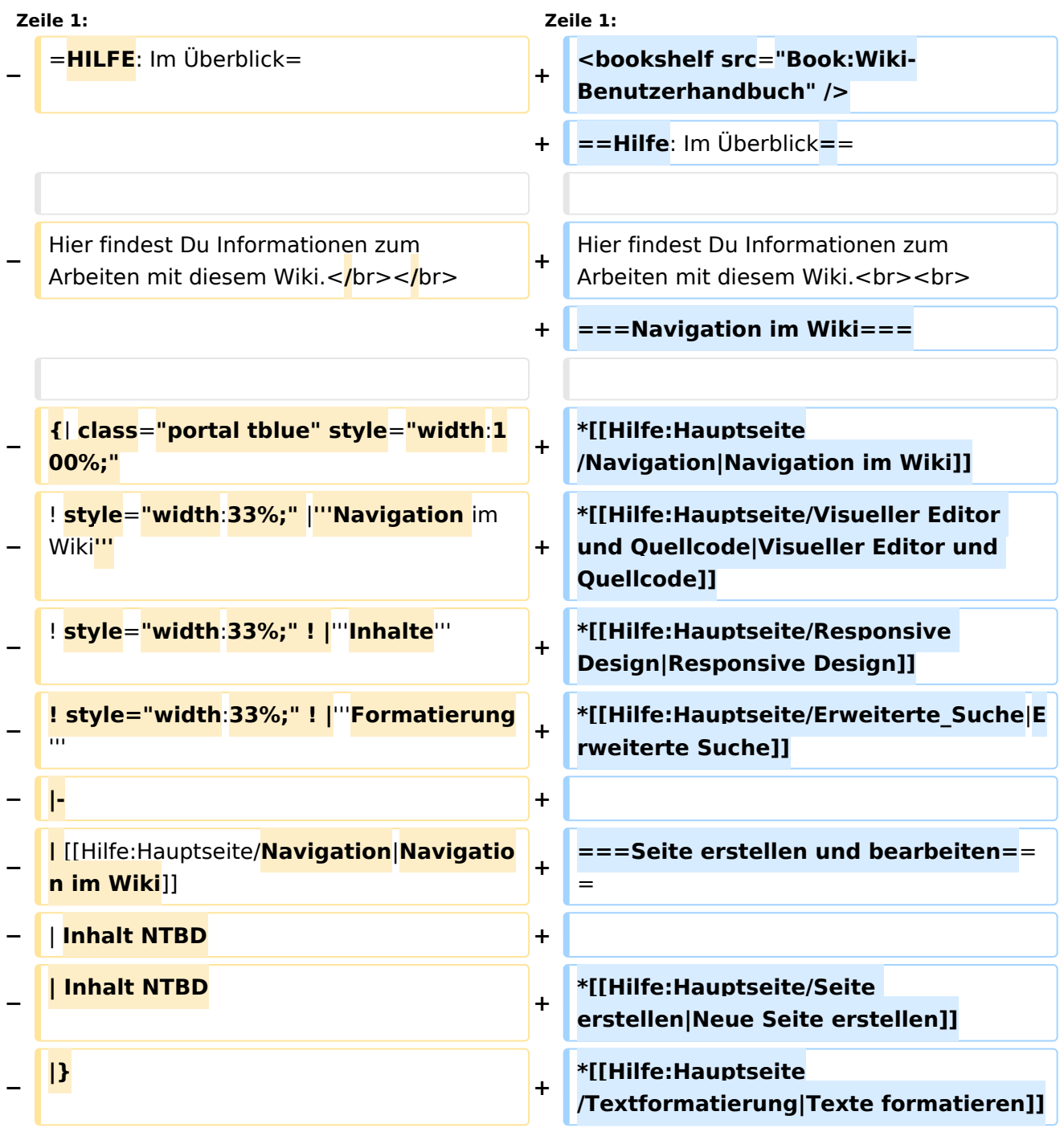

٦

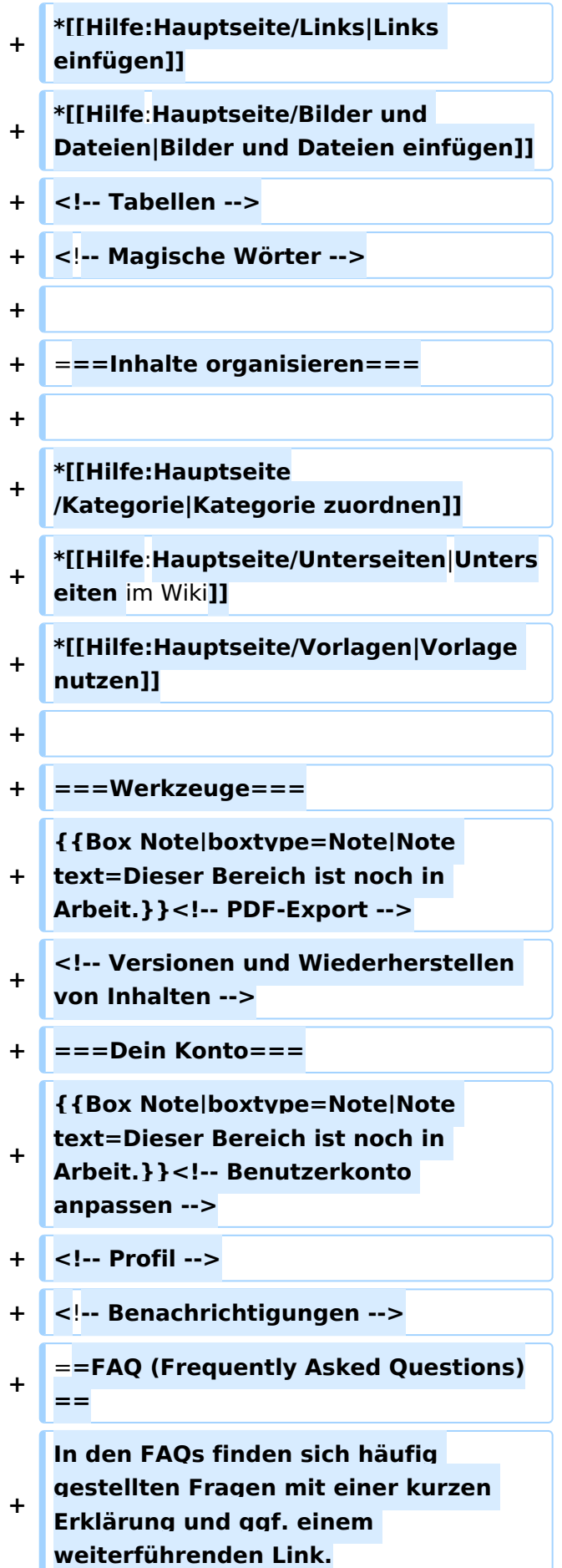

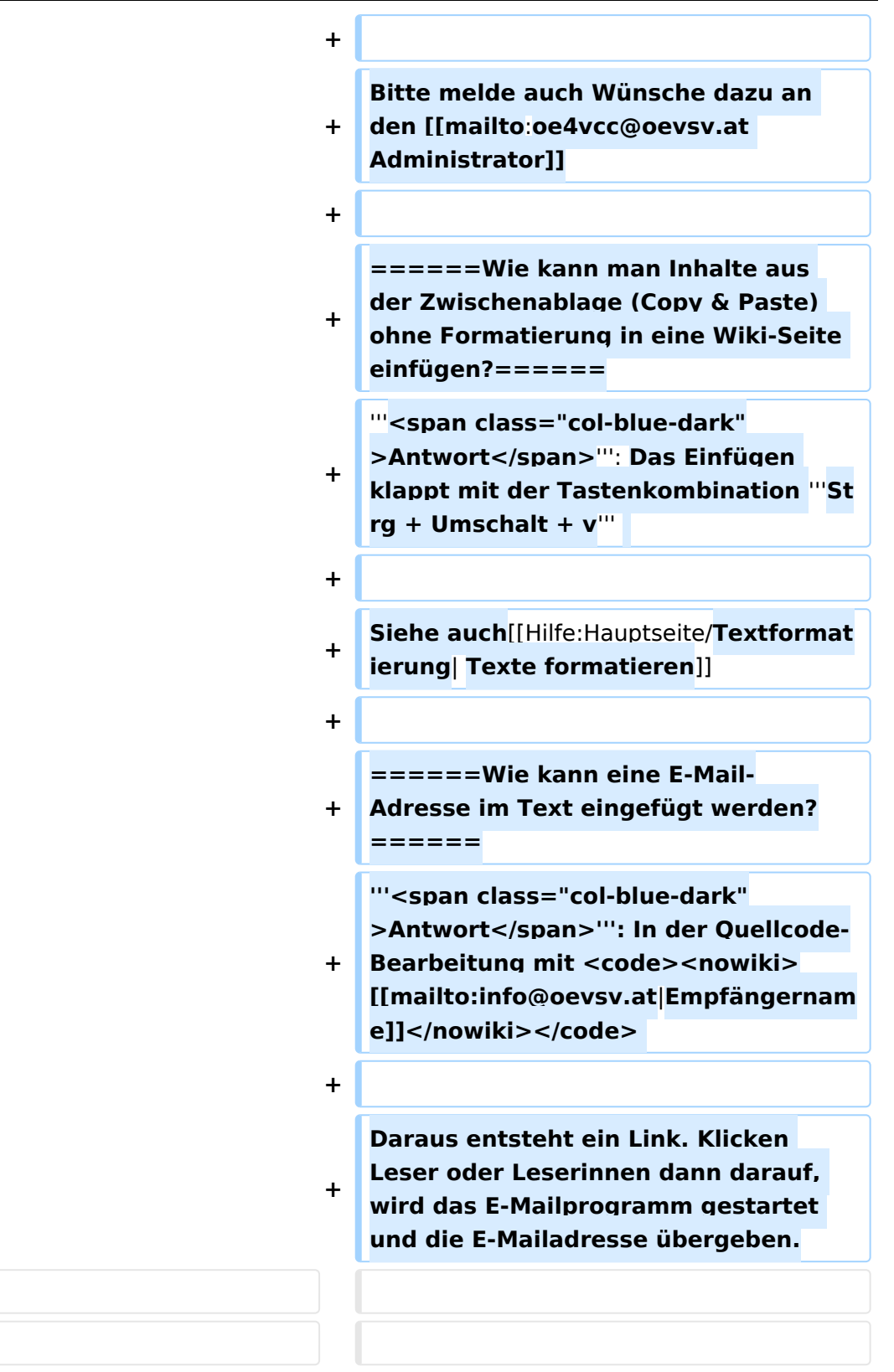

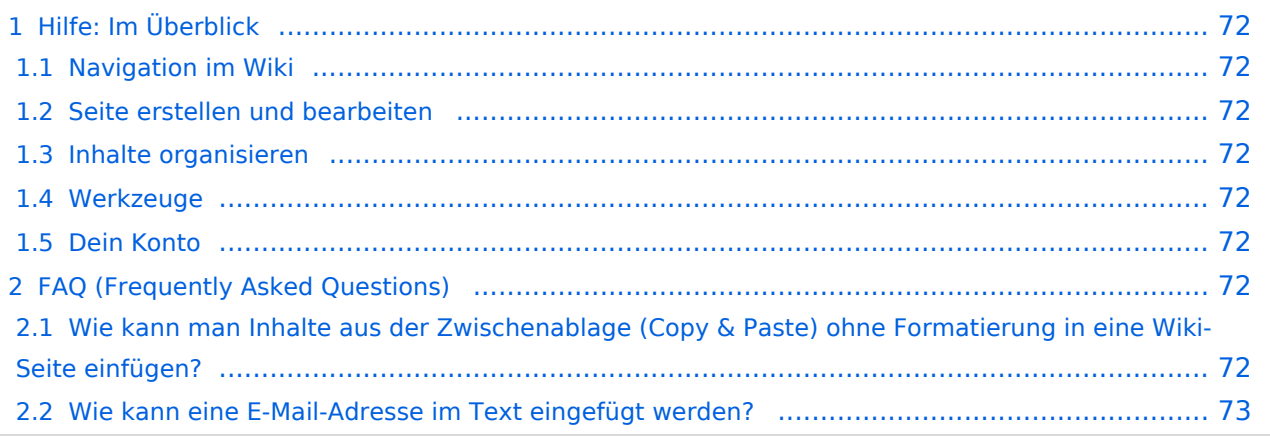

<span id="page-71-0"></span>Hier findest Du Informationen zum Arbeiten mit diesem Wiki.

## <span id="page-71-1"></span>**Navigation im Wiki**

- [Navigation im Wiki](#page-43-0)
- [Visueller Editor und Quellcode](#page-73-0)
- [Responsive Design](#page-49-0)
- [Erweiterte Suche](#page-25-0)

## <span id="page-71-2"></span>**Seite erstellen und bearbeiten**

- [Neue Seite erstellen](#page-55-0)
- [Texte formatieren](#page-61-0)
- [Links einfügen](#page-37-0)
- [Bilder und Dateien einfügen](#page-19-0)

## <span id="page-71-3"></span>**Inhalte organisieren**

- [Kategorie zuordnen](#page-31-0)
- [Unterseiten im Wiki](#page-67-0)
- [Vorlage nutzen](#page-79-0)

## <span id="page-71-4"></span>**Werkzeuge**

**Hinweis:** Dieser Bereich ist noch in Arbeit.

## <span id="page-71-5"></span>**Dein Konto**

**Hinweis:** Dieser Bereich ist noch in Arbeit.

## <span id="page-71-6"></span>FAQ (Frequently Asked Questions)

In den FAQs finden sich häufig gestellten Fragen mit einer kurzen Erklärung und ggf. einem weiterführenden Link.

Bitte melde auch Wünsche dazu an den [Administrator (oe4vcc@oevsv.at)]

### <span id="page-71-7"></span>**Wie kann man Inhalte aus der Zwischenablage (Copy & Paste) ohne Formatierung in eine Wiki-Seite einfügen?**
#### Siehe auch [Texte formatieren](#page-61-0)

#### **Wie kann eine E-Mail-Adresse im Text eingefügt werden?**

Antwort: In der Quellcode-Bearbeitung mit [[mailto:info@oevsv.at|Empfängername]]

Daraus entsteht ein Link. Klicken Leser oder Leserinnen dann darauf, wird das E-Mailprogramm gestartet und die E-Mailadresse übergeben.

# <span id="page-73-0"></span>**2.2 Visueller Editor und Quellcode**

[Versionsgeschichte interaktiv durchsuchen](https://wiki.oevsv.at) [VisuellWikitext](https://wiki.oevsv.at)

#### **[Version vom 7. März 2021, 21:54 Uhr](#page-13-0) [\(Qu](#page-13-0) [Version vom 13. März 2021, 09:56 Uhr](#page-13-0) ([Q](#page-13-0) [elltext anzeigen\)](#page-13-0)** [OE1VCC](#page-7-0) ([Diskussion](https://wiki.oevsv.at/w/index.php?title=Benutzerin_Diskussion:OE1VCC&action=view) | [Beiträge\)](https://wiki.oevsv.at/wiki/Spezial:Beitr%C3%A4ge/OE1VCC) [Markierung](https://wiki.oevsv.at/wiki/Spezial:Markierungen): 2017-Quelltext-Bearbeitung [← Zum vorherigen Versionsunterschied](#page-13-0) **[uelltext anzeigen\)](#page-13-0)** [OE1VCC](#page-7-0) [\(Diskussion](https://wiki.oevsv.at/w/index.php?title=Benutzerin_Diskussion:OE1VCC&action=view) | [Beiträge](https://wiki.oevsv.at/wiki/Spezial:Beitr%C3%A4ge/OE1VCC)) [Markierung:](https://wiki.oevsv.at/wiki/Spezial:Markierungen) 2017-Quelltext-Bearbeitung [Zum nächsten Versionsunterschied →](#page-13-0)

(17 dazwischenliegende Versionen desselben Benutzers werden nicht angezeigt)

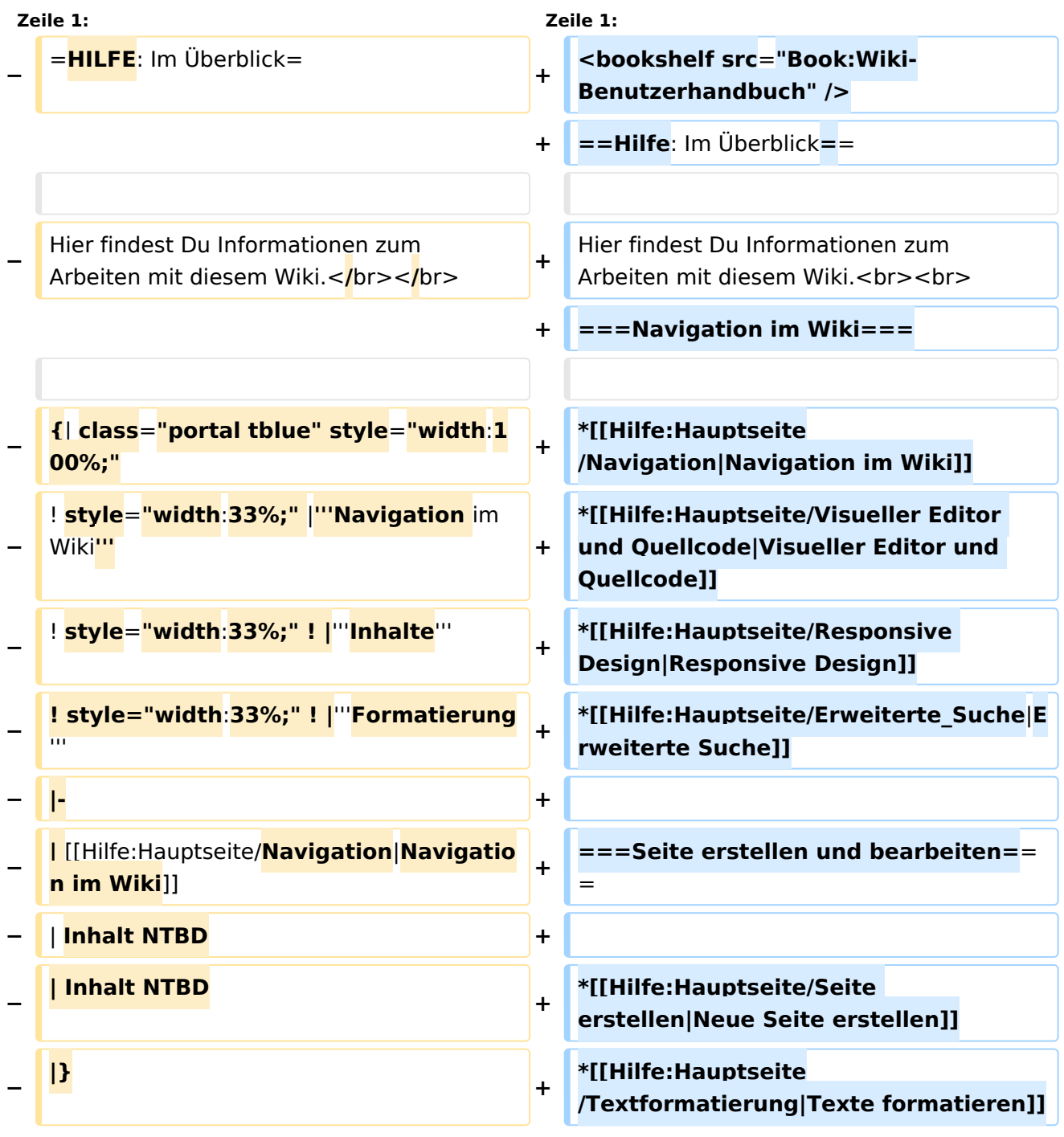

٦

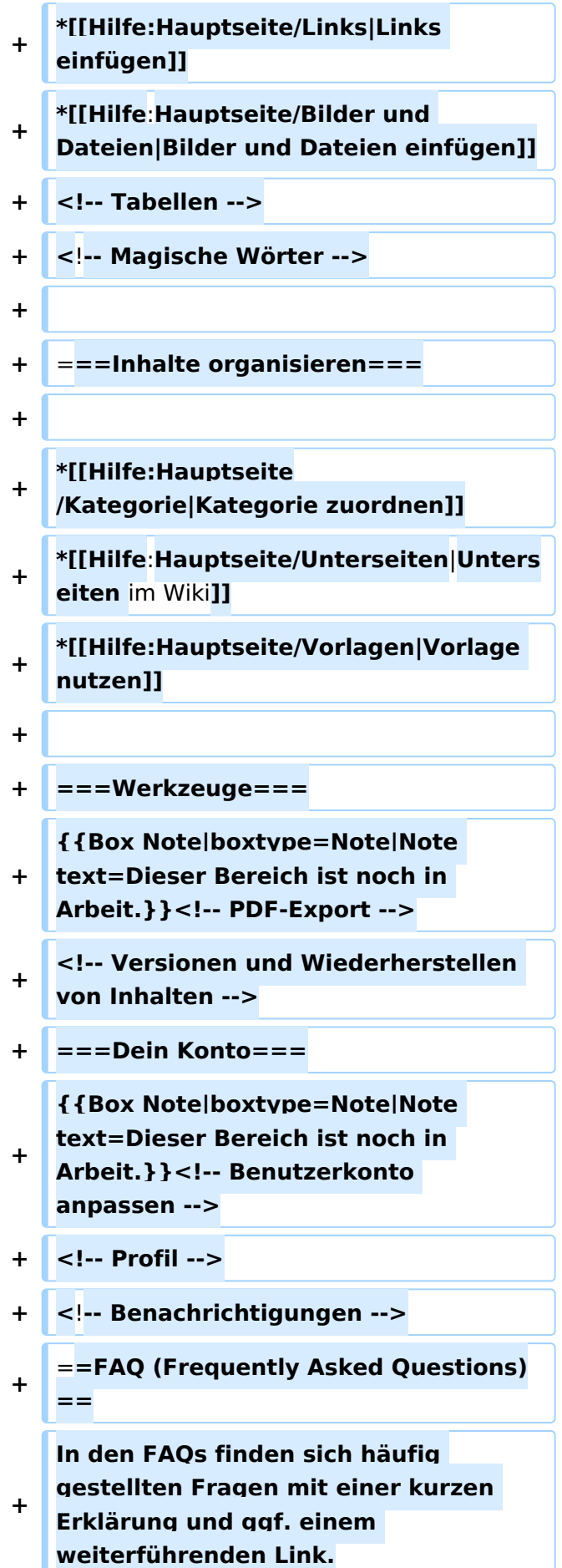

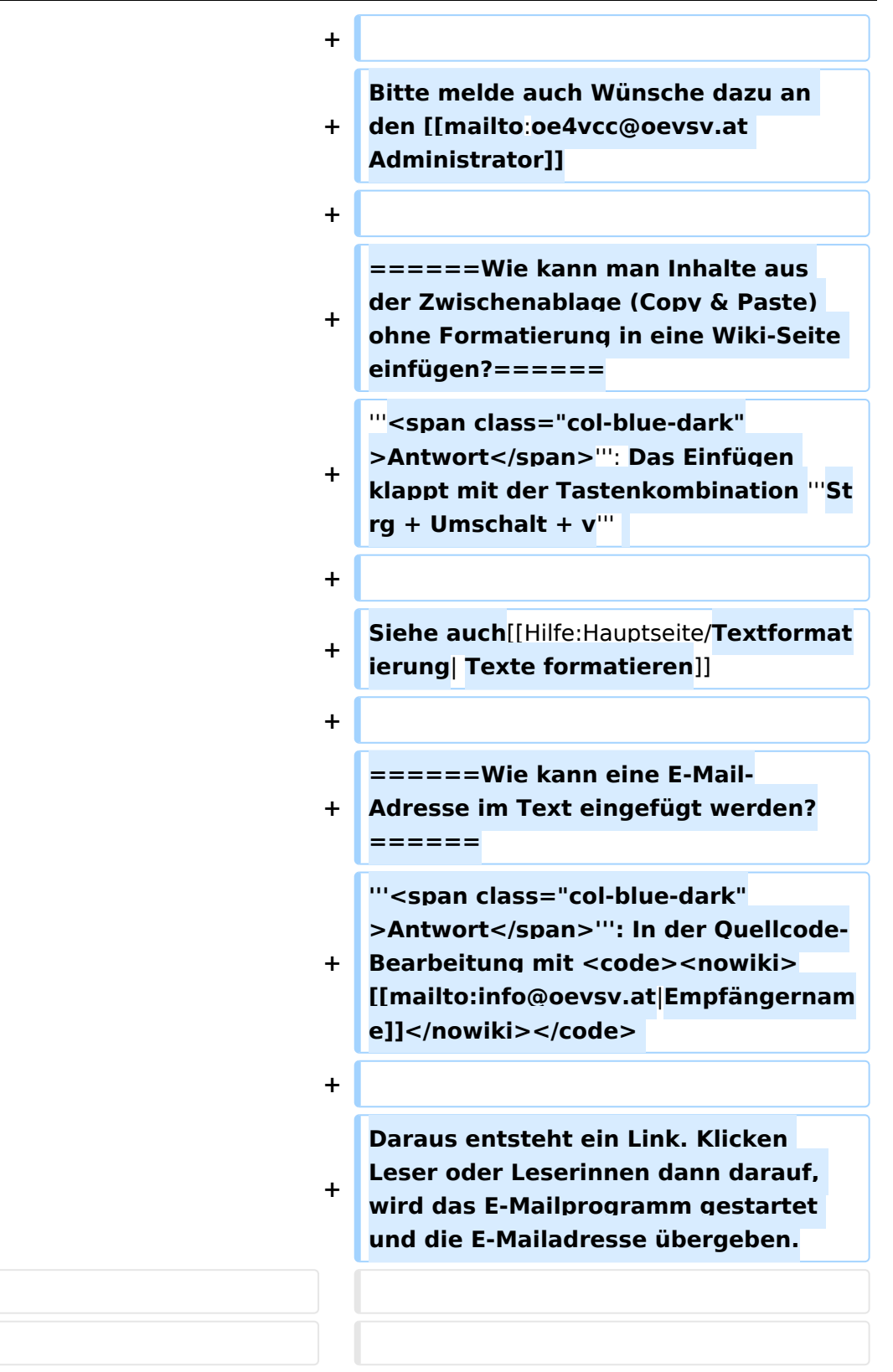

# Version vom 13. März 2021, 09:56 Uhr

# Inhaltsverzeichnis

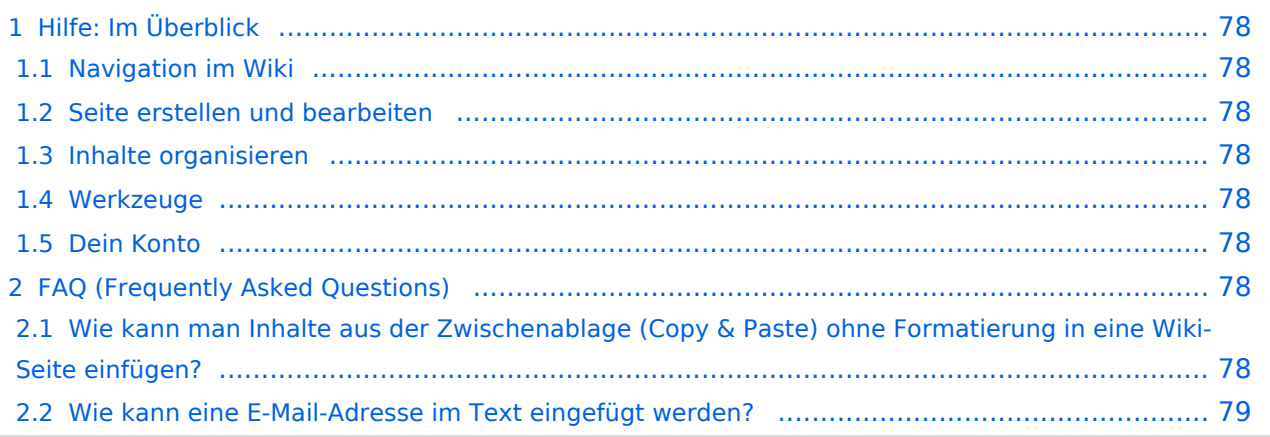

# <span id="page-77-0"></span>Hilfe: Im Überblick

Hier findest Du Informationen zum Arbeiten mit diesem Wiki.

# <span id="page-77-1"></span>**Navigation im Wiki**

- [Navigation im Wiki](#page-43-0)
- [Visueller Editor und Quellcode](#page-73-0)
- [Responsive Design](#page-49-0)
- [Erweiterte Suche](#page-25-0)

### <span id="page-77-2"></span>**Seite erstellen und bearbeiten**

- [Neue Seite erstellen](#page-55-0)
- [Texte formatieren](#page-61-0)
- [Links einfügen](#page-37-0)
- [Bilder und Dateien einfügen](#page-19-0)

### <span id="page-77-3"></span>**Inhalte organisieren**

- [Kategorie zuordnen](#page-31-0)
- [Unterseiten im Wiki](#page-67-0)
- [Vorlage nutzen](#page-79-0)

### <span id="page-77-4"></span>**Werkzeuge**

**Hinweis:** Dieser Bereich ist noch in Arbeit.

# <span id="page-77-5"></span>**Dein Konto**

**Hinweis:** Dieser Bereich ist noch in Arbeit.

# <span id="page-77-6"></span>FAQ (Frequently Asked Questions)

In den FAQs finden sich häufig gestellten Fragen mit einer kurzen Erklärung und ggf. einem weiterführenden Link.

Bitte melde auch Wünsche dazu an den [Administrator (oe4vcc@oevsv.at)]

### <span id="page-77-7"></span>**Wie kann man Inhalte aus der Zwischenablage (Copy & Paste) ohne Formatierung in eine Wiki-Seite einfügen?**

**Antwort**: Das Einfügen klappt mit der Tastenkombination **Strg + Umschalt + v**

#### Siehe auch [Texte formatieren](#page-61-0)

#### <span id="page-78-0"></span>**Wie kann eine E-Mail-Adresse im Text eingefügt werden?**

Antwort: In der Quellcode-Bearbeitung mit [[mailto:info@oevsv.at|Empfängername]]

Daraus entsteht ein Link. Klicken Leser oder Leserinnen dann darauf, wird das E-Mailprogramm gestartet und die E-Mailadresse übergeben.

# <span id="page-79-0"></span>**3.7 Vorlagen nutzen**

[Versionsgeschichte interaktiv durchsuchen](https://wiki.oevsv.at) [VisuellWikitext](https://wiki.oevsv.at)

### **[Version vom 7. März 2021, 21:54 Uhr](#page-13-0) [\(Qu](#page-13-0) [Version vom 13. März 2021, 09:56 Uhr](#page-13-0) ([Q](#page-13-0) [uelltext anzeigen\)](#page-13-0)**

[OE1VCC](#page-7-0) ([Diskussion](https://wiki.oevsv.at/w/index.php?title=Benutzerin_Diskussion:OE1VCC&action=view) | [Beiträge\)](https://wiki.oevsv.at/wiki/Spezial:Beitr%C3%A4ge/OE1VCC) [Markierung](https://wiki.oevsv.at/wiki/Spezial:Markierungen): 2017-Quelltext-Bearbeitung [← Zum vorherigen Versionsunterschied](#page-13-0)

**[elltext anzeigen\)](#page-13-0)**

[OE1VCC](#page-7-0) [\(Diskussion](https://wiki.oevsv.at/w/index.php?title=Benutzerin_Diskussion:OE1VCC&action=view) | [Beiträge](https://wiki.oevsv.at/wiki/Spezial:Beitr%C3%A4ge/OE1VCC)) [Markierung:](https://wiki.oevsv.at/wiki/Spezial:Markierungen) 2017-Quelltext-Bearbeitung [Zum nächsten Versionsunterschied →](#page-13-0)

(17 dazwischenliegende Versionen desselben Benutzers werden nicht angezeigt)

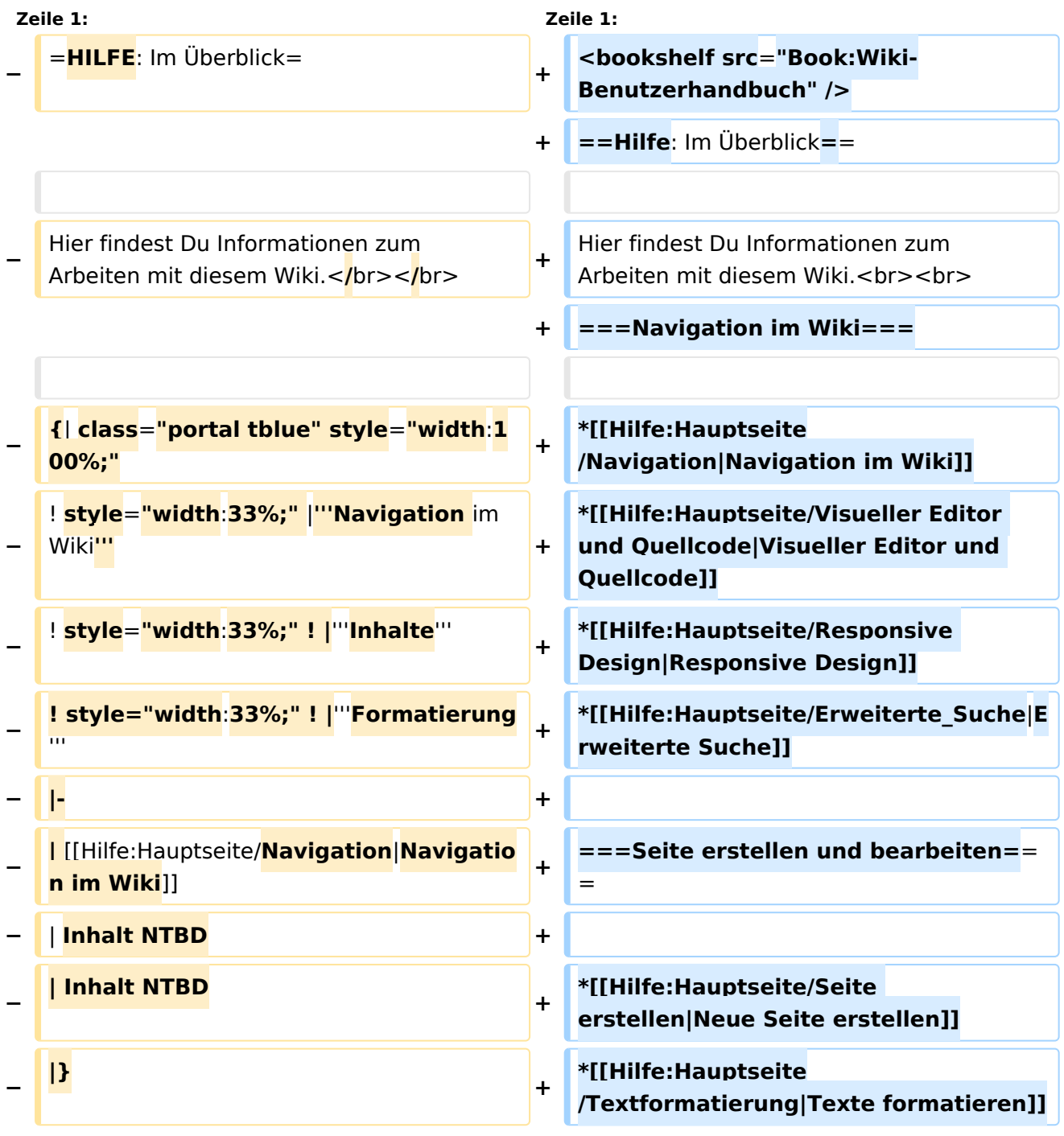

٦

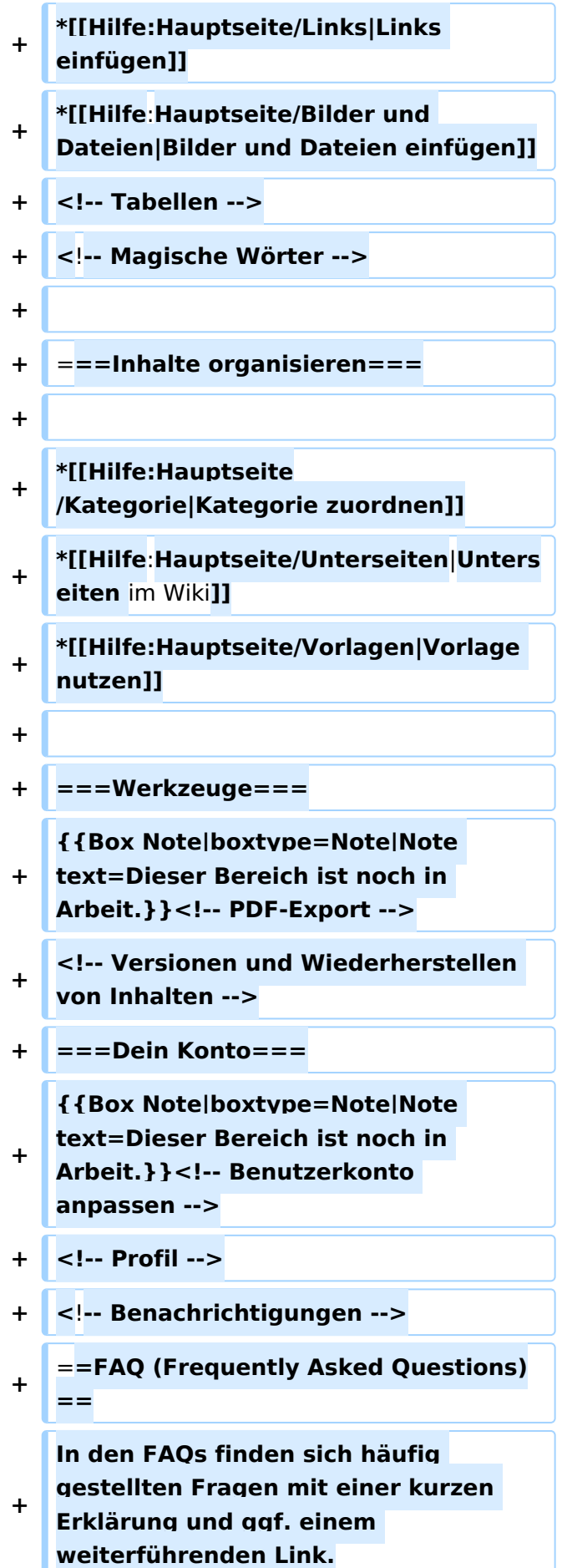

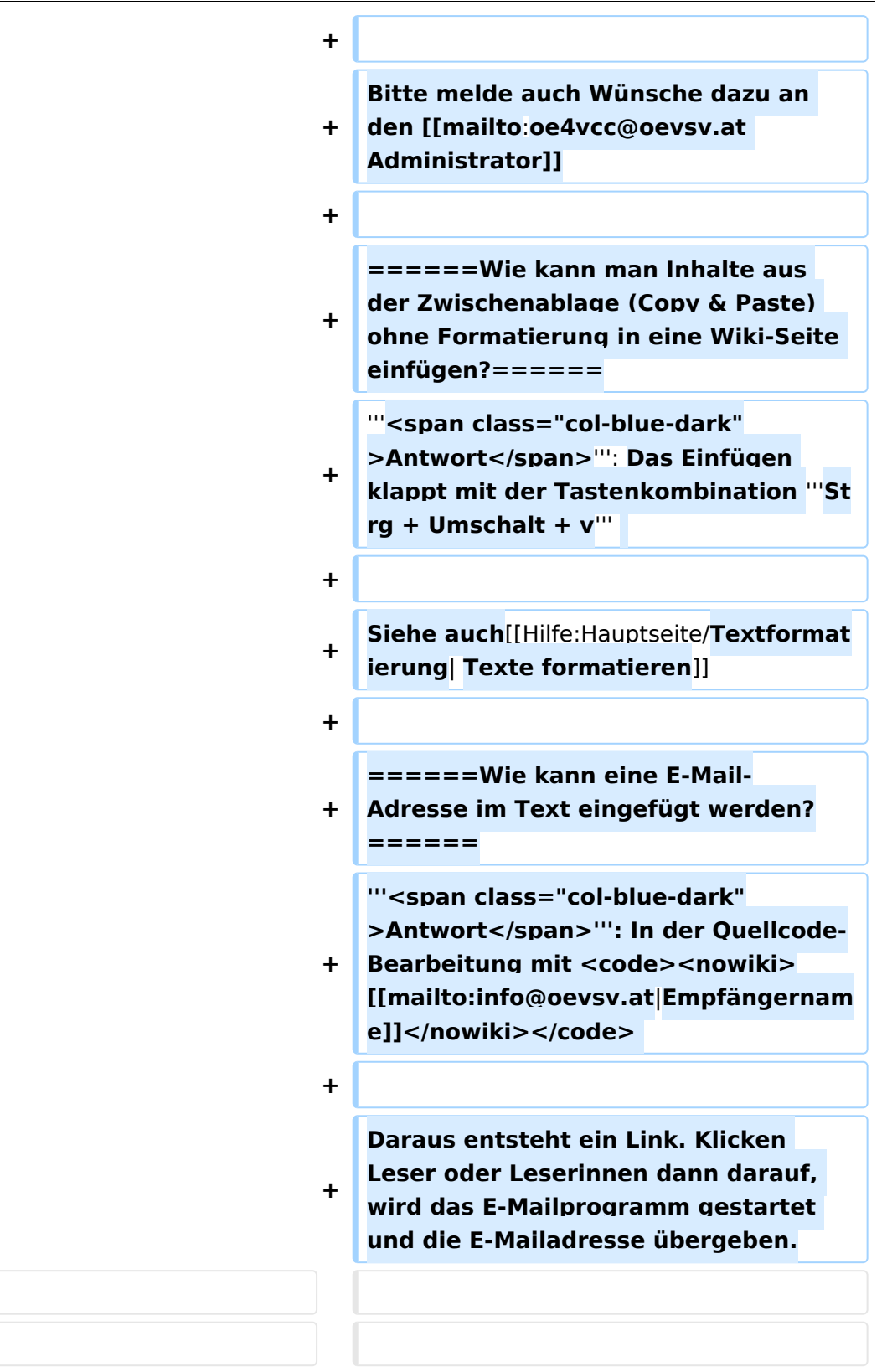

# Version vom 13. März 2021, 09:56 Uhr

# Inhaltsverzeichnis

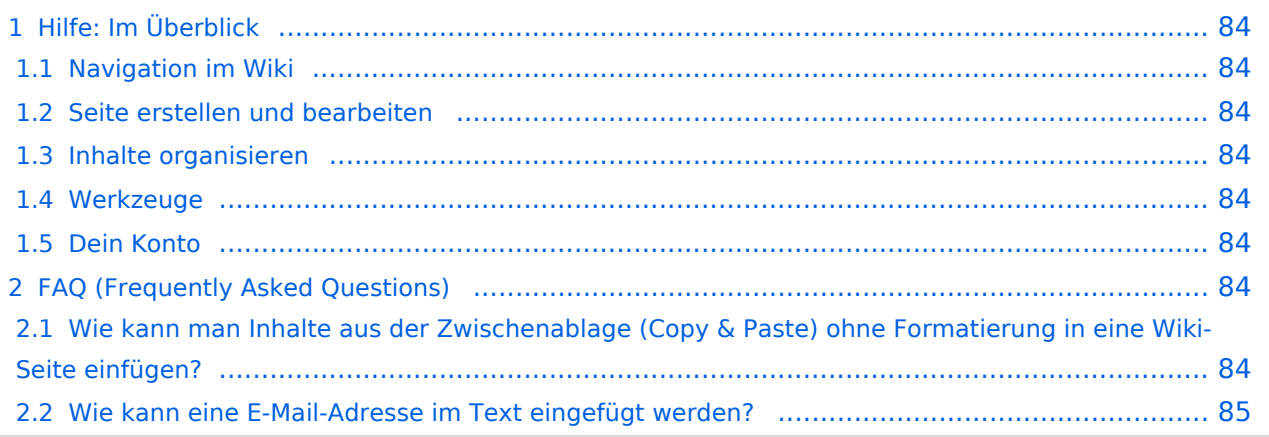

# <span id="page-83-0"></span>Hilfe: Im Überblick

Hier findest Du Informationen zum Arbeiten mit diesem Wiki.

# <span id="page-83-1"></span>**Navigation im Wiki**

- [Navigation im Wiki](#page-43-0)
- [Visueller Editor und Quellcode](#page-73-0)
- [Responsive Design](#page-49-0)
- [Erweiterte Suche](#page-25-0)

### <span id="page-83-2"></span>**Seite erstellen und bearbeiten**

- [Neue Seite erstellen](#page-55-0)
- [Texte formatieren](#page-61-0)
- [Links einfügen](#page-37-0)
- [Bilder und Dateien einfügen](#page-19-0)

### <span id="page-83-3"></span>**Inhalte organisieren**

- [Kategorie zuordnen](#page-31-0)
- [Unterseiten im Wiki](#page-67-0)
- [Vorlage nutzen](#page-79-0)

### <span id="page-83-4"></span>**Werkzeuge**

**Hinweis:** Dieser Bereich ist noch in Arbeit.

# <span id="page-83-5"></span>**Dein Konto**

**Hinweis:** Dieser Bereich ist noch in Arbeit.

# <span id="page-83-6"></span>FAQ (Frequently Asked Questions)

In den FAQs finden sich häufig gestellten Fragen mit einer kurzen Erklärung und ggf. einem weiterführenden Link.

Bitte melde auch Wünsche dazu an den [Administrator (oe4vcc@oevsv.at)]

### <span id="page-83-7"></span>**Wie kann man Inhalte aus der Zwischenablage (Copy & Paste) ohne Formatierung in eine Wiki-Seite einfügen?**

**Antwort**: Das Einfügen klappt mit der Tastenkombination **Strg + Umschalt + v**

#### Siehe auch [Texte formatieren](#page-61-0)

#### <span id="page-84-0"></span>**Wie kann eine E-Mail-Adresse im Text eingefügt werden?**

Antwort: In der Quellcode-Bearbeitung mit [[mailto:info@oevsv.at|Empfängername]]

Daraus entsteht ein Link. Klicken Leser oder Leserinnen dann darauf, wird das E-Mailprogramm gestartet und die E-Mailadresse übergeben.